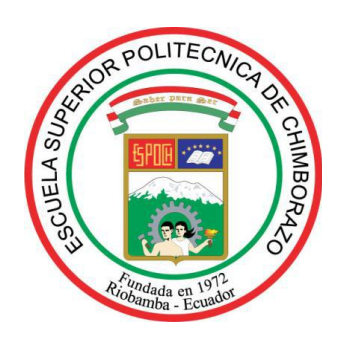

provided by Repositorio Institucional de la Escuela S

# **ESCUELA SUPERIOR POLITÉCNICA DE CHIMBORAZO**

# **FACULTAD DE INFORMÁTICA Y ELECTRÓNICA**

# **ESCUELA DE INGENIERÍA EN DISEÑO GRÁFICO**

# **ANÁLISIS DE DISEÑO CENTRADO EN EL USUARIO EN INTERFACES WEB PARA LA ENSEÑANZA DE EDICIÓN DE IMAGEN DIGITAL**

# **TESIS DE GRADO, PREVIA OBTENCIÓN DEL TÍTULO DE: INGENIERO EN DISEÑO GRÁFICO**

# **AUTORES: FREDDY JAVIER PALACIOS SHINÍN JESSICA ANDREA BARRETO BONILLA**

**RIOBAMBA - ECUADOR** 

**2013**

Agradecemos a todas las personas que de una u otra manera nos han apoyado en la realización de este proyecto, especialmente a nuestros tutores y Docentes de la Escuela de Ingeniería en Diseño Gráfico de la ESPOCH, junto con los estudiantes que dedicaron gran parte de su valioso tiempo para lograr conseguir los resultados esperados.

Dedicamos el esfuerzo y el sacrificio empleado en este proyecto a nuestros Padres y Familiares que con su apoyo incondicional nos supieron alentar y brindar la confianza que se necesita para iniciar y culminar todos los ideales en la vida.

#### **ESCUELA SUPERIOR POLITÉCNICA DE CHIMBORAZO**

#### **FACULTAD DE INFORMÁTICA Y ELECTRÓNICA**

#### **ESCUELA DE INGENIERÍA EN DISEÑO GRÁFICO**

El tribunal de tesis certifica que el trabajo de Investigación: "**ANÁLISIS DE DISEÑO CENTRADO EN EL USUARIO EN INTERFACES WEB PARA LA ENSEÑANZA DE EDICIÓN DE IMAGEN DIGITAL"** de responsabilidad de los señores egresados FREDDY JAVIER PALACIOS SHININ Y JESSICA ANDREA BARRETO BONILLA, ha sido prolijamente revisado por los miembros del tribunal de tesis, quedando autorizada su presentación.

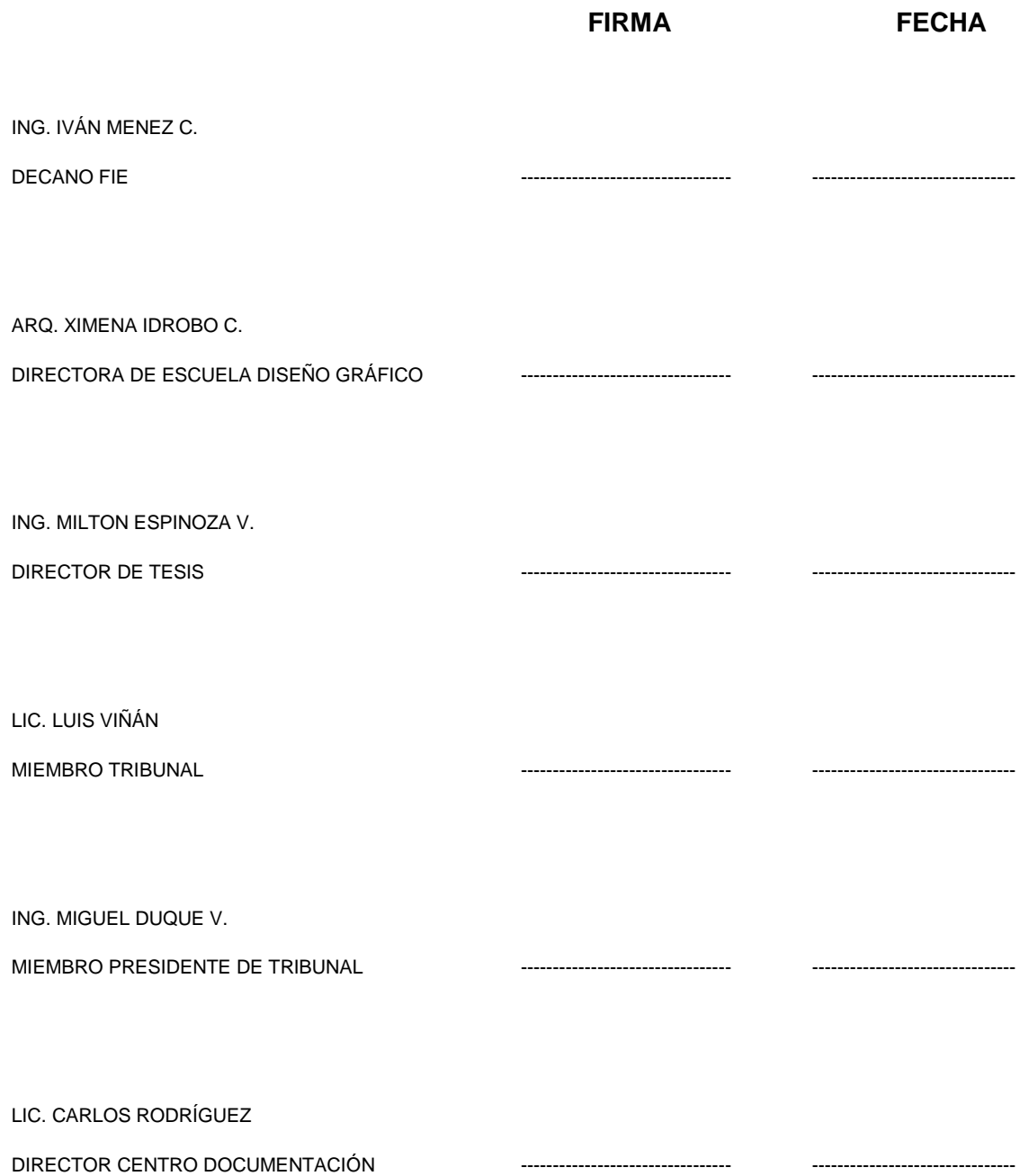

Nosotros Freddy Javier Palacios Shinín y Jessica Andrea Barreto Bonilla, somos los responsables de las ideas, doctrinas y resultados expuestos en esta Tesis y el patrimonio intelectual de la misma pertenecen a la Escuela Superior Politécnica de Chimborazo.

### **INDICE DE ABREVIATURAS**

**ESPOCH:** Escuela Superior Politécnica de Chimborazo **W3C:** World Wide Web Consortium **EDG:** Escuela de Diseño Gráfico **CMS:** Sistemas de Gestión de Contenidos **3D:** 3 Dimensiones **WWW** World Wide Web **URL:** Localizador Uniforme de Recursos **[HTTP:](http://es.wikipedia.org/wiki/HTTP)** Protocolo de Transferencia de HiperTexto **[HTML](http://es.wikipedia.org/wiki/HTML)**: Lenguaje de Marcado de HiperTexto **WAI** Web Accessibility Initiative **DCU** Diseño Centrado en el Usuario **URL** Localizador de Recurso Uniforme **PPI** Píxeles por pulgada **BMP,** Bit MaP, Mapa de bits **JPG** Joint Photographic Experts Group, grupo conjunto de expertos en fotografía **GIF,** Graphics Interchange Format **PNG,** Portable Network Graphics, (gráficos de red portátiles) **CMYK** Modo sustractivo Cian, magenta, amarillo y negro **RGB** Modo aditivo (Red, green, blue)

# **ÍNDICE DE GRÁFICOS Y TABLAS**

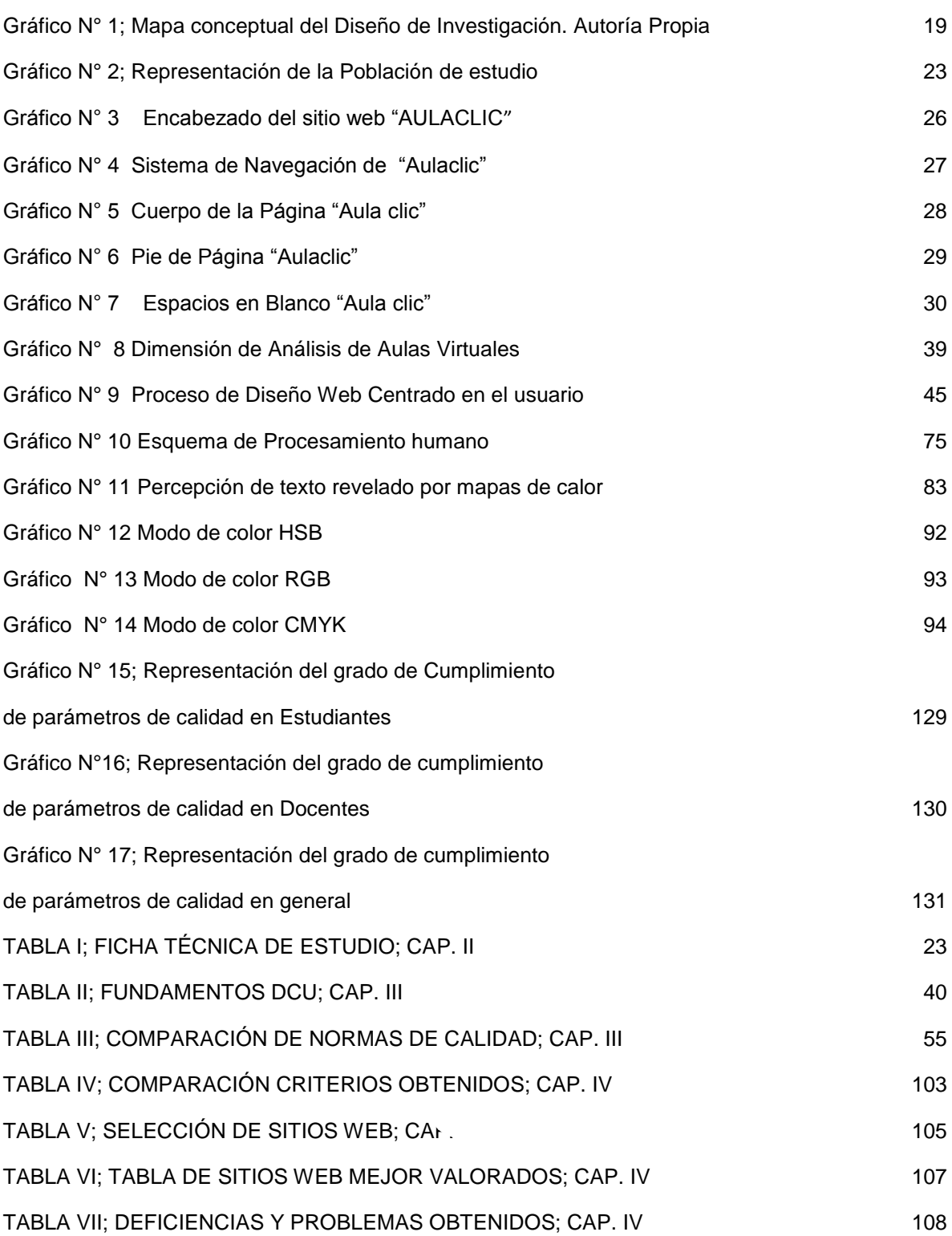

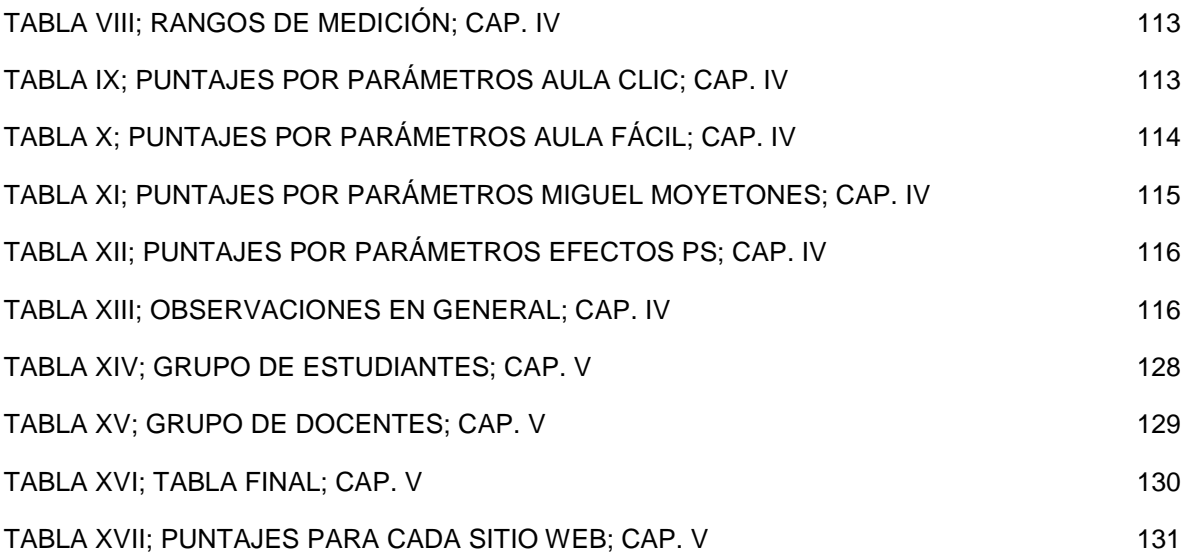

# **ÍNDICE GENERAL**

# ÍNDICE DE ABREVIATURAS

# ÍNDICE DE GRÁFICOS Y TABLAS

# ÍNDICE GENERAL

# INTRODUCCIÓN

### **CAPIULO I: MARCO REFERENCIAL**

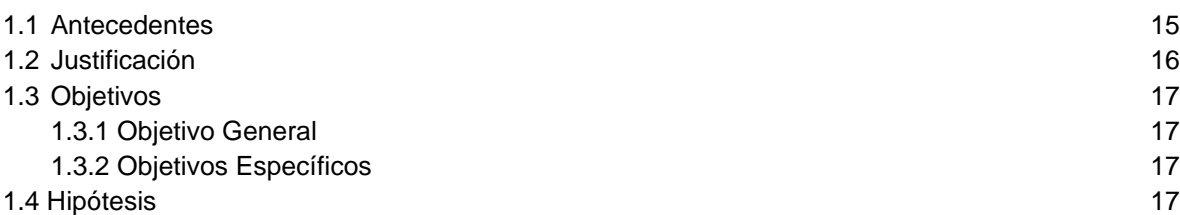

#### **CAPITULO II: METODOLOGÍA DE INVESTIGACIÓN**

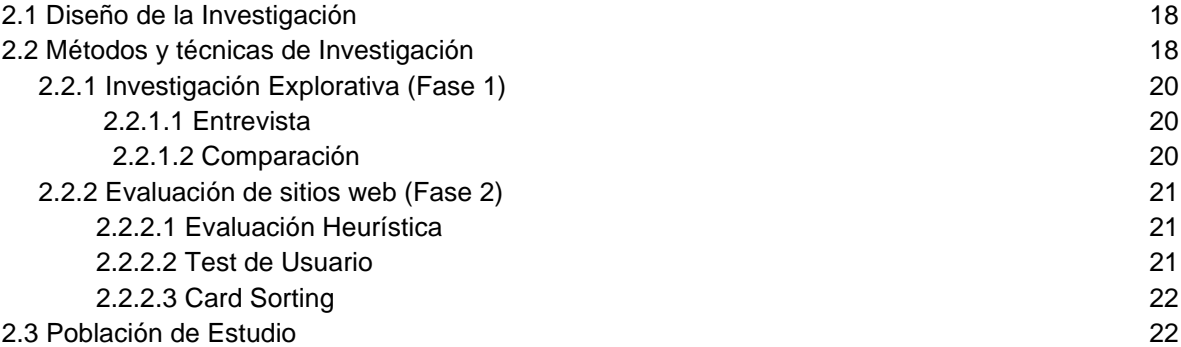

#### **CAPITULO III: MARCO TEORICO**

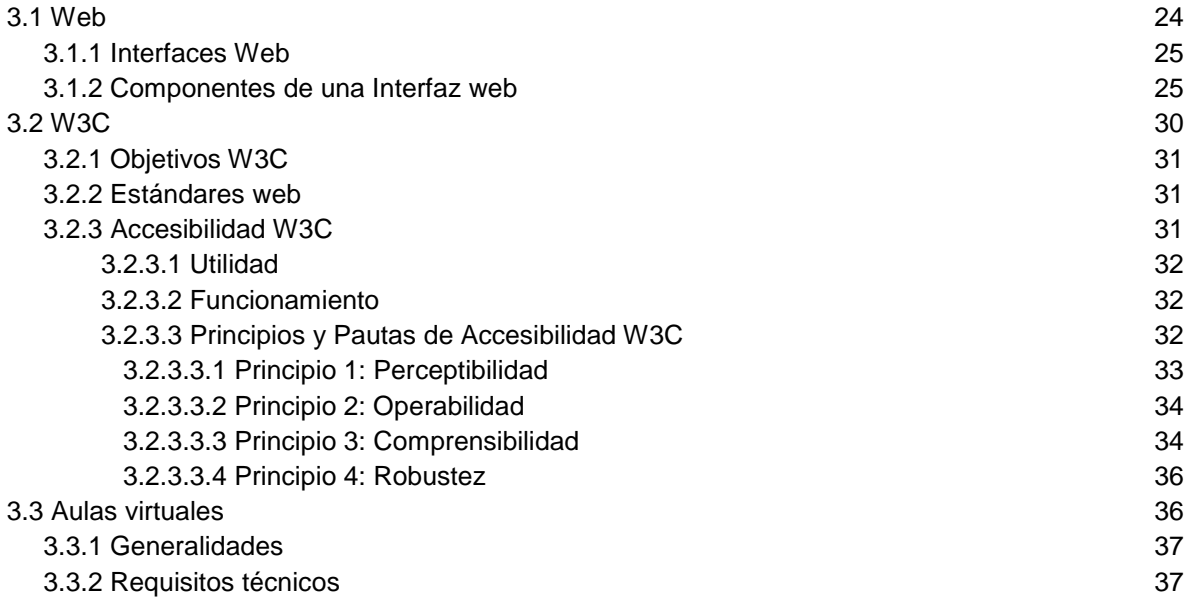

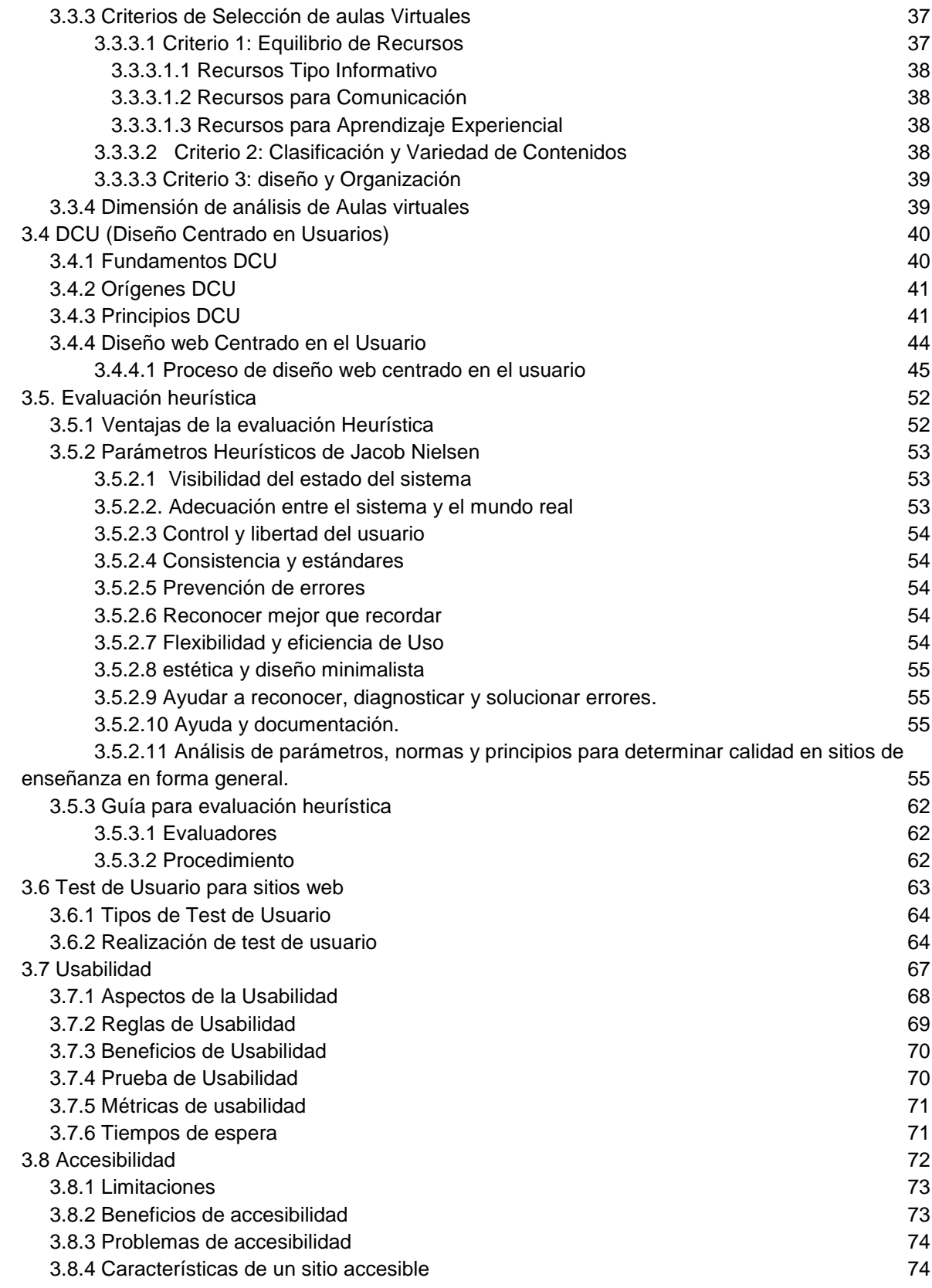

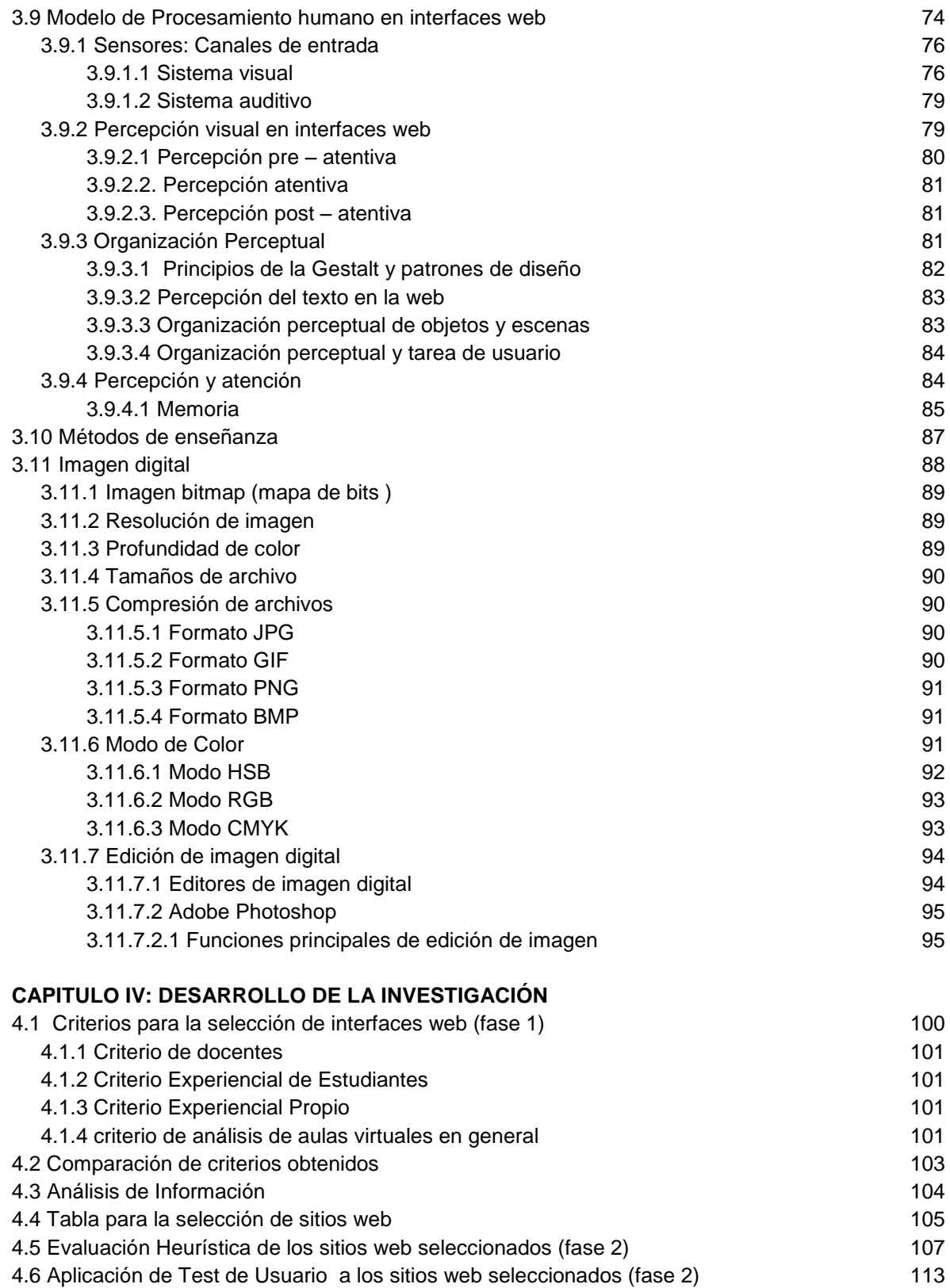

A.7 Card sorting 123

# **CAPITULO V ANÁLISIS Y RESULTADOS**

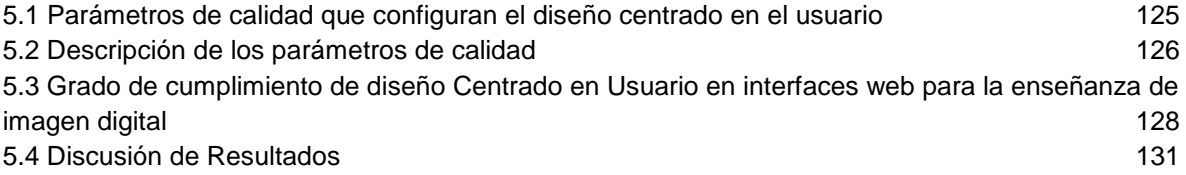

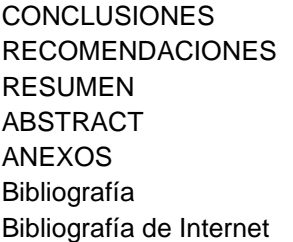

#### **INTRODUCCIÓN**

El deseo de auto superación por parte de los estudiantes Universitarios es cada vez más grande con las nuevas medidas y cambios que se han dado en la Educación Superior del País. Una de las oportunidades que tiene el estudiante para alcanzar ese nivel, es la educación a través de interfaces web que le facilite y le brinde mayor cantidad de conocimientos en su área.

Es esta necesidad la que hace que en la web se incrementen estos sitios de apoyo al estudiante, entonces esta investigación intenta contribuir con parámetros de calidad para la elaboración correcta de estos sitios, en donde los mayores beneficiarios serán los Universitarios en general.

La siguiente investigación se enfoca en la Escuela de Ingeniería en Diseño Gráfico de la ESPOCH, a los cuales se les aplicó las técnicas de investigación tales como: Entrevista, Test de usuario, y Card sorting, que han servido para poder obtener todo tipo de información y resultados centrados en el usuario, en cambio por parte de los investigadores, se ha empleado una evaluación heurística y una comparación, como método de investigación a más de los métodos inductivo y deductivo.

Para estudiar al usuario, se seleccionaron a estudiantes que tengan conocimientos sobre la edición de imagen digital y a docentes que se desenvuelven en sus actividades normalmente y sin ningún tipo de capacidades especiales. Los temas de estudio en esta investigación se centran en la usabilidad y accesibilidad en interfaces web para enseñanza de imagen digital, con la particularidad que son gratuitas para el público objetivo y además combinan software libre y propietario en los temas de estudio, cabe recalcar que todo el estudio será enfocado en las necesidades primordiales del usuario.

La siguiente investigación es de carácter descriptivo, pues se responde la problemática de la investigación a partir de la representación y descripción de las características de la población de estudio. Donde fueron utilizadas técnicas de tipo cualitativa y cuantitativa.

En los resultados obtenidos desde los primeros pasos de investigación se ha logrado encontrar un gran nivel de semejanza entre los criterios del público objetivo. En el momento de llevar a cabo la cuantificación de los parámetros de calidad se afirma la hipótesis planteada.

Al no cumplir eficientemente estos sitios web con parámetros de calidad, se procede a determinar las respectivas observaciones y sugerencias, que actúan como posibles soluciones.

Finalmente después de obtener los datos cuantitativos y cualitativos con sus respectivas recomendaciones, se procede a elaborar un manual llamado "Manual interactivo de parámetros de calidad en interfaces web para enseñanza de edición de imagen digital" el cual permite que se pueda tener una guía de Diseño, para poder elaborar un sitio web con características de calidad que permita mejorar el nivel de aprendizaje en lo que respecta a la edición de imagen digital.

# **CAPÍTULO I**

### **MARCO REFERENCIAL**

#### **1.1 Antecedentes**

Revisando los archivos de temas relacionados a DCU se evidencia que no existe tema similar al planteado, en función de realizar un estudio de Interfaces Centradas en el Usuario para la enseñanza de edición de imagen digital, pero sí se han desarrollado evaluaciones y criterios en sitios web de otra índole, los cuales nos sirvieron como guía para el presente trabajo investigativo.

Para llevar a efecto este trabajo de investigación se toma en consideración que el desarrollo del internet ha tenido un gran impacto sobre la educación y consecuentemente la educación virtual por medio de interfaces multimedia que se han consolidado como una alternativa dominante de confianza en el aprendizaje.

Los entornos virtuales de aprendizaje son más comunes cada día y los docentes descubren los beneficios del Internet y de la web. Pero sin embargo hay pruebas de que muchos de estos esfuerzos no han dado frutos, la calidad de los materiales es pobre, diseño de interfaces es obsoleto, sin embargo estas dificultades se pueden evitar si se aplican principios ya establecidos de diseño.

Cada día hay más personas que para aprender y formarse usan este tipo de herramientas tanto entornos educativos como materiales de aprendizaje. El uso de interfaces centradas en el usuario facilita la educación a quienes por diferentes motivos no pueden acceder a una educación tradicional, personas que no pueden desplazarse, personas con poco tiempo libre o también sirve como una herramienta de ayuda extra en el aula de clase.

Al mismo tiempo que crece la oferta de distintas propuestas y modalidades de sitios web crecen también el número de personas que los utilizan, por lo que se hace necesario considerar la diversidad de necesidades y características de estas personas a la hora de diseñar los entornos e interfaces virtuales de aprendizaje.

De esta manera se contribuye al diseño y construcción de interfaces centradas en el usuario que faciliten que las personas puedan utilizarlos de manera sencilla, efectiva y eficiente de forma que el proceso de aprendizaje proporcione una experiencia de usuario positiva y que de cómo resultado una experiencia de aprendizaje positiva. Los entornos de aprendizaje y los materiales educativos se diseñan a partir de un conjunto de requerimientos tanto tecnológicos como educativos y deberían diseñarse también considerando los conceptos y metodologías que constituyen un paso adelante en el diseño de sistemas interactivos propios de la interacción persona-ordenador.

La usabilidad constituye un factor clave en la habilidad del estudiante a la hora de adquirir conocimientos y competencias de una manera satisfactoria.

El Diseño Centrado en el Usuario (DCU) es una filosofía de diseño y un proceso en el que las necesidades, requerimientos, y limitaciones del usuario final del producto constituye el foco de cada etapa del proceso de diseño.

#### **1.2 Justificación**

Debido a la falta de indicadores sobre el nivel de efectividad y eficiencia de las interfaces web que sirven para la enseñanza de edición de imagen digital, surge la necesidad de realizar un estudio del diseño centrado en el usuario en dichas interfaces para la creación de un manual que proporcione los parámetros guías de calidad en la aplicación de dichos sitios para efectivizar el propósito para la cual fueron creadas.

Es importante la realización de esta investigación, puesto que es de interés para todos quienes se desarrollan en el ámbito de diseño y se dedican desarrollar interfaces web para la enseñanza de edición de imagen digital con la finalidad de mejorar los niveles de aprendizaje centrándose en las necesidades y requerimientos del usuario final.

Es necesaria la realización de esta investigación para determinar el nivel de importancia de la aplicación de Diseño Centrado en el usuario en interfaces para desarrollar un elevado nivel de aprendizaje.

La originalidad de esta investigación está en motivar a los diseñadores y a las personas involucradas en el desarrollo de interfaces web, la aplicación de DCU (Diseño Centrado en el Usuario), es decir involucrar al usuario final en todas las etapas de diseño, para obtener mejores resultados.

### **1.3 Objetivos**

#### **1.3.1 Objetivo General**

Analizar el diseño centrado en el usuario en interfaces web para la enseñanza de edición de imagen digital.

### **1.3.2 Objetivos Específicos**

- Determinar los indicadores de calidad que configuran al diseño centrado en el usuario en interfaces web para la enseñanza de imagen digital.
- Determinar el grado de cumplimento del diseño centrado en el Usuario en interfaces web para la enseñanza de edición de imagen digital
- Diseñar un manual interactivo a cerca de los parámetros de calidad de Diseño centrado en el usuario en interfaces web para la enseñanza de imagen digital.

### **1.4 Hipótesis**

El nivel de calidad del Diseño Centrado en el Usuario en interfaces web para enseñanza de edición de imagen digital es bajo.

# **CAPÍTULO II**

# **METODOLOGÍA DE INVESTIGACIÓN**

#### **2.1 Diseño de la investigación**

El diseño de investigación es de carácter descriptivo-comparativo en el cual se descompone el objeto de estudio (interfaces web) en diversos aspectos analizados previamente que comprenden el Diseño entrado en el Usuario, por medio de la descripción de observaciones en un entorno determinado y el aporte bibliográfico de expertos en el tema que fueron de gran utilidad para identificar y jerarquizar los problemas captados y así mismo determinar las fortalezas de los sitios web analizados, presentándonos una visión general del problema y sus dimensiones mediante evaluaciones de diversos aspectos y componentes de las interfaces web. El estudio descriptivo realizado representa un nivel mayor de especificidad en los datos obtenidos, por consiguiente los resultados y conclusiones plasmadas en un manual interactivo de parámetros de calidad para interfaces web de edición de imagen digital van acorde a los verdaderas necesidades y requerimientos del usuario. La investigación se la realiza en dos fases.

#### **2.2 Métodos y Técnicas de Investigación**

La investigación se realizó a partir de métodos cualitativos y cuantitativos que fueron analizados mediante inducción y deducción con el propósito de describir, las necesidades del usuario en cuanto a manejar un sitio web que le permita ampliar sus conocimientos de edición de imagen digital. Se adoptó como parte de la estrategia para la recolección de datos, la investigación desde el lugar mismo en donde se encuentran laborando el público objetivo, en este caso la Escuela de Diseño Gráfico de la ESPOCH.

Para estudiar el comportamiento del usuario, en cuanto a sus preferencias se aplica técnicas como la Entrevista a cada uno de ellos, mientras que para dar respuesta a cada uno de los objetivos específicos planteados se utilizan: La Comparación, Evaluación Heurística, Test de Usuario y Card Sorting, que permiten la obtención de datos para interpretar los resultados

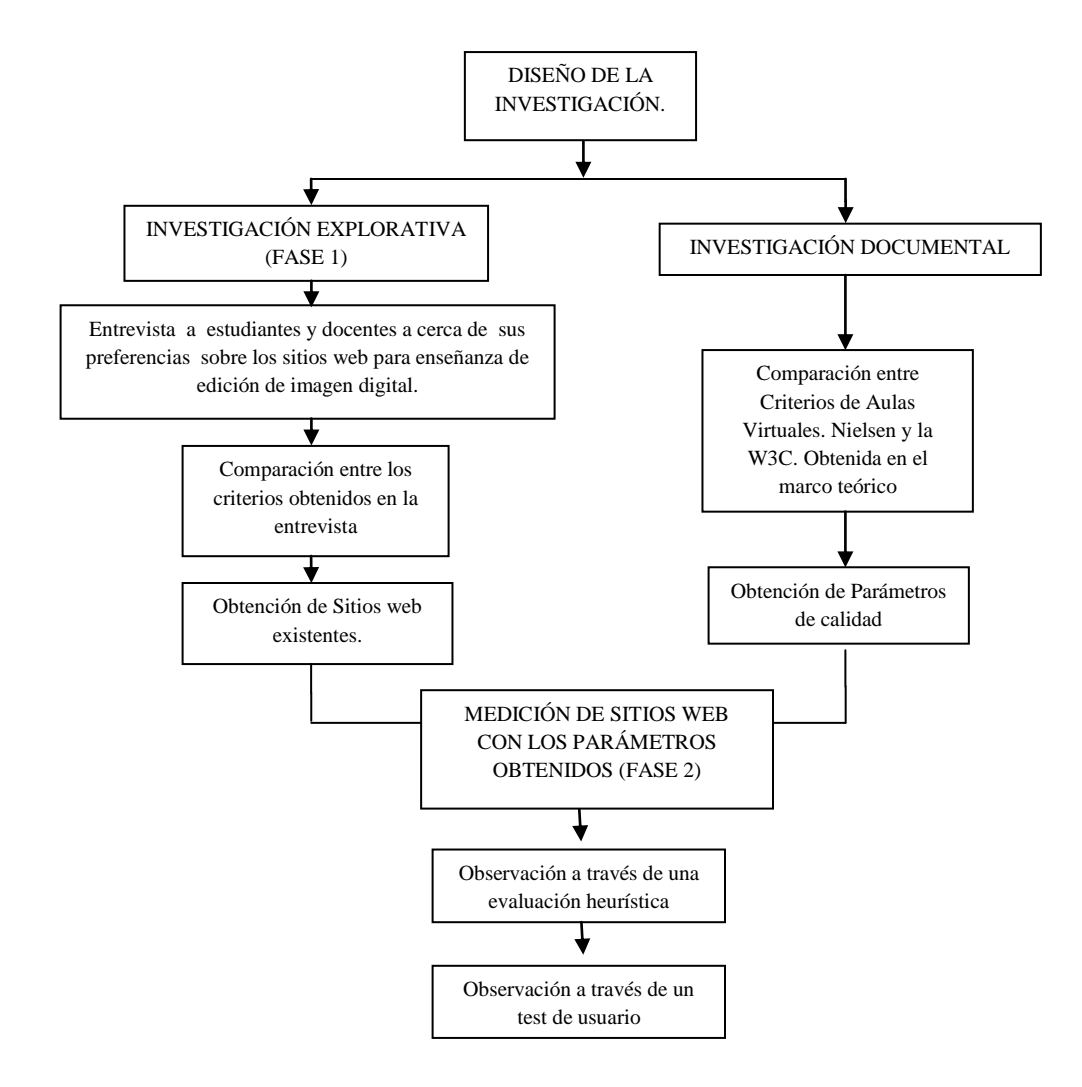

**Gráfico N° 1; Mapa conceptual del Diseño de Investigación. Elaboración Propia.**

#### **2.2.1 INVESTIGACIÓN EXPLORATIVA. (FASE1)**

Aplicando el método deductivo, en base a la recolección sistemática de información y al proceso de análisis que va de lo general a lo específico, se estudiará y analizará el diseño centrado en el usuario en las interfaces existentes dedicadas a la enseñanza de edición de imagen digital, para determinar parámetros útiles y descartar elementos que no aportan al diseño de interfaces.

#### **2.2.1.1 ENTREVISTA**

Mediante esta técnica se pretende conocer la familiaridad que el usuario tiene con los sitios web que ofrecen la enseñanza de edición de imagen digital, como también sus preferencias, necesidades y aspiraciones que el público objetivo espera o anhela de estos sitios.

Obteniendo así los nombres de los sitios web más frecuentados y los criterios más importantes para seleccionar sitios similares de importancia, que no son conocidos por la mayoría del público objetivo. Estos datos sirven para establecer una lista de Interfaces web que son las que sirven de punto de partida para el Análisis del Diseño centrado en el usuario.

Esta técnica se aplica a un grupo focal de 12 personas que tienen experiencia en edición de imagen digital, en este caso docentes que han impartido la cátedra y estudiantes que han aprobado el cuarto semestre de Ingeniería en Diseño Gráfico, la técnica se aplica informando al usuario que la información que proporcione servirá para el trabajo de investigación, sin comprometerlo en su libre desenvolvimiento al momento de ser entrevistado.

(Véase Instrumento en Anexo N° 1)

# **2.2.1.2 COMPARACIÓN**

Para el escogimiento de los sitios web que no están familiarizados con el usuario, se realiza una preselección de 15 sitios encontrados por indagación de los autores de este proyecto, a los cuales se los valora cuantitativamente de acuerdo a los criterios establecidos en una comparación en donde se analizan los siguientes aspectos.

Criterio Estudiantil

Criterio Docente

Criterio Experiencial de los Investigadores

Criterio de estudios realizados de Dimensión de aulas virtuales

(Ver anexo N° 2)

# **2.2.2 EVALUACIÓN DE SITIOS WEB (FASE 2)**

Aplicando el método inductivo que permite tomar en consideración los criterios específicos hasta los criterios generales de los usuarios, se determina que los parámetros obtenidos del análisis, sirven de guía para la fase 2, que corresponde a la evaluación de los sitios web antes seleccionados, por medio de la técnica de investigación: observación, y tomando como instrumento la evaluación heurística y test de usuario, los cuales permiten cumplir el segundo objetivo específico que es determinar el grado de cumplimiento de parámetros de calidad

# **2.2.2.1 EVALUACIÓN HEURÍSTICA**

Después de obtener los parámetros de calidad en interfaces web para enseñanza de edición de imagen digital, se procede a una evaluación heurística por parte de los autores del proyecto, con el fin de establecer los puntos altos medios y bajos de los sitios web seleccionados para simplificar la elaboración del test de usuario que permitirá medir el nivel de Diseño centrado en usuario en estos sitios, Esta evaluación heurística sirve para desglosar cada parámetro de calidad en sub parámetros.

(Ver Anexo N°3)

### **2.2.2.2 TEST DE USUARIO**

Es test de usuario aplicado a estudiantes de alto y bajo rendimiento académico y a docentes de la Escuela de Ingeniería en Diseño Gráfico de la ESPOCH, se lo realiza en el laboratorio de cómputo de la misma escuela, el test de usuario consta de una serie de instrucciones y preguntas que se las propone a la persona que está frente al computador,

con la particularidad que para obtener los resultados esperados se deberá tomar en cuenta si el usuario logra cumplir las tareas que se le propone, y también sus reacciones físicas y emocionales ante cada circunstancia que se le presente en la navegación dentro del sitio web. Para formular preguntas o tareas al usuario se toman en cuenta los sub parámetros de calidad que se obtuvo con la evaluación heurística.

(Ver anexo N° 4)

#### **2.2.2.3 CARD SORTING**

Una vez realizado el Test de Usuario y hallado Puntos a favor y en contra de los sitios web analizados, se procede con esta técnica a encontrar una solución dentro de uno de los parámetros y se obtiene así una tabla de resultados en la que figura, el producto final del Card Sorting y las recomendaciones que ha brindado el usuario dentro del Test de usuario. El Card sorting es una técnica simple en diseño de experiencia de usuario, donde un grupo de expertos en el tema o "usuarios", se guían para generar un árbol de categorías.

(Ver anexo N° 5)

### **2.3 POBLACIÓN DE ESTUDIO**

En esta investigación se trabaja con un Focus Group, tomado en la Escuela de Ingeniería de Diseño Gráfico de la ESPOCH. La selección de cada una de las personas se la hace a conveniencia de lo que los investigadores creen pertinente, ya que se necesita personas con cierto nivel de conocimiento en el tema y además el criterio de expertos, con el fin de comparar los resultados y establecer las semejanzas y diferencias entre las partes.

Para el escogimiento se toma en cuenta la recomendación de Catedráticos expertos en Diseño web y software de Diseño, obteniendo como resultado, ocho estudiantes, un docente experto en Diseño Gráfico y un docente experto en Diseño Web.

En total se obtiene un grupo focal de 10 personas, los cuales están representados en un 80% y 20% respectivamente. Las características de estas personas no distinguen sexo, religión clase social o ningún tipo de discriminación, al ser una Universidad Laica está libre de toda restricción. En cuanto a capacidades normales o especiales, la investigación será en personas con capacidades normales sin ningún tipo de impedimento físico o psicológico que le pueda afectar en el desenvolvimiento de sus actividades cotidianas.

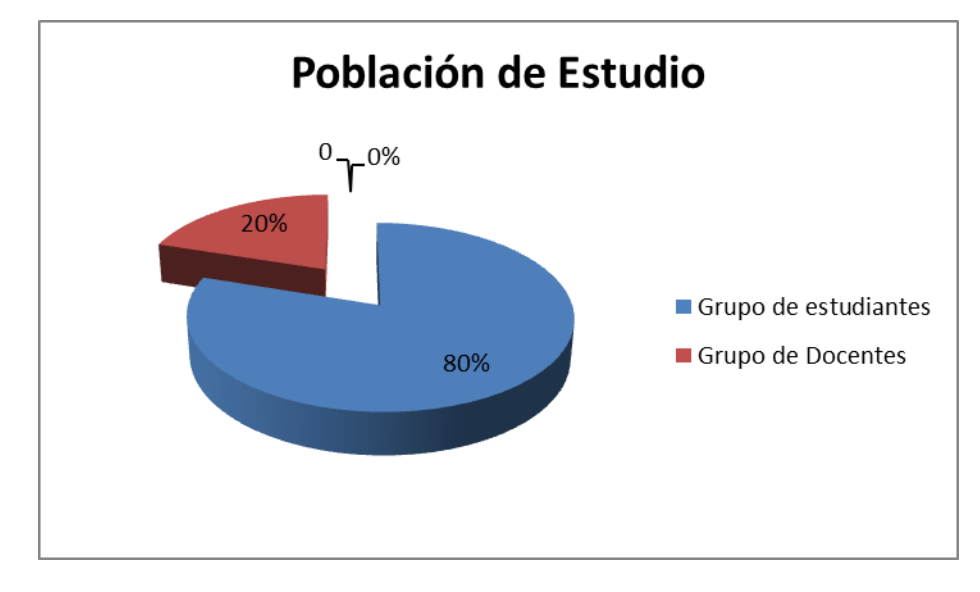

**Gráfico N° 2; Representación de la Población de estudio.**

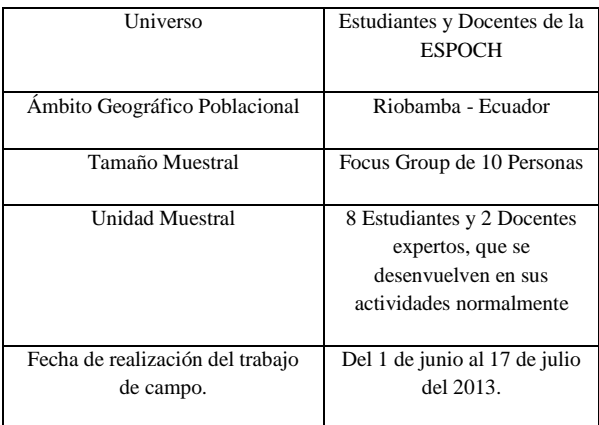

#### **TABLA I; FICHA TÉCNICA DE ESTUDIO; CAP. II**

# **CAPITULO III:**

# **MARCO TEÓRICO**

# **3.1 Web**

Web es un vocablo inglés que significa "red", "telaraña" o "malla". El concepto se utiliza en el ámbito tecnológico para nombrar a una red informática.

La Web de hoy es un universo de aplicaciones y páginas web interconectadas lleno de vídeos, fotos y contenido interactivo. Lo que no ve el usuario es cómo interactúan los navegadores y las tecnologías web para hacer que esto sea posible.

# **La Web 1.0.**

La Web 1.0 (1991-2003) es la forma más básica que existe, con navegadores de sólo texto bastante rápidos. La Web 1.0 es de sólo lectura. El usuario no puede interactuar con el contenido de la página (nada de comentarios, respuestas, citas, etc), estando totalmente limitado a lo que el Webmaster sube a ésta.

# **La Web 2.0.**

El término Web 2.0 comprende aquellos sitios web que facilitan el compartir información, la [interoperabilidad,](http://es.wikipedia.org/wiki/Interoperabilidad) el [diseño centrado en el usuario](http://es.wikipedia.org/wiki/Dise%C3%B1o_centrado_en_el_usuario) y la [colaboración](http://es.wikipedia.org/wiki/Colaboraci%C3%B3n) en la [World Wide](http://es.wikipedia.org/wiki/World_Wide_Web)  [Web.](http://es.wikipedia.org/wiki/World_Wide_Web) Un sitio Web 2.0 permite a los usuarios interactuar y colaborar entre sí como creadores de contenido generado por usuarios en una [comunidad virtual](http://es.wikipedia.org/wiki/Comunidad_virtual) .Se pasa de una web informativa, creada por un experto a una web social, donde cualquiera puede participar fácilmente..

### **La Web 3.0**

Web 3.0 es una expresión que se utiliza para describir la evolución del uso y la interacción de las personas en [internet](http://es.wikipedia.org/wiki/Internet) a través de diferentes formas entre los que se incluyen la transformación de la red en una [base de datos,](http://es.wikipedia.org/wiki/Base_de_datos) un movimiento social hacia crear contenidos accesibles por múltiples aplicaciones , el empuje de las tecnologías de [inteligencia artificial,](http://es.wikipedia.org/wiki/Inteligencia_artificial) la [web semántica,](http://es.wikipedia.org/wiki/Web_sem%C3%A1ntica) la [Web Geoespacial](http://es.wikipedia.org/w/index.php?title=Web_Geoespacial&action=edit&redlink=1) o la [Web 3D.](http://es.wikipedia.org/w/index.php?title=Web_3D&action=edit&redlink=1)

#### **3.1.1 Interfaces web**

La Real Academia Española define el término interfaz del inglés interface, superficie de contacto como una conexión física y funcional entre dos aparatos o sistemas independientes. Generalizando esta definición, dados dos sistemas cualesquiera que se deben comunicar entre ellos la interfaz será el mecanismo, entorno o herramienta que hace posible dicha comunicación.

Internet es un [medio de comunicación,](http://albertolacalle.com/hci/comunicacion.htm) donde la interfaz tiene un papel fundamental y hace que tu producto sea o no [competitivo.](http://albertolacalle.com/hci/hci-rentabilidad-calidad.htm)

### **3.1.2 Componentes de una interfaz web.**

Un punto muy importante a la hora de introducir lo que es el diseño de interfaces web es definir cuáles son actualmente sus componentes, es decir, qué partes forman un sitio web.

Estos elementos son:

- Cabecera,

- Sistemas de Navegación,
- Cuerpo de la Página,
- Pie de Página
- Espacios en blanco

# **3.1.2.1 Cabecera**

Se entiende por cabecera una zona de la interfaz web situada en la parte superior de la misma de anchura generalmente igual a la de la página y altura variable, en la que se ubica generalmente el logotipo del sitio web o de la empresa propietaria, acompañado generalmente de un texto identificador de la misma y de otros elementos de diseño, como fotografías (simples o formando un montaje), formularios de login (entrada de claves de acceso al sistema), banners publicitarios, etc.

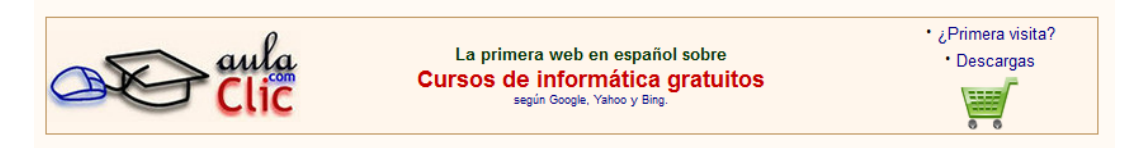

**Gráfico N° 3 Encabezado del sitio web "AULACLIC**"

El objetivo principal de la cabecera está muy relacionado con el de las cabeceras en las portadas de la prensa escrita, por ejemplo, diarios: es:

- Identificar el sitio web con la empresa a la que representa mediante el logotipo y el nombre del mismo, de la empresa propietaria o de la marca que representa.
- Identificar y homogeneizar todas las páginas pertenecientes al sitio web, ya que la cabecera suele ser común en todas ellas, creando con ello un elemento de referencia común.
- Crear una separación visual entre el borde superior de la interfaz y el contenido central de la misma, haciendo más cómoda su visualización y lectura.

El motivo por el que la cabecera se encuentra situada en la zona superior de la interfaz y el logotipo en su parte izquierda obedece a consideraciones de jerarquía visual. En la cultura occidental estamos acostumbrados a leer de arriba hacia abajo y de izquierda a derecha, por lo que la parte superior izquierda de una página es la primera a la que dirige

el usuario la vista, con lo que situando en ella el logotipo nos aseguramos que sea el primer elemento gráfico que el espectador observe.

La cabecera no es obligada en un sitio web, pero es habitual usarla. La forma más común de la cabecera es rectangular, pero conforme avanzan el diseño gráfico, se pueden encontrar de muchas formas y colores, asociándose generalmente al impacto que se quiere causar en el usuario. En cualquier caso, el diseño (colores, tipografía, etc.) de la cabecera nunca debe ocultar el logo y el texto que se muestra en ella.

### **3.1.2.2 Sistemas de Navegación**

Los sistemas de navegación son los elementos de una interfaz que permiten la navegación por las diferentes secciones y páginas que componen el sitio web.

Generalmente se presentan como menús formados por diferentes opciones, con las que el usuario puede interaccionar al seleccionarlas, pasando a una nueva página o documento.

Los menús pueden tener textos, gráficos o ambos (el de la imagen es solo texto), todo ello combinado también con efectos dinámicos para acentuar el carácter interactivo de las mismas. Un tipo de efecto es el rollo ver, en el que todos los componentes, una opción o algunos de ellos cambian de aspecto al situar el usuario el puntero sobre ella

Un ejemplo de menú es mostrado en la siguiente imagen:

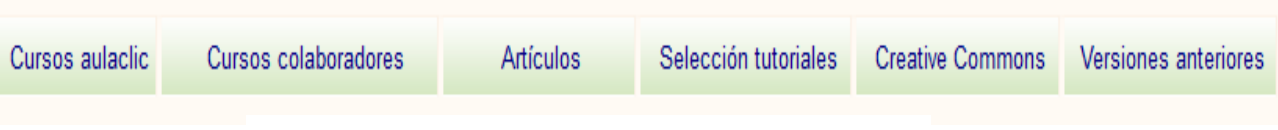

**Gráfico N° 4 Sistema de Navegación de "Aulaclic"**

Los menús son un elemento principal en todo sitio web porque permite que el usuario sepa en todo momento cómo moverse por el sitio y saber también dónde se encuentra.

# **3.1.2.3 Cuerpo de la Página**

El cuerpo es la parte de la página web donde se presenta al usuario toda la información referente a los contenidos de la página. Lo que aparece en el cuerpo suele ser el objetivo del sitio, lo que el usuario quiere ver. Por lo tanto, el espacio destinado a ella debe ser el mayor de todos, ocupando generalmente entre el 50% y el 85% del total. Su ubicación es siempre central, bajo la cabecera (si la hay) y al lado del menú lateral de navegación (si lo hay). Los contenidos específicos del cuerpo de la página variarán según sea una página textual, un formulario, una ficha, una tabla o una página mixta, pero aparte de estas particularidades, existirán algunos elementos característicos de esta zona, que deberán estar presentes generalmente en todos los casos.

Es habitual que el cuerpo central lleve un título que identifique claramente la página a la que ha accedido el usuario. Este título se situará en la parte superior de esta zona y puede ser reforzado mediante un menú de navegación. El tamaño de las letras del título de página debe ser superior al del resto de los contenidos (como ocurre en los periódicos), con la finalidad de resaltar. Sin embargo, ésta no es la única manera de resaltar el título con respecto al resto del contenido. Otra alternativa es cambiar el color del título con respecto al contenido. Si el contraste en significativo entre ambos colores, se consigue también resaltarlo.

| <b>Cursos de</b><br>Más<br>aulaclic<br>opciones<br>Photoshop                                                                                                    |                                 |
|----------------------------------------------------------------------------------------------------|---------------------------------|
| Unidad 21. El retoque de color con Photoshop (I)                                                                                                    | Búsqueda<br>Google <sup>®</sup> |
| Modificar, corregir y retocar el color de las fotografías es sin duda una de las tareas que mejor se pueden hacer con Photoshop.                                                                                                    |                                 |
| Ya vimos en la unidad 17 cómo utilizar la herramienta Niveles para aclarar fotografías y mejorar el contraste; en este tema vamos a seguir profundizando en esta magnifica herramienta para hacer correcciones<br>del balance de blancos.                            |                                 |
| 21.1. Modificar el balance de blancos desde Photoshop                                                                                                    |                                 |
| Veremos en la unidad 23 que el mejor lugar desde el que modificar el balance de blancos es desde Camera Raw, no obstante desde Photoshop también se puede llevar a cabo modificaciones sobre el balance<br>de blancos si no disponemos de una imagen en formato RAW. |                                 |
| Para hacerlo usaremos la herramienta Niveles: clic en el menú Imagen → Ajustes → Niveles, aparecerá el siguiente cuadro de diálogo:                                                                                                    |                                 |
| $\mathbf{x}$<br><b>Niveles</b>                                                                                                    |                                 |
| Ajuste preestablecido: Por defecto<br>OK<br>$\mathbf{v}$ iii                                                                                                    |                                 |
| Cancelar<br>Canal: RGB                                                                                                    |                                 |
| Automático<br>Niveles de entrada:                                                                                                    |                                 |
| Opciones                                                                                                    |                                 |
| 2 2 2                                                                                                    |                                 |
| <b>V</b> Previsualizar<br>×                                                                                                    |                                 |
| 1,00<br>255                                                                                                    |                                 |

**Gráfico N° 5 Cuerpo de la Página "Aulaclic**"

## **3.1.2.4 Pie de Página**

El pie de página es la parte de una interfaz web situada en la parte inferior de la misma, bajo el cuerpo de página. En principio no parece tener una misión muy importante, sin embargo tiene mucha utilidad por la información que muestra y por ayudar a una percepción más estructurada del sitio.

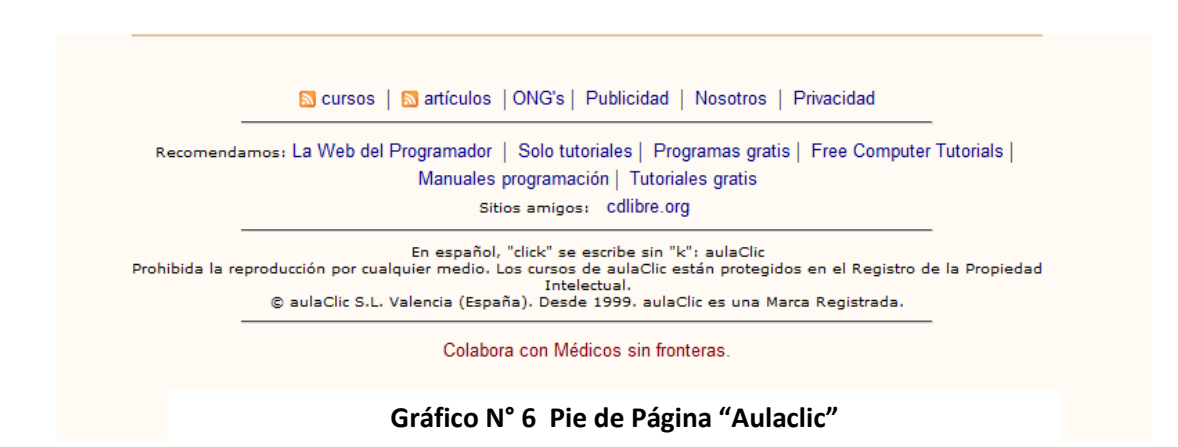

Un uso muy común del pie de página es para mostrar enlaces a servicios muy particulares del sitio web, como contratación de publicidad, formulario de contacto, ofertas de empleo, condiciones de uso, políticas de seguridad, etc.

# **3.1.2.5 Espacios en Blanco**

Aunque parezca mentira, un elemento de especial importancia en un diseño web son los espacios en blanco. Los espacios en blanco se definen como todas esas zonas de la interfaz en las que no hay ningún otro elemento gráfico.

Entre sus objetivos está el compensar el peso visual del resto de elementos.

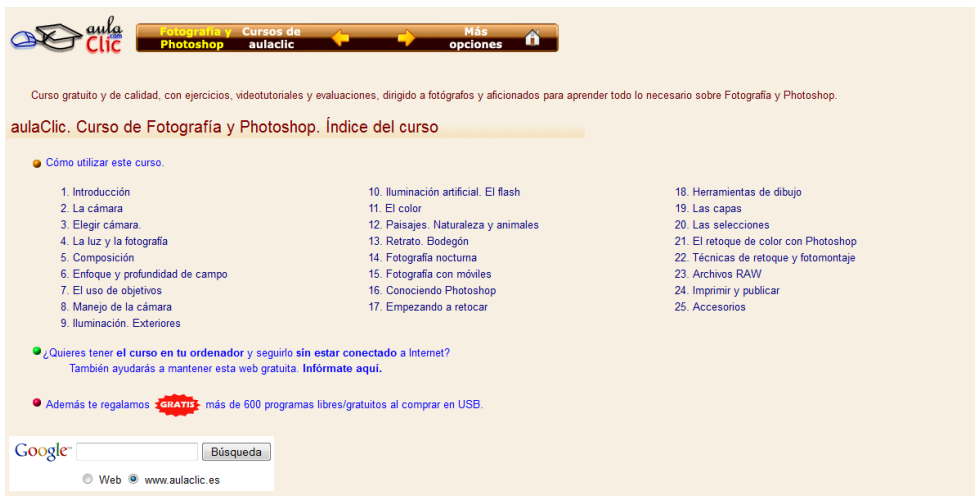

**Gráfico N° 7 Espacios en Blanco "Aulaclic"**

Para muchos expertos en diseño web, la forma correcta es diseñar considerando desde el principio a los espacios en blanco como un elemento gráfico más, concibiendo su presencia y su ubicación desde el principio. Los espacios en blanco establecen el lugar, la rejilla base de la composición, que delimita las zonas en las que vamos a situar el resto de elementos, los márgenes y separaciones que van a existir entre ellas. A continuación se muestran algunas consideraciones concretas sobre los espacios en blanco.

### **3.2. W3C (World Wide Web Consortium)**

W3C son las siglas de World Wide Web Consortium, un consorcio fundado en 1994 para dirigir a la Web hacia su pleno potencial mediante el desarrollo de protocolos comunes que promuevan su evolución y aseguren su interoperabilidad**.**

El consorcio está compuesto por un grupo de programadores, desarrolladores web, ejecutivos de la industria y usuarios que ayudan a definir las especificaciones para el desarrollo de la tecnología web.

Fue creada el [1 de octubre](http://es.wikipedia.org/wiki/1_de_octubre) d[e1994,](http://es.wikipedia.org/wiki/1994) está dirigida por [Tim Berners-Lee,](http://es.wikipedia.org/wiki/Tim_Berners-Lee) el creador original de [URL,](http://es.wikipedia.org/wiki/URL) (Localizador Uniforme de Recursos) HTTP , Protocolo de Transferencia de Hipertextos) y [HTML](http://es.wikipedia.org/wiki/HTML) (,Lenguaje de Marcado de hipertexto) que son las principales tecnologías sobre las que se basa la Web.

## **3.2.1 Objetivos del W3C**

El objetivo del W3C es guiar la Web hacia su máximo potencial a través del desarrollo de protocolos y pautas que aseguren el crecimiento futuro de la Web.

## **3.2.2 Estándares web**

El W3C, organización independiente y neutral, desarrolla estándares relacionados con la Web también conocidos como Recomendaciones, que sirven como referencia para construir una Web accesible, interoperable y eficiente, en la que se puedan desarrollar aplicaciones cada vez más robustas..

La finalidad de los estándares es la creación de una Web universal, accesible, fácil de usar y en la que todo el mundo pueda confiar. El W3C se guía por los principios de accesibilidad, internacionalización, e independencia de dispositivo, entre otros. Esto facilita que el acceso a la Web sea posible desde cualquier lugar, en cualquier momento y utilizando cualquier dispositivo. No importa si se utiliza hardware, software, o una infraestructura de red específica. Además de las posibles restricciones técnicas, se tiene en cuenta la existencia de múltiples idiomas, las diversas localizaciones geográficas, y las diferencias culturales o tradiciones, así como las posibles limitaciones físicas, psíquicas o sensoriales de los usuarios.

La creación de un estándar Web requiere un proceso controlado, que consta de varias etapas que aseguran la calidad de la especificación. Este proceso permite la intervención de todos los usuarios de las tecnologías, con el objetivo de que puedan aportar su conocimiento y opiniones para la mejora de los documentos.

Tras este proceso, elaborado por especialistas en la materia, se obtienen unos estándares de calidad, y al estar disponible para todo el mundo, las especificaciones se depuran exhaustivamente antes de ser consideradas como Recomendación.

Estos estándares, están sujetos a la Política de Patentes del W3C, lo que permite que sean utilizados libremente por toda la comunidad Web. Al utilizar las mismas tecnologías, las máquinas se entienden entre sí y cualquier usuario puede interactuar con el resto.

# **3.2.3 Accesibilidad W3C**

Hablar de *Accesibilidad Web es* hablar de un acceso universal a la Web, independientemente del tipo de hardware, software, infraestructura de red, idioma, cultura, localización geográfica y capacidades de los usuarios.

Con esta idea de accesibilidad nace la Iniciativa [de Accesibilidad Web,](http://w3.org/WAI/) conocida como WAI (Web Accessibility Initiative). Se trata de una actividad desarrollada por el W3C, cuyo objetivo es facilitar el acceso a la mayor cantidad de usuarios, desarrollando pautas de accesibilidad, mejorando las herramientas para la evaluación y reparación de accesibilidad Web, llevando a cabo una labor educativa y de concienciación en relación a la importancia del diseño accesible de páginas Web, y abriendo nuevos campos en accesibilidad a través de la investigación en este área.

#### **3.2.3.1 Utilidad**

La idea principal radica en hacer la Web más accesible para todos los usuarios independientemente de las circunstancias y los dispositivos involucrados a la hora de acceder a la información. Partiendo de esta idea, una página accesible lo sería para cualquier tipo de persona que se encuentre bajo circunstancias externas que dificulten su acceso a la información (en caso de ruidos externos, en situaciones donde nuestra atención visual y auditiva no están disponibles, pantallas con visibilidad reducida, etc.).

#### **3.2.3.2 Funcionamiento**

Para hacer el contenido Web accesible, se han desarrollado las denominadas [Pautas](http://www.w3.org/TR/WCAG10/)  [de Accesibilidad al Contenido en la Web](http://www.w3.org/TR/WCAG10/) (WCAG), cuya función principal es guiar el diseño de páginas Web hacia un diseño accesible, reduciendo de esta forma barreras a la información.

WCAG consiste en pautas que proporcionan soluciones de diseño y que utilizan como ejemplo situaciones comunes en las que el diseño de una página puede producir problemas de acceso a la información..

#### **3.2.3.3 Principios y pautas de Accesibilidad W3C**

#### **3.2.3.3.1 PRINCIPIO 1: Perceptibilidad**

La información y los componentes de la interfaz de usuario deben presentarse a los usuarios de la manera en que puedan percibirlos.

#### **Pautas**

**Alternativas textuales:** Proporcione alternativas textuales para todo contenido no textual, de manera que pueda modificarse para ajustarse a las necesidades de las personas, como por ejemplo en una letra mayor, braille, voz, símbolos o un lenguaje más simple..

**Contenido multimedia dependiente del tiempo**: Proporcione alternativas sincronizadas para contenidos multimedia sincronizados dependientes del tiempo.

**Subtítulos:** Se proporcionan subtítulos para todo contenido de audio en directo del contenido multimedia sincronizado.

**Lenguaje de signos:** Se proporciona una interpretación a lenguaje de signos para todo contenido de audio pregrabado del contenido multimedia sincronizado.

**Adaptabilidad:** Cree contenidos que puedan presentarse de diversas maneras (como por ejemplo una composición más simple) sin perder la información ni su estructura.

**Secuencia significativa:** Cuando la secuencia en la que se presenta un contenido afecta a su significado, la secuencia correcta de lectura puede ser programablemente determinada.

**Distinguible:** Haga más fácil para los usuarios ver y oír el contenido, incluyendo la separación entre primer plano y fondo.

**Control de audio y video:** Si cualquier audio se reproduce automáticamente en una página web durante más de tres segundos, o bien existe un mecanismo que permita pausar o detener el audio, adelantar o retroceder el video o bien existe un mecanismo que permita controlar el volumen del audio de manera independiente al del resto del sistema.

#### **3.2.3.3.2 Principio 2: Operabilidad**

Los componentes de la interfaz de usuario y la navegación deben ser operables.

#### **Pautas**

**Accesible a través del teclado:** Haga que toda funcionalidad esté disponible a través del teclado.

**Tiempo suficiente:** Proporcione a los usuarios el tiempo suficiente para leer y usar un contenido, ya sea este audio, video, texto multimedia

**Pausar, detener, ocultar:** Para cualquier información que se mueva, parpadee, se desplace o se actualice automáticamente existe un mecanismo que permite al usuario pausar, detener u ocultar la información, a menos que ese movimiento, parpadeo o desplazamiento sea esencial para la actividad

**Interrupciones:** El usuario puede posponer o eliminar las interrupciones los famosos pop ups , excepto cuando las interrupciones vienen provocadas por una emergencia. .

**Navegable:** Proporcione medios que sirvan de ayuda a los usuarios a la hora de navegar, localizar contenido y determinar dónde se encuentran.

**Página titulada**: Las páginas web tienen títulos que describen su tema o propósito.

**Encabezados y etiquetas:** Los encabezados y las etiquetas describen el tema o propósito.

**Ubicación:** Se proporciona al usuario información de orientación sobre su ubicación dentro de una colección de páginas web.

**Encabezados de sección:** Se emplean encabezados de sección para organizar el contenido.

#### **3.2.3.3.3 Principio 3: Comprensibilidad**

La información y el manejo de la interfaz de usuario deben ser comprensibles.

#### **PAUTAS**

**Legible:** Haga el contenido textual legible y comprensible.

**Idioma de la página**: El idioma por defecto de cada página web puede ser programablemente determinado

**Palabras inusuales:** Se proporciona un mecanismo para identificar definiciones específicas de palabras o frases empleadas de una manera inusual o restringida, incluyendo modismos y jerga.

**Abreviaturas:** Se proporciona un mecanismo para identificar las formas expandidas o el significado de las abreviaturas.

**Nivel de lectura:** Cuando el texto requiere una habilidad de lectura más avanzada que la que proporciona el nivel de educación secundario inferior (una vez eliminados nombres propios y títulos), se proporciona contenido complementario, o una versión que no exija más habilidad lectora que la que proporciona el nivel de educación secundario

**Predecible:** Cree páginas web cuya apariencia y Operabilidad sean predecibles.

por parte de cualquier componente no provoca ningún cambio de contexto

**Navegación consistente**: Los mecanismos de navegación repetidos en múltiples páginas web dentro de una colección de páginas web aparecen en el mismo orden relativo cada vez que se repiten, a menos que se dé un cambio iniciado por el usuario.

**Identificación consistente:** Los componentes que tienen la misma funcionalidad dentro de una colección de páginas web se identifican de forma consistente.

**Identificación de errores**: Si se detecta automáticamente un error de entrada de datos, se identifica el ítem erróneo y el error se describe al usuario por medio de texto.

**Instrucciones o etiquetas:** Se proporcionan etiquetas o instrucciones cuando el contenido requiere entrada de datos por parte del usuario.

**Sugerencia tras error**: Si se detecta automáticamente un error de entrada de datos y se pueden determinar las sugerencias apropiadas para la corrección, entonces se proporcionan las sugerencias al usuario, a menos que esto pudiese poner en riesgo la seguridad o el propósito del contenido.

**Reversible:** Los envíos son reversibles.

**Comprobado:** Se comprueba si los datos proporcionados por el usuario contienen errores de entrada de datos y se proporciona al mismo la oportunidad de corregirlos.

**Confirmado:** Se proporciona un mecanismo para revisar, confirmar y corregir la información antes de finalizar el envío de la misma.

**Ayuda:** Se proporciona ayuda contextual.

#### **3.2.3.3.4 Principio 4: Robustez**

El contenido debe ser lo suficientemente robusto como para confiarse en su interpretación por parte de una amplia variedad de agentes de usuario, incluidas las tecnologías asistivas.

#### **Pautas**

**Compatible:** Maximice la compatibilidad con agentes de usuario actuales y futuros, incluyendo tecnologías asistivas.

### **3.3 Aulas virtuales**

Internet es un elemento que permite acercar a las clases una gran cantidad de recursos que no eran imaginables a un mínimo costo y de fácil acceso. Este proceso a dado lugar al a creación de espacios y sitios en la web pensadas para la enseñanza y con la idea de hacer un uso educativo de internet. Esto es lo que algunos especialistas de la temática han llamado "aulas virtuales".

Sin duda es un sistema de autoformación en donde cada estudiante es responsable de su propio aprendizaje y conocimiento. Se rompen las barreras físicas territoriales para ingresar a un mundo nuevo en donde no existe nacionalidad. El espacio físico del aula se amplía a todo el universo para que desde cualquier lugar se pueda accesar la información sin distinción ni restricción.
## **3.3.1 Generalidades**

Tal como ocurre en cualquier entorno virtual, el diseño de sistemas de aulas virtuales también debe ser centrado en el usuario, usable y que tenga en cuenta las características y habilidades de los usuarios a la hora de interaccionar con el entorno virtual de aprendizaje y con los contenidos educativos. Las aulas virtuales también debe considerar la usabilidad, esto es la eficiencia, la efectividad y la satisfacción del estudiante.

# **3.3.2 Requisitos técnicos:**

- Disponer de un ordenador con acceso a Internet, ya sea desde el aula, un cibercafé, desde el trabajo, o desde la casa.
- El ordenador deberá tener instalado un navegador web.
- Es necesario también tener instalado la suite ofimática..
- De igual modo disponer de Adobe Reader (para revisar los archivos pdf).
- Se requiere tener instalado el plug-in Flash Player (para ver las presentaciones virtuales que contienen audio y video).
- Contar con un dominio básico en el uso de herramientas de Tecnologías de Información y Comunicación (correo, foros, chat, navegación y búsqueda Web), entre otras.

# **3.3.3 Criterios de Selección de aulas virtuales**

A continuación presentamos algunos ejemplos de lo que pudiéramos considerar, al menos desde un punto de vista pedagógico, buenas prácticas de aulas. Están basados en tres criterios:

# **3.3.3.1 Criterio 1: Equilibrio de Recursos.**

El primero es que estas aulas se caracterizaran por la combinación y equilibrio de tres dimensiones que constituyen el modelo de análisis que hemos utilizado de docencia virtual.

- Dimensión **informativa**
- Dimensión **comunicativa**

#### - Dimensión **experiencial**

Con ello nos referimos a que las aulas virtuales deberían ofrecer::

#### **3.3.3.1.1 Recursos de tipo informativo**

Destinados a facilitar el acceso al conocimiento al alumnado mediante documentos de lectura, a modo de apuntes, para el estudio o reelaboración de los contenidos de la asignatura, presentaciones multimedia, esquemas, gráficos o mapas conceptuales, videoclips o animaciones, biblioteca digital, etc. Esta dimensión informativa se refiere, en consecuencia, a la exposición o presentación del saber que tiene que ser adquirido.

#### **3.3.3.1.2 Recursos para la comunicación**

Tales como foros de debate, tablones de noticias, mensajería interna. Estos recursos permiten que exista un importante flujo comunicativo entre los alumnos y entre éstos y su profesor. De este modo, el docente puede desempeñar acciones de tutorización bien individual o grupal, de seguimiento y evaluación continuada. Asimismo, estos recursos facilitan una mayor interacción y cohesión social entre los estudiantes de la clase.

#### **3.3.3.1.3 Recursos para el aprendizaje experiencial**

En donde se le presentan a los alumnos actividades o tareas que tienen que realizar a través del aula virtual. Esta dimensión se refiere a que se crean situaciones de aprendizaje donde el alumno tiene que aprender a través de una experiencia o acción: por ejemplo, redactar un documento o informe, buscar información para construir una base de datos, planificar y ejecutar un proyecto, resolver un problema, analizar un caso, construir un videoclip, etc.

## **3.3.3.2 Criterio 2.- Clasificación y variedad de Contenidos**

El segundo criterio es que las aulas virtuales deberán contener una variedad de subtemas directamente relacionados con el tema principal, y clasificados según el nivel de experiencia del usuario tal como: Principiante- Intermedio – Avanzado

# **3.3.3.3 Criterio 3: Diseño y Organización**

Se tiene en cuenta, no sólo el diseño u organización de las aulas virtuales, sino también la práctica y actuación desarrollada durante el periodo de docencia tanto por los estudiantes como por el docente.

# **3.3.4 Dimensión de análisis de aulas virtuales**

Los siguientes ítems representan la dimensión de análisis para aulas virtuales:

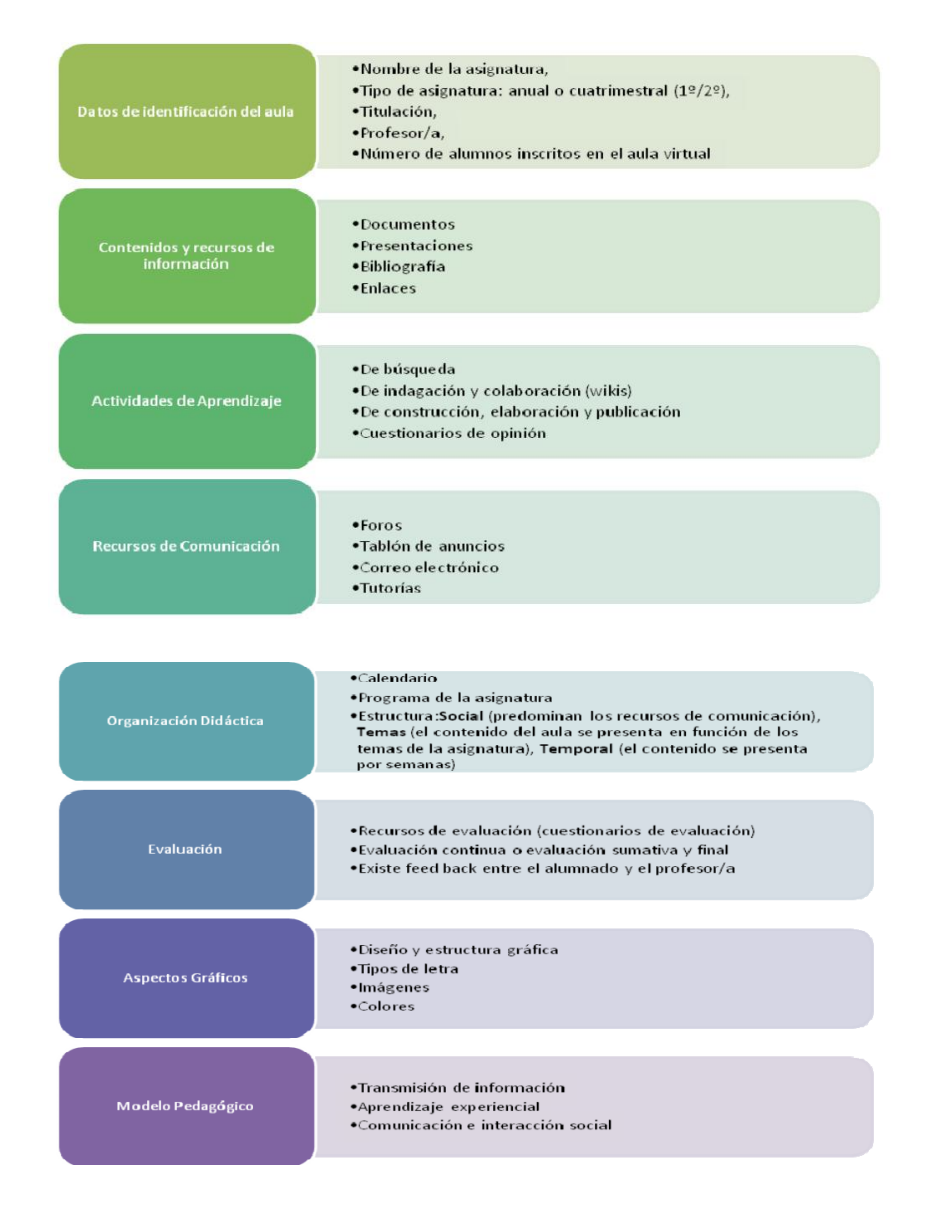

**Gráfico N° 8 Dimensión de Análisis de Aulas Virtuales**

# **3.4 DCU (Diseño centrado en el usuario)**

El diseño centrado en el usuario surge como un enfoque y método que consiste en conocer algunas particularidades del usuario con el objetivo de hacer más familiares y efectivas las interfaces gráficas que se diseñan para él.

Su objetivo es conocer las particularidades de los usuarios para reflejarlas en la interacción y apariencia que ofrece la interfaz y de esta manera aumentar su efectividad.

Las personas que usan un producto o servicio saben lo que necesitan y tienen claros sus objetivos y preferencias; la función del diseñador consiste en buscar estas claridades y diseñar para ellos, asumiendo la función de ayudar al usuario a lograr sus objetivos. Para ello el usuario debería participar en cada etapa del proceso de diseño, convirtiéndose en co creador.

# **3.4.1 Fundamentos DCU**

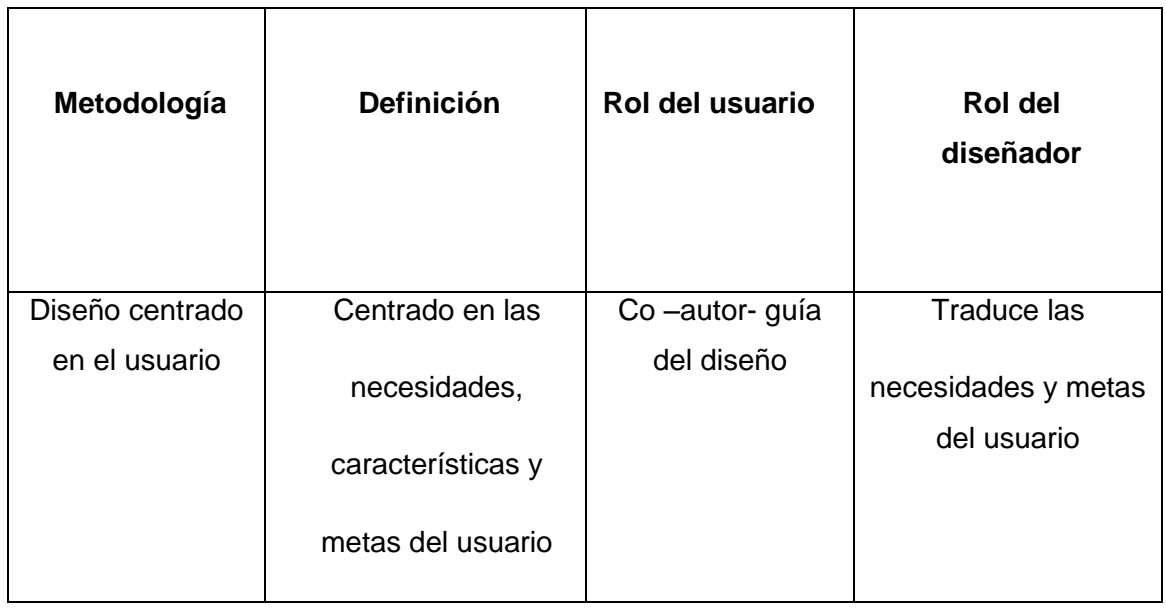

### **TABLA II; FUNDAMENTOS DCU; CAP. III**

# **3.4.2 Orígenes DCU**

Los orígenes del concepto de Diseño Centrado en el Usuario se remontan al año 1955 y tiene como raíces los métodos usados en el diseño industrial, la ergonomía y la creencia en que los diseñadores deben tratar de adaptar sus productos a las personas y no al contrario.

Hace 45 años la maquina era el fin; la meta consistía en hacer que funcionara controladamente, sin fundirse y sin colapsar. Luego, fue importante que realmente sirviera para algo más allá del ego técnico, esa utilidad se fue refinando hasta que comprendimos que debía ser útil no para algo, sino para alguien. En este punto ya podemos hablar de Diseño Centrado en el Usuario.

El gran auge y masificación que han tenido los sistemas y redes informáticas en los últimos diez años, se debe, en gran parte, a que dichos sistemas han sido diseñados con un mayor conocimiento de los usuarios que finalmente utilizaran estos sistemas.

# **3.4.3 Principios DCU**

El proyecto Usability Net fundado por la Unión Europea destaca los principios básicos de la metodología de diseño centrado en el usuario que pueden ser vistos también como una reformulación de los principios básicos de la ergonomía tradicional:

# **3.4.3.1 Diseño para los usuarios y sus tareas**

Los sistemas informáticos interactivos no funcionan de manera aislada, existen para apoyar a los usuarios en realizar sus tareas de trabajo. Un sistema acertado permite cumplir con los objetivos de negocio con interfaces centradas en el usuario orientadas a completar las tareas que este requiera. El desarrollo de los sistemas informáticos deberá considerar siempre las características de sus usuarios, de sus tareas del mundo real, y de su entorno de trabajo.

# **3.4.3.2 Consistencia:**

Para reducir al mínimo la necesidad de aprender a usar el sistema por parte de los usuarios, es necesario procurar que el comportamiento y apariencia de los elementos comunes de la interfaz y de cajas de diálogo sean tan constantes como sea posible. Esto significa a menudo diseñar basado en los componentes existentes en el sistema operativo. Si la interfaz diseñada difiere en gran medida con el resto del sistema, tomará a los usuarios tiempo y esfuerzo el aprender a utilizarlo.

### **3.4.3.3 Diálogo simple y natural**

El diálogo entre el usuario y el sistema debe seguir la secuencia natural implicada por la tarea. No debe haber información presentada al usuario distinta a la necesaria para terminar la tarea actual, porque cada unidad de información inaplicable agrega complejidad al diálogo. Todos los mensajes e instrucciones deben estar en un idioma plano, neutral y deben utilizar el vocabulario de las audiencias previstas. La terminología debe ser definida de modo que el mismo término tenga siempre el mismo significado.

## **3.4.3.4 Reducción del esfuerzo mental del usuario**

Los usuarios deben poder concentrarse en su tarea sin preocuparse por la herramienta la computadora. Mientras más compleja sea la interacción con la computadora, mas frustrados estarán los usuarios y se pueden distraer de su tarea verdadera. Si los usuarios tienen que invertir demasiado esfuerzo mental en resolver cómo funciona la computadora, serán menos eficientes y cometerán más errores. Simplifique las tareas frecuentes tanto como sea posible. Las instrucciones para el uso del sistema deben ser visibles o claramente recuperables siempre que sea necesario.

## **3.4.3.5 Proporcionar realimentación adecuada**

Los usuarios necesitan confirmar que sus acciones han sido o no exitosas. Esto es generalmente evidente con un cambio en el aspecto de la ventana, por ejemplo después de terminar una transacción. Los indicadores de progreso o barras de estado brindan al

usuario la confianza en que la computadora todavía está funcionando y que simplemente la tarea toma tiempo en ser concluida.

Evite presentarle al usuario información innecesaria o inaplicable acerca del diagnóstico o del estado interno del sistema. Los usuarios deben recibir la confirmación de que han funcionado un control con éxito. Por ejemplo, un botón indica inmediatamente cuando ha sido presionado al aparecer hundido momentáneamente, entre otras

## **3.4.3.6 Proporcionar mecanismos de navegación adecuados**

Proporcione información relevante a los usuarios para saber en qué sección se encuentran. Esto puede lograrse generalmente asignando un título a las ventanas, y usando indicadores de localización tales como barras de scroll o numeración en las páginas. Otro mecanismo puede ser el uso de un mapa de navegación, de una descripción, o de una historia de las áreas visitadas.

Debe haber rutas claras entre las diversas ventanas o secciones a las que se necesita acceder para ejecutar la tarea que esté realizando. Estas rutas se deben proporcionar en una forma que sea apropiada para el usuario en cada etapa de una tarea.

# **3.4.3.7 Dejar que el usuario dirija la navegación**

El usuario debe poder seleccionar la información que necesitan en una secuencia que sea conveniente para apoyar cada tarea individual. El sistema debe proporcionar de manera clara ayudas para completar la tarea, sobre todo si estas se realizan con frecuencia.

# **3.4.3.8 Presentar información clara**

Se sugiere diagramar la información de la pantalla para facilitar al usuario la discriminación entre los diversos contenidos, con el uso de espacios, cajas y técnicas visuales. Sin embargo, hay que tener cuidado de no abrumar al usuario proporcionándole más información de la necesaria para realizar la tarea. Cuando sea apropiado, los

contenidos pueden ser ubicados de manera constante a través de diversas ventanas, aumentando el entendimiento de la interfaz.

## **3.4.3.9 El sistema debe ser amigable**

En la medida de lo posible, los sistemas deben explicarse a sí mismos para poderlos utilizar con el mínimo de ayuda y de documentación. La información que aparece en las ventanas debe expresarse en términos de la tarea que el usuario realiza en ese momento. Se recomienda la utilización de los textos alternos para los botones etiquetados con un ícono.

La ayuda en línea proporcionada debe relacionarse con el contexto específico de la interacción en la ventana, orientada a la función y enumerando los pasos concretos que se realizarán.

## **3.4.3.10 Reducir el número de errores**

Los errores pueden reducirse dirigiendo al usuario por la ruta correcta para lograr su meta. Cuando sea apropiado a la tarea, deben brindársele a los usuarios, opciones que exijan una respuesta para evitar errores o imprecisiones (debe aplicarse sin que limite la realización normal de sus tareas).

### **3.4.4 Diseño Web centrado en el usuario**

El Diseño Web Centrado en el Usuario se caracteriza por asumir que todo el proceso de diseño y desarrollo del sitio web debe estar conducido por el usuario, sus necesidades, características y objetivos. Centrar el diseño en sus usuarios (en oposición a centrarlo en las posibilidades tecnológicas o en nosotros mismos como diseñadores) implica involucrar desde el comienzo a los usuarios en el proceso de desarrollo del sitio; conocer cómo son, qué necesitan, para qué usan el sitio; testar el sitio con los propios usuarios; investigar cómo reaccionan ante el diseño, cómo es su experiencia de uso; e innovar siempre con el objetivo claro de mejorar la experiencia del usuario.

## **3.4.4.1 Proceso de diseño web centrado en el usuario**

El proceso de Diseño Web Centrado en el Usuario propuesto en este trabajo se divide en varias fases o etapas, algunas de las cuales tienen carácter iterativo. Sirva como aproximación el siguiente esquema:

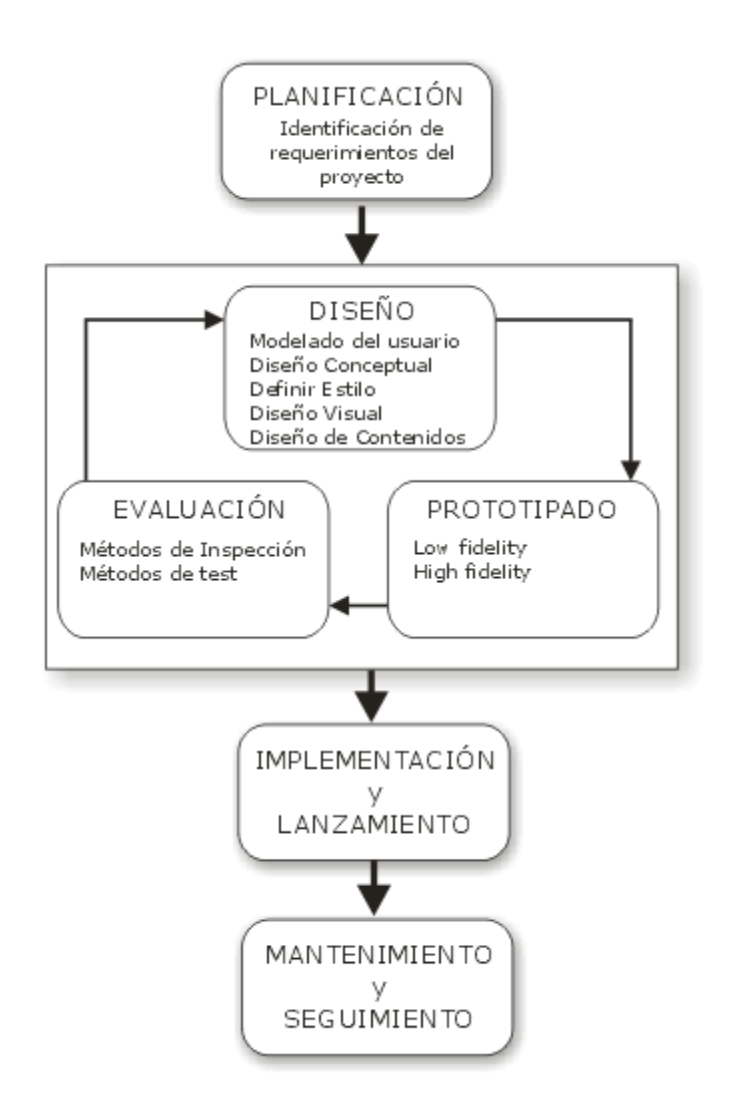

**Gráfico N° 9 Proceso de Diseño Web Centrado en el usuario**

Como indica el esquema, las fases de "diseño", "prototipado" y "evaluación" son cíclicas e iterativas. Esto quiere decir que todo lo que se diseñe debe ser constantemente evaluado a través de su prototipado, para así poder corregir errores de usabilidad desde los primeros momentos del desarrollo. Evaluar el sitio web únicamente una vez finalizado su

desarrollo haría mucho más costosa la reparación de errores de usabilidad, ya que siempre es más económico reconducir un diseño que rediseñar completamente el sitio.

## **3.4.4.1.1 Planificación**

Todo proyecto debe comenzar por una correcta planificación. En esta etapa se identifican los objetivos del sitio, así como las necesidades, requerimientos y objetivos de la audiencia potencial.

Confrontando esta información se definen los requerimientos del sitio web, entre los que podemos contar requerimientos técnicos, recursos humanos y perfiles profesionales necesarios, y adecuación del presupuesto disponible.

Como se puede ver, la etapa de planificación se basa casi completamente en la recogida, análisis y ordenación de toda la información posible, con el objetivo de tener una base sólida sobre la que poder tomar decisiones de diseño en las siguientes etapas del proceso.

## **3.4.4.1.2 Diseño**

La etapa de Diseño es el momento del proceso de desarrollo para la toma de decisiones acerca de cómo diseñar o rediseñar, en base siempre al conocimiento obtenido en la etapa de planificación, así como a los problemas de usabilidad descubiertos en etapas de prototipado y evaluación.

### - **Modelado del usuario**

Toda la información obtenida de los estudios de usuarios realizados en la anterior fase de planificación debe servir como base para comenzar el diseño, pero para ello se debe resumir y sintetizar dicha información.

Este paso se denomina modelado del usuario y consiste en la definición de clases o perfiles de usuarios en base a atributos comunes. Los atributos sobre los que se hará la clasificación dependen de la información que se tenga de la audiencia, pero normalmente se tratarán de atributos tales como necesidades de información, condiciones de acceso, experiencia y conocimientos.

Mediante esta técnica, el diseñador tendrá en mente para quién diseña, qué espera encontrar el usuario y en qué forma. El diseño del sitio web debe estar orientado al usuario, organizando y estructurando la información según los modelos definidos de usuarios.

.La función de esta técnica es la de servir de soporte para la toma de decisiones en el diseño del sitio, permitiendo al desarrollador realizar un diseño centrado en el usuario, o más correctamente, en "algún" usuario. Este usuario podemos considerarlo 'real', ya que aunque no pertenece al mundo real, su descripción está basada sobre, y por tanto representa a, un nutrido grupo de usuarios reales.

### - **Diseño conceptual**

El objetivo de la fase de Diseño Conceptual es definir el esquema de organización, funcionamiento y navegación del sitio. No se especifica qué apariencia va a tener el sitio, sino que se centra en el concepto mismo del sitio: su arquitectura de información.

La "estructura" del sitio web se refiere precisamente a las conexiones y relaciones entre páginas, a la topología de la red de páginas, así como a la granularidad de los elementos de información contenidos en las páginas; y la "navegación" a las posibilidades y forma en que cada página presenta las opciones de desplazamiento hacia otras páginas.

La definición de la estructura del sitio puede hacerse desde dos enfoques diferentes y complementarios: aproximación descendente y ascendente. En la descendente se trata de estructurar del "todo" a las "partes", dividir los contenidos en páginas y definir los enlaces entre páginas. En la Ascendente, por el contrario, se definen los bloques mínimos de información, estructuración que va más allá de la propia segmentación de información en páginas.

Una vez definida la estructuración del sitio es necesario documentarla, para así tener un modelo de referencia sobre el que sustentar el desarrollo del sitio. La forma de documentar arquitecturas se suele hacer a través de grafos y esquemas, con el objetivo de que sean de fácil y rápida comprensión por todos los miembros del equipo de desarrollo.

Entre las técnicas de Diseño Centrado en el Usuario a aplicar en la etapa de Diseño Conceptual destacamos, por su utilidad y facilidad de ser llevada a cabo, la técnica de "cardsorting" u ordenación de tarjetas. Ésta se basa en la observación de cómo los usuarios agrupan y asocian entre sí un número predeterminado de tarjetas etiquetadas con las diferentes categorías o secciones temáticas del sitio web.

#### - **Diseño visual y definición del estilo**

En esta fase se especifica el aspecto visual del sitio web: composición de cada tipo de página, aspecto y comportamiento de los elementos de interacción y presentación de elementos multimedia.

Con el objetivo de evitar la sobrecara informativa, en el diseño de cada interfaz se debe tener en cuenta el comportamiento del usuario en el barrido visual de la página, distribuyendo los elementos de información y navegación según su importancia en zonas de mayor o menor jerarquía visual - por ejemplo, las zonas superiores del interfaz poseen más jerarquía visual que las inferiores-.

Además de la posición de cada elemento en la interfaz, existen otras técnicas para jerarquizar información como son: uso del tamaño y espacio ocupado por cada elemento para otorgarle importancia en la jerarquía visual, utilización del contraste de color para discriminar y distribuir información, uso de efectos tipográficos para enfatizar contenidos, rotura de la simetría y uso de efectos de relieve / profundidad para resaltar elementos, etc.

Además de evitar la sobrecarga informativa jerarquizando los contenidos mediante las técnicas descritas, para evitar la sobrecarga memorística se recomienda definir menús de navegación con un número de opciones reducido, normalmente no más de nueve diferentes.

## - **Diseño de contenidos**

En el diseño de contenidos hipermedia se debe mantener un equilibrio entre lo que serían contenidos que no aprovechasen las nuevas posibilidades hipertexto y multimedia, y lo que serían contenidos caóticos o desorientativos debido a un uso excesivo y no sosegado de las posibilidades hipermedia.

La escritura hipertextual se debe realizar de forma diferente a la tradicional. El nuevo medio y sus características obligan a ser concisos, precisos, creativos y estructurados a la hora de redactar. Debemos conocer a quién nos dirigimos y adaptar el lenguaje, tono y vocabulario utilizado al usuario objetivo.

Algunos consejos a seguir en el diseño y redacción de contenidos son:

- Seguir una estructura piramidal: La parte más importante del mensaje, el núcleo, debe ir al principio.
- Permitir una fácil exploración del contenido : El lector en entornos Web, antes de empezar a leer, suele explorar visualmente el contenido para comprobar si le interesa.
- Un párrafo = una idea: Cada párrafo es un objeto informativo. Se deben trasmitir ideas, mensajes... evitando párrafos vacíos o varios mensajes en un mismo párrafo.
- Ser conciso y preciso : Al lector no le gusta leer en pantalla.
- Vocabulario y lenguaje : Se debe utilizar el mismo lenguaje del usuario, no el de la empresa o institución. El vocabulario debe ser sencillo y fácilmente comprensible.
- Tono: Cuanto más familiar y cercano (sin llegar a ser irrespetuoso) sea el tono empleado, más fácil será que el lector preste atención.
- Confianza : La mejor forma de ganarse la confianza del lector es permitiéndole el diálogo, así como conocer cuanta más información posible acerca del autor.

## **3.4.4.1.3 Prototipado**

La evaluación de la usabilidad del sitio web se debe realizar desde las primeras etapas de diseño, pero ¿cómo evaluar un sitio web que no está implementado? A través de prototipos.

La etapa de prototipado se basa en la elaboración de modelos o prototipos de la interfaz del sitio. Su aspecto no se corresponde exactamente con el que tendrá el sitio una vez finalizado, pero pueden servir para evaluar la usabilidad del sitio sin necesidad de esperar a su implementación.

Según el grado de fidelidad o calidad del prototipo se distingue entre:

- Prototipado de alta fidelidad: El prototipo será muy parecido al sitio web una vez terminado.
- Prototipado de baja fidelidad: El aspecto del prototipo distará bastante del que tenga el sitio web final.

# **3.4.4.1.4. Evaluación**

La evaluación de la usabilidad - la etapa más importante en el proceso de Diseño Centrado en el Usuario - se puede realizar a través de varios métodos o técnicas y sobre diferentes representaciones del sitio (prototipos en papel, prototipos software, sitio web implementado).

Existe una gran diversidad de métodos para evaluación de usabilidad, pero en el presente trabajo únicamente se describirán aquellos que creemos de más utilidad y aplicabilidad real en el contexto del desarrollo de aplicaciones web, y estos son:

- Método por inspección: Evaluación heurística
- Método de test con usuarios

#### **3.4.4.1.5 Implementación y lanzamiento**

En la implementación del sitio es recomendable utilizar estándares (HTML, XHTML...) para asegurar la futura compatibilidad y escalabilidad del sitio. Esto se debe a que, aunque puede ser tentador utilizar tecnologías propietarias, el panorama tecnológico puede hacerlas desaparecer o cambiar en poco tiempo.

Igualmente es recomendable separar en la implementación contenido de estilo, mediante el uso de hojas de estilo (CSS) del lado del cliente y uso de bases de datos del lado del servidor. De esta forma se facilitará tanto el rediseño del sitio como la posibilidad de adaptación dinámica del diseño a las necesidades de acceso de cada tipo de usuario.

En esta etapa del desarrollo se debe llevar, así mismo, un control de calidad de la implementación, supervisando que todo funcione y responda a cómo había sido planificado, ya que la usabilidad del sitio depende directamente de la funcionalidad. Si algo no funciona, sencillamente no se puede usar.

Entre las técnicas para controlar la calidad de la implementación se pueden utilizar validadores automáticos de código como los proporcionados por el W3C (así como validadores para testar de forma semi-automática el cumplimiento de directrices de accesibilidad en el código, como el Test de Accesibilidad Web .

Una vez implementado el sitio y testada su funcionalidad se procede al lanzamiento del sitio, que consiste en su puesta a disposición para los usuarios. Se trata de un evento importante, muchas veces erróneamente apresurado debido a la necesidad de cumplir plazos de entrega.

### **3.4.4.1.6 Mantenimiento y seguimiento**

Un sitio web no es una entidad estática, es un objeto vivo cuyos contenidos cambian; cuya audiencia, necesidades y perfiles cambian, y que por lo tanto requiere de continuos rediseños y mejoras.

Estos rediseños deben ser muy sutiles, no se puede cambiar el aspecto y diseño de forma drástica de un día para otro, pues aunque estos cambios estén fundamentados en problemas de usabilidad descubiertos post-lanzamiento, los cambios pueden resultar dramáticos para los actuales usuarios que ya estaban acostumbrados y familiarizados con el actual diseño.

Los problemas de uso no detectados durante el proceso de desarrollo pueden descubrirse a través de varios métodos, principalmente a través de los mensajes y opiniones de los usuarios, y su comportamiento y uso del sitio.

## **3.5 Evaluación Heurística.**

La evaluación [heurística](http://www.google.com/search?q=define%3A+heur%C3%ADstica+&sourceid=navclient-ff&ie=UTF-8&rlz=1B3DVFC_esMX216MX232) es un análisis en el cual se hace una inspección minuciosa a interfaces o sistemas con el fin de determinar si cada uno de sus elementos se adhiere o no a los principios de usabilidad, diseño o arquitectura de información comúnmente aceptados en sus respectivas disciplinas.

Se realiza a partir de parámetros bien definidos de diseño, usabilidad, arquitectura de información; siempre enfocados a los **objetivos del proyecto**. Del mismo modo, un **checklist** con los heurísticos o criterios son de mucha ayuda para ir anotando los principales problemas que presente la interfaz. En la mayoría de los casos, dependiendo el producto a evaluar, es muy recomendable enfocar los criterios a lo que realmente nos interese identificar, de nada sirve una evaluación heurística que detecta aspectos irrelevantes.

Generalmente se realiza evaluaciones heurística a partir de varios ítems principales, dentro de cada uno se evalúa criterios específicos que nos garantizan que no estamos pasando por alto ningún aspecto crucial para el mejoramiento de la interfaz.

La metodología de la Evaluación heurística fue presentada inicialmente por Jakob Nielsen, quien estudió 249 problemas de usabilidad y a partir de ellos diseñó lo que denominó las "reglas generales" para identificar los posibles problemas de usabilidad.

## **3.5.1 Ventajas de la Evaluación Heurística**

Entre las principales ventajas de la evaluación heurística tenemos:

- Es económica en comparación con otros métodos de evaluación de usabilidad.
- Es intuitiva y es fácil de motivar a los evaluadores ´potenciales a que la utilicen.
- No requiere planificación por adelantado
- Los evaluadores no necesitan ser expertos en usabilidad, se presentan evaluación heurísticas por estudiantes o por personas que tengan experiencia de usuario en la web.
- Puede ser utilizada en etapas tempranas del proceso de diseño, si se cuenta con un prototipo o en etapas finales para determinar errores posteriores.

# **3.5.2 Parámetros Heurísticos de Jacob Nielsen**

Nielsen describe en su web el listado de principios heurísticos extraídos del análisis factorial de 249 problemas de usabilidad.

Estos heurísticos aunque potencialmente suficientes para la evaluación en la práctica son demasiado generales y se muestran insuficientes para una evaluación eficiente. Los evaluadores suelen disponer de sub-heurísticos más detallados y específicos para cada evaluación el listado de criterios suele optimizarse.

# **3.5.**2**.1 Visibilidad del estado del sistema.**

El sistema debe mantener siempre informado a los usuarios acerca de lo que está ocurriendo, a través de una retroalimentación o "feed-back" adecuado y en un tiempo razonable. Por ejemplo, con una barra de estado cuando se carga un archivo.

# **3.5.2.2. Adecuación entre el sistema y el mundo real**

El sistema debe hablar el lenguaje de los usuarios, con palabras, frases y conceptos que les sean familiares, más que con términos propios del sistema. Debe seguir las convenciones del mundo real, haciendo que la información aparezca en un orden natural y lógico.

## **3.5.2.3 Control y libertad del usuario**

Los usuarios eligen a menudo opciones del sistema por error y necesitarán una "salida de emergencia" claramente delimitada para abandonar el estado no deseado en que se hallan sin tener que mantener un diálogo largo con el sistema. Es conveniente usar las opciones "deshacer-rehacer".

## **3.5.2.4. Consistencia y estándares**

Los usuarios no tienen por qué imaginar que diferentes palabras, situaciones o acciones significan lo mismo. Es conveniente seguir convenciones.

## **3.5.2.5. Prevención de errores**

Mejor que un mensaje de error es un diseño cuidadoso que prevenga los errores. Por ejemplo, ofrecer diversas opciones en un menú en lugar de hacer que el usuario deba teclear algo. Ejemplo y error frecuente es colocar una página de contacto que no existe. Mejor dejar tus datos de contacto en el footer del sitio o revisa el funcionamiento de tu formulario de contacto cada semana.

### **3.5.2.6. Reconocer mejor que recordar**

Hacer visibles objetos, acciones y opciones. El usuario no tiene por qué recordar información de una parte del diálogo con el sistema en otra parte. Las instrucciones de uso del sistema deben estar visibles o fácilmente localizables cuando proceda.

## **3.5.2.7 Flexibilidad y eficiencia de uso**

Los aceleradores o atajos –que el usuario principalmente no nota– pueden hacer más rápida la interacción para usuarios expertos, de tal forma que el sistema sea útil para los dos tipos de usuarios. Permite a los usuarios adaptar acciones frecuentes. Por ejemplo, los atajos de teclados o combinaciones de teclas: F5, ctrl + C, ctrl + F, etcétera.

# **3.5.2.8. Estética y diseño minimalista**

Los diálogos entre sistema y usuarios no deben contener información irrelevante o raramente necesitada. Cada unidad de información extra en un diálogo compite con las unidades relevantes de información y disminuye su visibilidad relativa, por ejemplo, llenar el texto con negrita o ESCRIBIR TODO CON MAYÚSCULA.

# **3.5.2.9. Ayudar a reconocer, diagnosticar y solucionar errores**

Ayudar a los usuarios a reconocer, diagnosticar y solucionar errores.

Los mensajes de errores deben expresarse en un lenguaje común – sin códigos–, indicar con precisión el problema y sugerir de forma constructiva una solución.

El clásico error 404 es sólo entendible para informáticos y unos pocos más. Por eso es bueno personalizar la página de error.

# **3.5.2.10 Ayuda y documentación**

Aunque es buena señal que el sistema pueda ser usado sin documentación, puede ser necesario proveer cierto tipo de ayuda. Cualquier información debe ser fácil de buscar, especificar los pasos que serán necesarios para realizarla y no ser muy amplia

 **3.5.2.11 Análisis de normas parámetros y principios para determinar calidad en sitios web de enseñanza en forma general.**

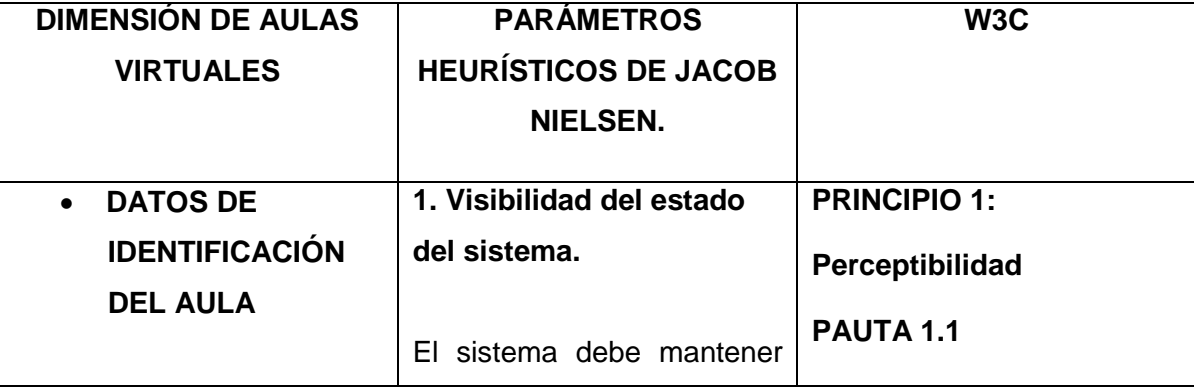

# **TABLA III; COMPARACIÓN DE NORMAS DE CALIDAD; CAP. III**

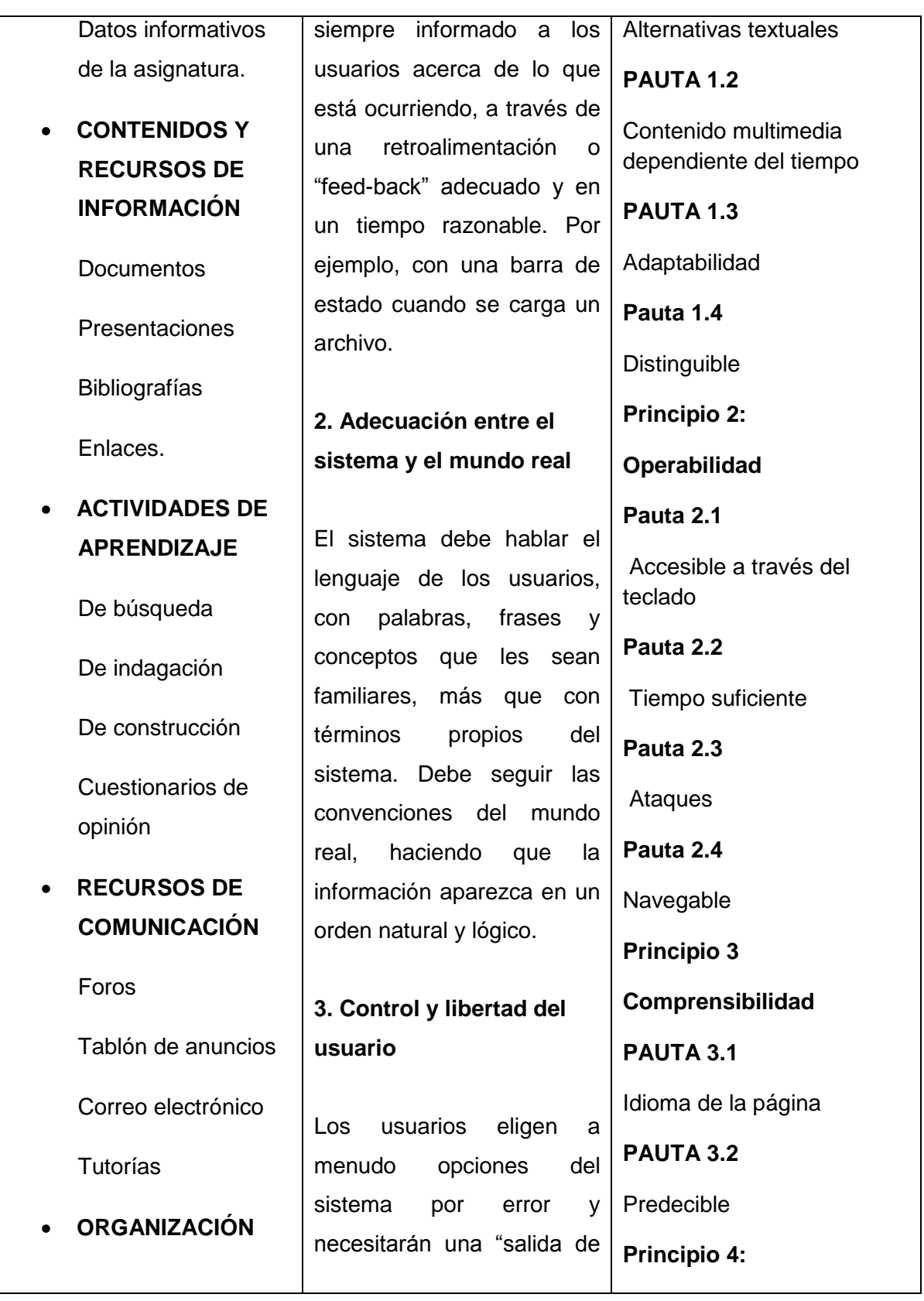

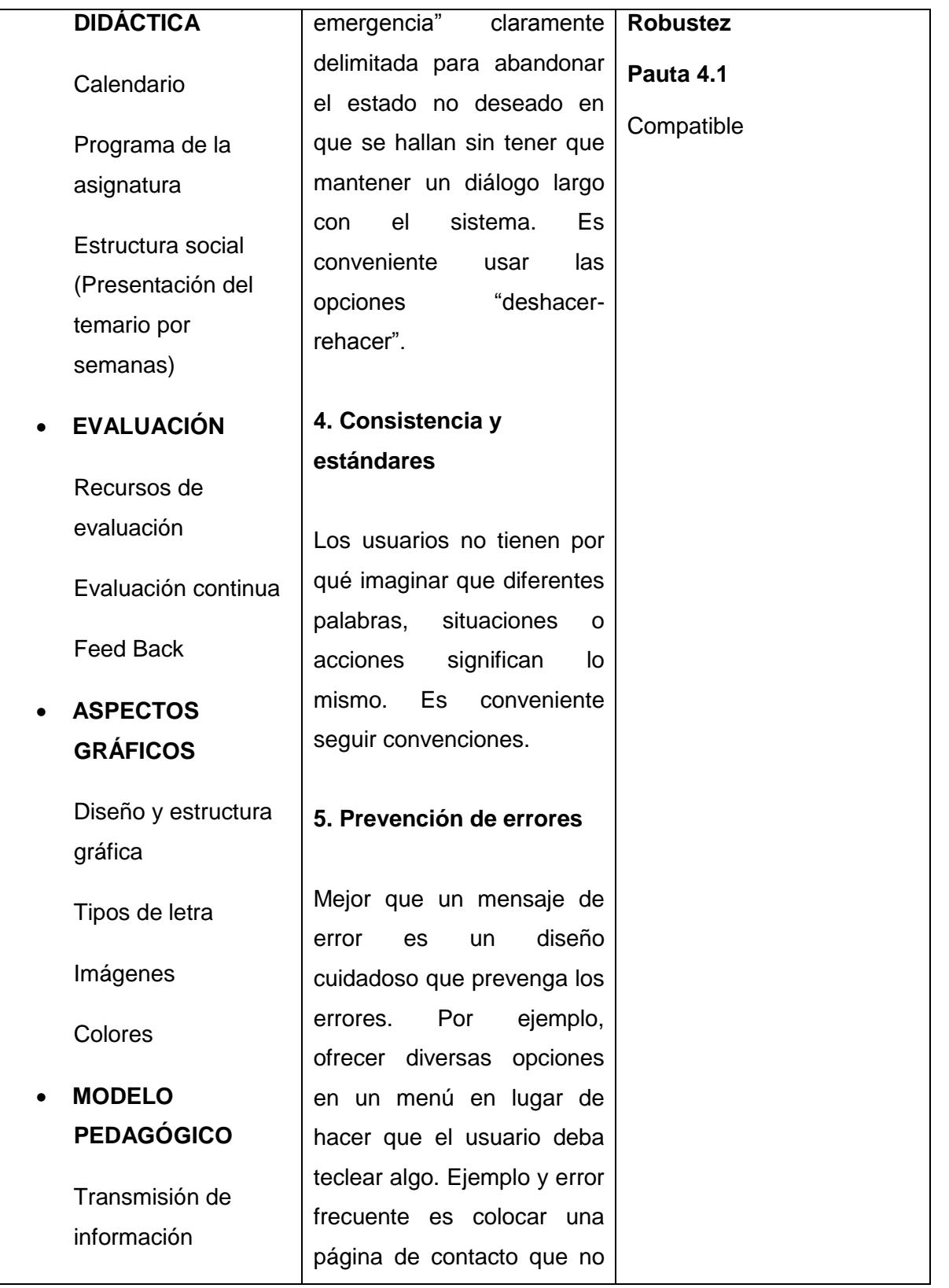

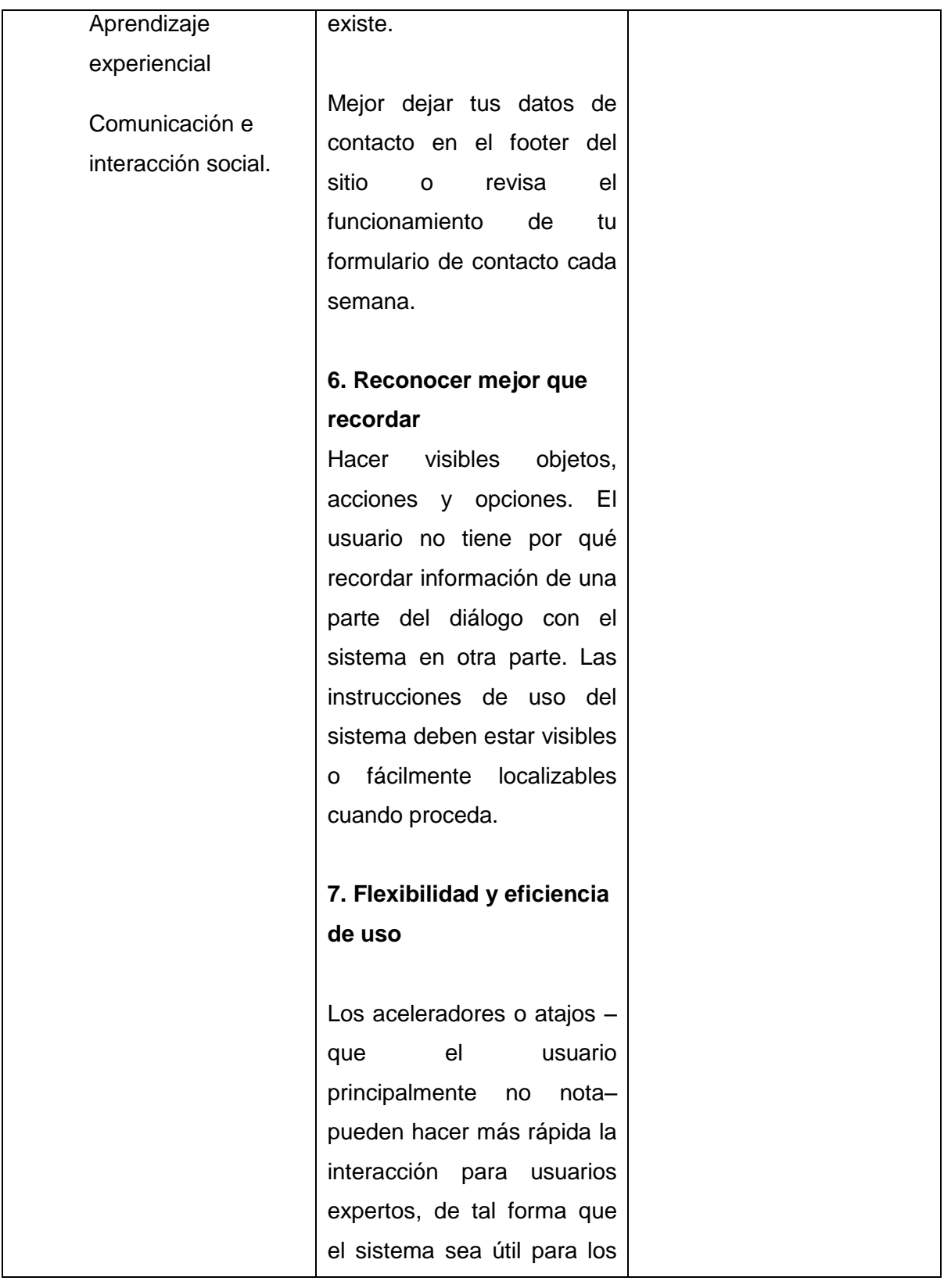

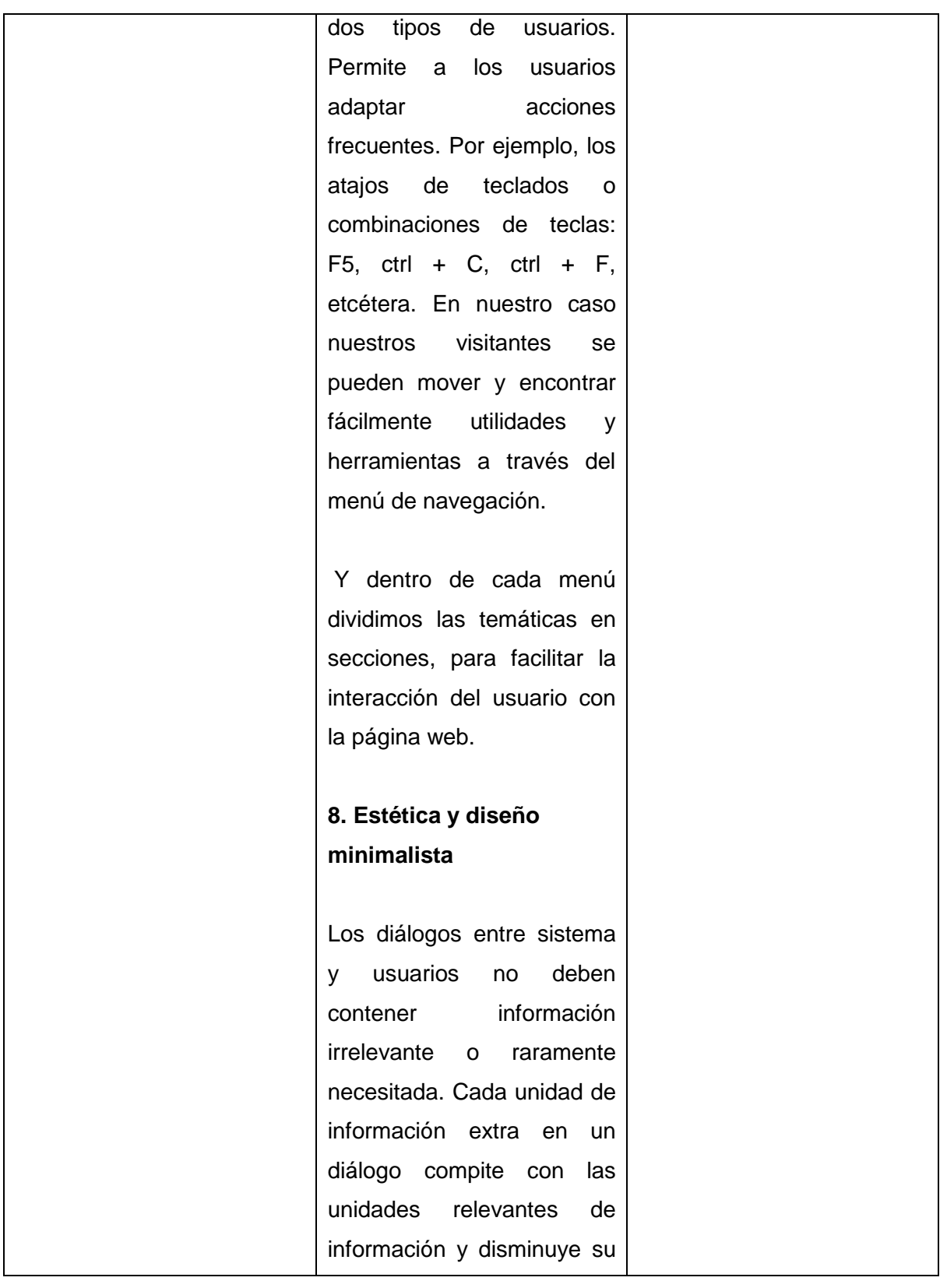

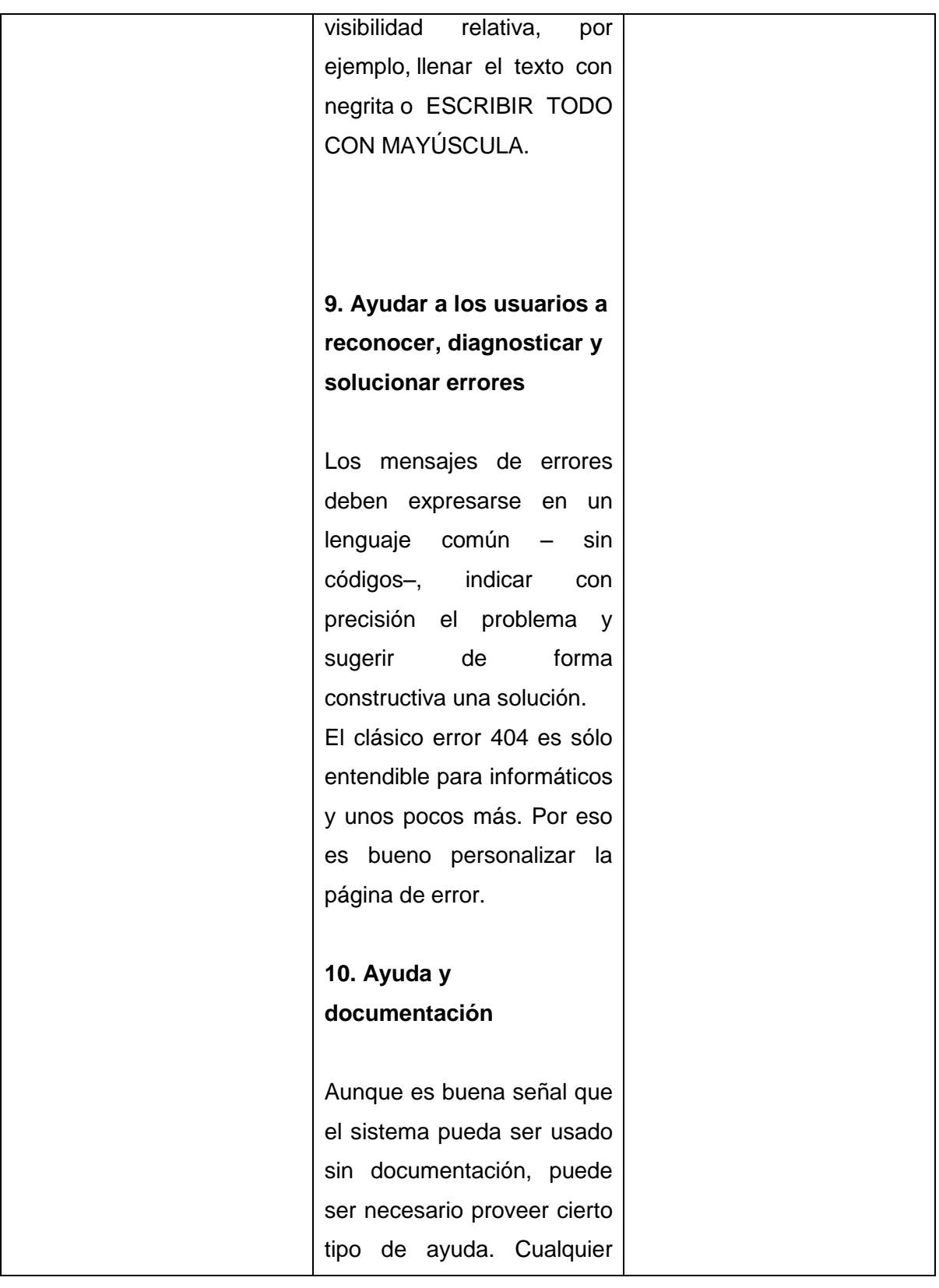

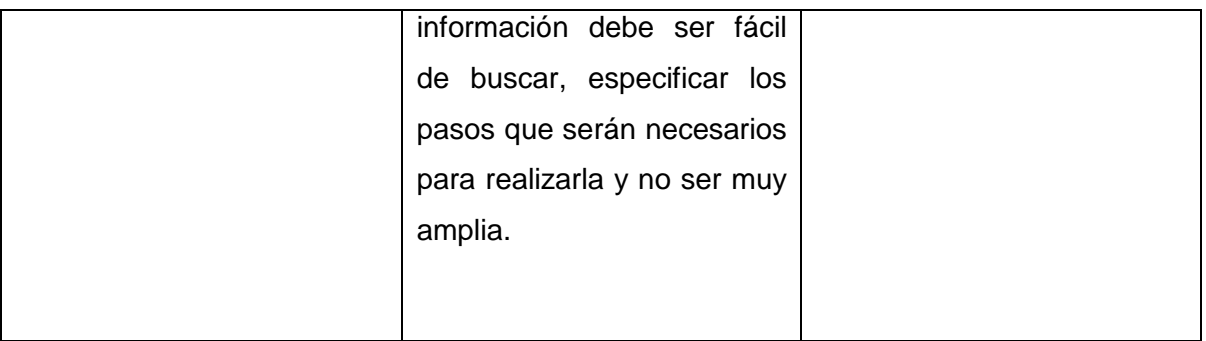

El primer parámetro de Nielsen no tiene similitud concreta con las pautas de la W3C.

El segundo parámetro de Nielsen tiene similitud con el Principio 3, comprensibilidad Pauta 3.1 de la W3C.

El tercer parámetro de Nielsen tiene similitud con el principio 3 comprensibilidad 3.2 Predecible de la W3C

El cuarto parámetro de Nielsen tiene similitud con el principio 3, Pauta 3.2, Predecible de la W3C

El quinto parámetro de Nielsen tiene similitud con el principio 3 Pauta 3.2 Predecible de la W3C

El sexto parámetro de Nielsen tiene similitud con el principio 3 Pauta 3.2 Predecible de la W3C

El séptimo parámetro de Nielsen tiene similitud con el principio 2 Operabilidad Pauta 2.1 de la W3C

El octavo parámetro de Nielsen tiene similitud con el principio 1 Pauta 1.4 Distinguible de la W3C

El noveno parámetro de Nielsen tiene similitud con el principio 3 Pauta 3.2 Predecible de la W3C

El décimo parámetro de Nielsen ya está incluido en los recursos de contenido de información de las aulas virtuales y en una operabilidad eficiente.

## **3.5.3 Guía para Evaluación Heurística**

En el caso de que se disponga de un sitio totalmente elaborado es aconsejable realizar la evaluación heurística antes que las pruebas de usuario. Un test de usuario previo solo serviría para detectar problemas de usabilidad que en una evaluación heurística hubieran sido fácilmente detectadas por los expertos a un coste mucho menor. Debido a estos problemas muchos usuarios pueden quedar bloqueados en las fases iníciales del proceso a evaluar y muchos elementos de interés no se podrán evaluar (a no ser que se instruya a los usuarios sobre cómo superar las dificultades, lo que anularía la validez del test). Detectar previamente los problemas más graves de usabilidad en la evaluación por criterios permite realizar posteriormente pruebas de usuarios con mejores resultados.

### **3.5.3.1 Los evaluadores**

Se ha observado que aún en base a los mismos principios heurísticos diferentes personas encuentran diferentes tipos de problemas en un sitio web, por ello se han de utilizar varios evaluadores.

Los estudios de Nielsen muestran que un número de entre 2y 5 evaluadores es suficiente para la evaluación por criterios de un sitio web. Este número puede ser incrementado en caso de que la usabilidad sea crucial para el éxito del sitio web.

## **3.5.3.2 Procedimiento**

Los evaluadores inspeccionan los sitios web individualmente y sólo después de la evaluación pueden comunicarse sus hallazgos.

Los evaluadores han de realizar informes por escrito. Una recomendación general es que los evaluadores naveguen a través de todo el sitio web al menos dos veces para familiarizarse con su estructura y antes de comenzar con la evaluación propiamente dicha.

Las sesiones de evaluación duran aproximadamente una o dos horas por página. Los

evaluadores utilizan una check list de criterios y cuando sea necesario, incorporarán nuevos principios a las categorías existentes a su "check list" de criterios.

La jerarquización de la gravedad de los problemas del sitio facilitará la aplicación posterior de políticas de rediseño del sitio web efectivas. La gravedad de los problemas de usabilidad es medida por tres factores:

1. La frecuencia con la que el problema ocurre, ¿es común o poco frecuente?

2. El impacto del problema cuando sucede, ¿es fácil o difícil para los usuarios superarlo?

3. La persistencia del problema, ¿el problema es resuelto la primera vez que se use el sitio web o aparece repetidamente?

## **3.6 Test de usuario para sitios web.**

Test de usuario es una prueba de usabilidad que se basa en la observación y análisis de cómo un grupo de usuarios reales utiliza el sitio web, anotando los problemas de uso con los que se encuentran para poder solucionarlos posteriormente. Se trata de una prueba llevada a cabo en 'laboratorio', es decir, no debemos confundirla con un estudio de campo.

Como toda evaluación de usabilidad, cuanto más esperamos para su realización, más costoso resultará la reparación de los errores de diseño descubiertos.

Esto quiere decir que no sólo debemos realizar este tipo de pruebas sobre el sitio web una vez implementado, sino también, sobre los prototipos del sitio.

El test de usuario se realiza "Siempre, después de una evaluación heurística"

Si llevamos a cabo un test con usuarios sin haber realizado previamente una evaluación heurística, probablemente prestaremos demasiada atención a problemas de uso que se encuentren los participantes que podrían haber sido descubiertos con una simple [evaluación heurística.](http://www.nosolousabilidad.com/articulos/heuristica.htm)

Los usuarios, su comportamiento y respuesta ante el diseño, serán los que determinen la usabilidad real del sitio web.

## **3.6.1 Tipos de Test de Usuario**

Existen dos tipos de test de usuario: Formal e Informal

Un *test de usuarios formal* nos obligaría a alquilar un local (laboratorio) adecuado, contratar a evaluadores, así como a delegar en alguna empresa la selección y reclutamiento de los participantes de la prueba. Realmente sería bastante costoso y poco viable para la gran mayoría de casos.

Existe otra forma de llevar a cabo un test con usuarios, , es mucho más económica y fácil de realizar, con resultados y utilidad muy similar, *las denominadas pruebas informales o test de 'guerrilla'.*

## **3.6.2 Realización de un test de usuario.**

## **Reclutar a los participantes**

El número óptimo de participantes en la prueba debe ser entre cuatro a ocho personas como máximo.

Para economizar, pues no todas las personas están dispuestas a perder su tiempo, se sugiere a amigos, compañeros de trabajo (no involucrados en el desarrollo del sitio web) o familiares su participación. En la medida de lo posible, los participantes deberían tener perfiles y características acordes con la audiencia potencial del sitio web.

## **Local y materiales**

Después hay que conseguir un local o laboratorio donde realizar las pruebas. Un ordenador con conexión a la red en una habitación donde nadie moleste ni interfiera en la realización de la prueba será más que suficiente.

Para anotar sus observaciones, le bastará con un simple bloc de notas. Idealmente, puede utilizar una cámara para grabar al usuario (previo permiso expreso) y en caso de disponer algún software o hardware que registre las acciones del usuario sobre el interfaz.

La prueba la realizará cada participante por separado.

## **Planificación de la prueba**

Elabore un guión en el que se describa: qué le va a decir a cada participante; que le va a pedir que haga; cómo va a hacerlo; cuánto tiempo estima necesario para cada paso en la prueba.

No es obligatorio que siga de forma estricta el guión establecido, su función es orientativa.

## **Antes de comenzar**

Antes de enfrentar al usuario con la interfaz debemos *establecer un ambiente amigable y confortable.*

Comience explicándole que el objetivo de la prueba es evaluar la calidad de uso del sitio, nunca la evaluación del participante. Si el participante comete algún fallo durante la prueba, no será culpa suya, sino del diseño.

Aproveche para extraer más información sobre el usuario, sus preferencias, experiencia y conocimientos. ¿Cuánto tiempo dedica durante el día a utilizar Internet? ¿Para qué lo utiliza? ¿Le agrada su uso o únicamente lo hace por obligación? ¿Utiliza sitios web para aprender algún tema específico?

Al usuario se le debe incitar a que durante la prueba piense en voz alta. Debe decir todo lo que le pase por la cabeza. De hecho, durante el test, si el usuario pasa demasiado rato en silencio mirando el interfaz, pregúntele: "¿qué piensa?".

El participante deberá hacer lo que le pida el evaluador, expresando qué problemas encuentra, qué no entiende o qué cree que significa cada elemento.

Además, el participante debe entender que la misión del evaluador es la de observador silencioso, el evaluador no debe responder ni ayudar al usuario en la consecución de tareas.

Antes de comenzar la prueba, nunca se debe caer en la tentación de explicar al usuario el sitio web a evaluar, ya que de lo que se trata es de comprobar el grado en que el sitio resulta auto-explicativo, claro y fácil de comprender.

## **Comienzo de la prueba**

El evaluador abre el navegador con el sitio web cargado. La primera información que queremos obtener mediante la prueba es el *grado de entendimiento*. Por ello, le indicamos al usuario que no haga nada, que únicamente observe el interfaz y diga qué cree que está viendo, de qué cree trata el sitio web, para qué cree que sirve, y todas aquellas impresiones que tenga.

Es muy común que los participantes expresen opiniones personales acerca de la estética del sitio web, como "no me gustan estos colores" o "el tipo de letra es muy feo". Esta información es poco relevante para el propósito de la prueba.

Además, el evaluador no sólo debe mostrar atención a lo que el usuario diga, sino también a sus expresiones y gestos.

Una vez hemos obtenido una primera impresión acerca del grado de comprensión del usuario acerca de la función, objetivos y opciones que ofrece el sitio web, debemos *analizar la facilidad de uso.*

Para ello se le encomienda al usuario la realización de tareas concretas, como:

- Imagine que ha entrado al sitio en busca de X información, ¿cómo haría para encontrarla?
- Intente contactar con el autor Y.
- ¿Cree que este sitio web ofrece la posibilidad de descarga de contenidos? Pruebe a hacerlo.

Para la *selección de las tareas* que deberá llevar a cabo el usuario, elija *aquellas que crea potencialmente puedan ocasionar problemas de usabilidad.*

Durante la realización de la tarea, justo antes de que el usuario vaya a realizar una acción como es hacer clic, el evaluador puede interrumpir momentáneamente al usuario y preguntarle: ¿qué cree va a encontrar o a pasar cuando haga clic en ese enlace?, para dejarlo continuar una vez haya respondido.

Si el usuario se atasca y no consigue terminar la tarea, se le dará las gracias y se pasará a la siguiente tarea. Recuerde, no es un problema del participante, el único que debería sentir cierto grado de frustración por el hecho es el diseñador. Por supuesto, siempre será útil anotar el tiempo que cada usuario ha necesitado para completar la tarea.

Otro aspecto importante a tener en cuenta es que los usuarios no son diseñadores ni expertos en usabilidad. *No le pregunte al usuario acerca de qué diseño considera más adecuado.* Los usuarios, su comportamiento, nos indican problemas de diseño, no su solución.

## **Elaboración de un informe**

Todo lo que se haya observado y anotado durante la prueba, debe ser resumido y sintetizado en un informe final. El informe debería incluir qué problemas de usabilidad tiene el sitio web y algunas observaciones o sugerencias para solucionarlos.

## **3.7 Usabilidad**

Tomaremos para este trabajo la definición más extendida, que es la ofrecida por la ISO, y que define usabilidad como el " grado de eficacia, eficiencia y satisfacción con la que usuarios específicos pueden lograr objetivos específicos, en contextos de uso específicos".

En la definición podemos observar que la usabilidad se compone de dos tipos de atributos:

- Atributos cuantificables de forma objetiva: como son la eficacia o número de errores cometidos por el usuario durante la realización de una tarea, y eficiencia o tiempo empleado por el usuario para la consecución de una tarea.
- Atributos cuantificables de forma subjetiva: como es la satisfacción de uso, medible a través de la interrogación al usuario

Como se indica en la definición, la usabilidad de una aplicación debe ser entendida siempre en relación con la forma y condiciones de uso por parte de sus usuarios, así como con las características y necesidades propias de estos usuarios. Un diseño no es en sí mismo usable: " lo es para usuarios específicos en contextos de uso específicos".

El grado de usabilidad de un sistema es, por su parte, una medida empírica y relativa de la usabilidad del mismo. Se mide a partir de pruebas empíricas y relativas.

- Empírica porque no se basa en opiniones o sensaciones, sino en pruebas de usabilidad realizadas en laboratorio u observadas mediante trabajo de campo.
- Relativa porque el resultado no es ni bueno ni malo, sino que depende de las metas planteadas (por lo menos el 80% de los usuarios de un determinado grupo o tipo definido deben poder instalar con éxito el producto X en N minutos sin más ayuda que la guía rápida) o de una comparación con otros sistemas similares.

# **3.7.1 Aspectos de la usabilidad**

Jakob Nielsen, considerado el padre de la Usabilidad, la definió como el atributo de calidad que mide lo fáciles de usar que son las interfaces web. Es decir un sitio web usable es aquél en el que los usuarios pueden interactuar de la forma más fácil, cómoda, segura e inteligentemente posible.

No sólo la tecnología y el aspecto gráfico son factores determinantes para hacer un sitio web llamativo. Es importante que cumpla con las siguientes características:

- **Entendible**
- Novedoso
- Comprensible
- Inteligente
- Atractivo

Es decir la finalidad, en este caso de un sitio web, es lograr que el usuario encuentre lo que busca en el menor tiempo posible.

La Usabilidad de un sitio web está determinada por sus contenidos, entre más cercanos estén al usuario, mejor es la navegación por el mismo y más acertada será la experiencia al enfrentarse a la pantalla.

Lógicamente es imposible crear un sitio web ciento por ciento perfecto y en óptimas condiciones, pues no se puede agradar al mismo tiempo a millones de usuarios, sin embargo, los diseñadores y creadores deben tratar de mostrar todos los elementos de una manera clara y concisa, minimizando el número de clics y de scroll.

Un buen sitio Web debe responder a las necesidades del usuario. En una [comunidad](http://es.wikipedia.org/wiki/Comunidad_virtual)  [virtual](http://es.wikipedia.org/wiki/Comunidad_virtual) donde confluyen diferentes culturas e intereses, el contexto en el que se desenvuelven los miembros de un grupo virtual, o comunidad, no puede generar molestias en el momento de la navegación.

Un error recurrente de los creadores y diseñadores de sitios Web, es querer imponer sus decisiones y criterios sin pensar en el usuario. Por eso en el momento de diseñar el sitio e introducir contenidos, siendo está última labor de los editores, y no de los diseñadores, es importante pensar en el otro

# **3.7.2 Reglas de usabilidad**

Existen 5 principales reglas que adaptadas a una web, se les puede considerar como un web "usable".

**Rápido.-** Las páginas deben cargarse en una media de 4 segundos. Los usuarios lo más que esperarán en ver el contenido de una página web es de una media de 10 segundos. - La mayoría de los usuarios disponen de modem para su acceso a internet, por lo que nuestras páginas deben de ser lo menos pesadas posibles con el fin de que los usuarios no esperen mucho tiempo, porque de lo contrario cancelarán la visita.

**Simple.-** Mantenga una navegación constante. No fuerce a los visitantes a aprender diversos caminos o esquemas para la navegación en diversas partes de su site. - No abuse de la utilización de la animación, esto puede abrumar y cansar la vista.

**Compatible.-** Los sitios necesitan ser compatibles con todos los navegadores y ordenadores para su fácil usabilidad. - Utilice HTML simple y llano siempre que sea posible, es el más compatible con todos los navegadores.

**Actualizado.-** La manera más rápida para que una web pierda credibilidad es contener la información anticuada.

# **3.7.3 Beneficios de la usabilidad**

Entre los principales beneficios se encuentran:

- Reducción de los costes de aprendizaje y esfuerzos.
- Disminución de los costes de asistencia y ayuda al usuario.
- Disminución en la tasa de errores cometidos por el usuario y del re trabajo.
- Optimización de los costes de diseño, rediseño y mantenimiento.
- Aumento de la tasa de conversión de visitantes a clientes de un sitio web.
- Aumento de la satisfacción y comodidad del usuario.
- Mejora la imagen y el prestigio.

Todos estos beneficios implican una reducción y optimización general de los costes de producción, así como un aumento en la [productividad.](http://es.wikipedia.org/wiki/Productividad) La usabilidad permite mayor rapidez en la realización de tareas y reduce las pérdidas de tiempo.

# **3.7.4 Prueba de usabilidad**

Las pruebas de usabilidad es una técnica usada en el [diseño de interacciones](http://es.wikipedia.org/w/index.php?title=Dise%C3%B1o_de_interacciones&action=edit&redlink=1) [centrado](http://es.wikipedia.org/wiki/Dise%C3%B1o_centrado_en_el_usuario)  [en el usuario](http://es.wikipedia.org/wiki/Dise%C3%B1o_centrado_en_el_usuario) para evaluar un producto mediante pruebas con los usuarios mismos. Esto puede ser visto como una práctica de [usabilidad](http://es.wikipedia.org/wiki/Usabilidad) irreemplazable, dado que entrega información directa de como los usuarios reales utilizan el sistema.<sup>[1](http://es.wikipedia.org/wiki/Prueba_de_usabilidad#cite_note-1)</sup> Este es en contraste con los métodos de [inspección de usabilidad](http://es.wikipedia.org/w/index.php?title=Inspecci%C3%B3n_de_usabilidad&action=edit&redlink=1) donde expertos usan diferentes métodos para evaluar una [interfaz de usuario](http://es.wikipedia.org/wiki/Interfaz_de_usuario) sin involucrar a usuarios reales.

Las pruebas de usabilidad se enfocan en medir la capacidad de un producto de fabricación humana en cumplir el propósito para el cual fue diseñado.

Las pruebas de [usabilidad](http://es.wikipedia.org/wiki/Usabilidad) consisten en seleccionar a un grupo de [usuarios](http://es.wikipedia.org/wiki/Usuario) de una [aplicación](http://es.wikipedia.org/wiki/Aplicaci%C3%B3n_inform%C3%A1tica) y solicitarles que lleven a cabo las tareas para las cuales fue diseñada, en tanto el equipo de diseño, desarrollo y otros involucrados toman nota de la interacción, particularmente de los errores y dificultades con las que se encuentren los usuarios.

No es necesario que se trate de una aplicación completamente terminada, pudiendo tratarse de un [prototipo.](http://es.wikipedia.org/wiki/Prototipo)

### **3.7.5 Métricas de usabilidad**

[Exactitud:](http://es.wikipedia.org/wiki/Exactitud) Número de errores cometidos por los sujetos de prueba y si estos fueron recuperables o no al usar los datos o procedimientos adecuados.

[Tiempo](http://es.wikipedia.org/wiki/Tiempo) requerido para concluir la actividad.

[Recuerdo](http://es.wikipedia.org/wiki/Recuerdo)**:** Qué tanto recuerda el usuario después de un periodo sin usar la aplicación.

**Respuesta [emocional:](http://es.wikipedia.org/wiki/Emoci%C3%B3n)** Cómo se siente el usuario al terminar la tarea (bajo tensión, satisfecho, molesto, etcétera

### **3.7.6 Tiempos de espera**

**0.1 segundos.** El límite de lo que el usuario percibe como "reacción instantánea". Este debería ser el tiempo de respuesta máximo desde que el usuario pincha un objeto hasta que éste reacciona si queremos que sienta que está manipulándolo directamente (p.ej. enlaces de "mostrar/ocultar" contenido", la barra de scroll, etc.).

**1 segundo.** En el rango entre una décima de segundo y un segundo completo, el usuario ya no tiene la sensación de estar operando directamente con la interfaz, aunque su flujo de pensamiento todavía no se ha alterado. A partir del primer segundo, aunque el usuario sigue teniendo sensación de control, es necesario ofrecer *feedback* de lo que está ocurriendo para que la interacción siga siendo fluida: cargadores de progreso, etc.

**10 segundos.** El límite de tiempo hasta que el usuario deja de concentrarse en la tarea está en 10 segundos. A partir de ese momento, el usuario empezará a sentir que "pierde el tiempo" y querrá alternar con otras tareas, tratando de aprovechar al máximo el tiempo hasta que el ordenador reacciona. Esto, aunque muy habitual, es fatal para la interacción porque cuando el usuario retome lo que estará haciendo habrán surgido otros problemas de orientación. Eso si lo retoma.

**20 segundos.** A partir de ese tiempo, la mayor parte de los usuarios darán por hecho que la página se ha colgado y actuarán en consecuencia.

### **3.8 Accesibilidad**

Este término se refiere a la posibilidad de acceso. En concreto a que el diseño, como prerrequisito imprescindible para ser usable, posibilite el acceso a todos sus potenciales usuarios, sin excluir a aquellos con limitaciones individuales - discapacidades, dominio del idioma y, o limitaciones derivadas del contexto de acceso - software y hardware empleado para acceder, ancho de banda de la conexión empleada, etc.

Se da la paradoja de que mientras que un diseño usable requiere delimitar a su audiencia potencial con el fin de diseñar para lo concreto, un diseño accesible implica la necesidad de diseñar para la diversidad y heterogeneidad de necesidades de acceso presentadas por esta audiencia específica.

La accesibilidad es el grado en el que todas las personas pueden utilizar o acceder a un servicio, independientemente de sus capacidades técnicas, cognitivas o físicas. Es indispensable e imprescindible, ya que se trata de una condición necesaria para la
participación de todas las personas independientemente de las posibles limitaciones funcionales que puedan tener.

# **3.8.1 Limitaciones**

Las limitaciones en la accesibilidad de los sitios Web pueden ser:

- **Visuales**: En sus distintos grados, desde la [baja visión](http://es.wikipedia.org/wiki/Baja_visi%C3%B3n) a la [ceguera](http://es.wikipedia.org/wiki/Ceguera) total, además de problemas para distinguir colores [\(Daltonismo\)](http://es.wikipedia.org/wiki/Daltonismo).
- **Motrices**: Dificultad o la imposibilidad de usar las manos, incluidos temblores, lentitud muscular, etc, debido a enfermedades como el [Parkinson,](http://es.wikipedia.org/wiki/Parkinson) distrofia muscular, parálisis cerebral, amputaciones, entre otras.
- **Auditivas**: [Sordera](http://es.wikipedia.org/wiki/Sordera) o deficiencias auditivas.
- **Cognitivas**: Dificultades de aprendizaje [\(dislexia,](http://es.wikipedia.org/wiki/Dislexia)) o discapacidades cognitivas que afecten a la memoria, la atención, las habilidades lógicas, etc.

# **3.8.2 Beneficios de accesibilidad**

Los principales beneficios que ofrece la accesibilidad web.

**Aumenta el número de potenciales visitantes de la página web**: esta es una razón muy importante para una empresa que pretenda captar nuevos clientes. Cuando una página web es accesible no presenta barreras que dificulten su acceso, independientemente de las condiciones del usuario. Una página web que cumple los estándares es más probable que se visualice correctamente en cualquier dispositivo con cualquier navegador.

**Disminuye los costes de desarrollo y mantenimiento**: aunque inicialmente aprender a hacer una página web accesible supone un coste (igual que supone un coste aprender a utilizar cualquier tecnología nueva), una vez se tienen los conocimientos, el coste de desarrollar y mantener una página web accesible es menor que frente a una no accesible, ya que una página web accesible es una página bien hecha, menos propensa a contener errores y más sencilla de actualizar.

**Reduce el tiempo de carga de las páginas web y la carga del servidor web**: al separar el contenido de la información sobre la presentación de una página web mediante CSS se logra reducir el tamaño de las páginas web y, por tanto, se reduce el tiempo de carga de las páginas web.

**Aumenta la usabilidad de la página web**: esto también implica indirectamente, que la página podrá ser visualizada desde cualquier navegador.

**Aumenta el capital humano de las comunidades de aprendizaje potenciando la inteligencia colectiva**

### **3.8.3 Problemas de accesibilidad**

Las principales dificultades con las que se encuentra la persona con discapacidad suelen ser de:

**Interacción con las interfaces**: Los menús, barras de navegación y botones no suelen ser accesibles desde una variedad de terminales adaptados.

**Acceso a los contenidos**: Los contenidos a los que se tiene acceso desde un mismo dispositivo son cada vez mayores y, este rápido crecimiento no suele atender las necesidades específicas de la discapacidad.

### **3.8.4 Características de un sitio accesible**

Un sitio web accesible es:

**Transformable**: La información y los servicios deben ser accesibles para todos y deben poder ser utilizados con todos los dispositivos de navegación.

**Comprensible**: Contenidos claros y simples.

**Navegable**: Mecanismos sencillos de navegación.

# **3.9 Modelo de Procesamiento Humano en Interfaces Web**

En el pasado los diseñadores de sistemas informáticos ni habían dado importancia al elemento humano, porque se suponía que, sin mucho esfuerzo, los usuarios podían aprender y hacer uso de los sistemas y aplicaciones desarrolladas. No obstante y como probablemente todos conocemos por la experiencia, el uso de los sistemas es muchas veces difícil, complicado y frustrante.

Es importante conocer los aspectos humanos de la informática y dentro de estos el sistema cognitivo porque nos puede ser muy útil para definir modelos de interfaces que se adapten más fácilmente a los modelos cognitivos del ser humano.

Para estudiar el papel del ser humano en el diseño de sistemas interactivos, se recurre a a la Psicología cognitiva, que es la disciplina científica que se encarga del estudio del sistema de procesamiento de información humano.

Los psicólogos cognitivos han acumulado datos empíricos y teorías explicativas sobre las capacidades y limitaciones del sistema cognitivo humano:

- cómo se percibe el mundo que nos rodea,
- cómo se almacena y recupera la información, de esta forma es posible conocer si hay cosas que le resultan difíciles de aprender o realizar

A continuación se visualiza un esquema gráfico de cómo funciona el procesamiento humano en interfaces web.

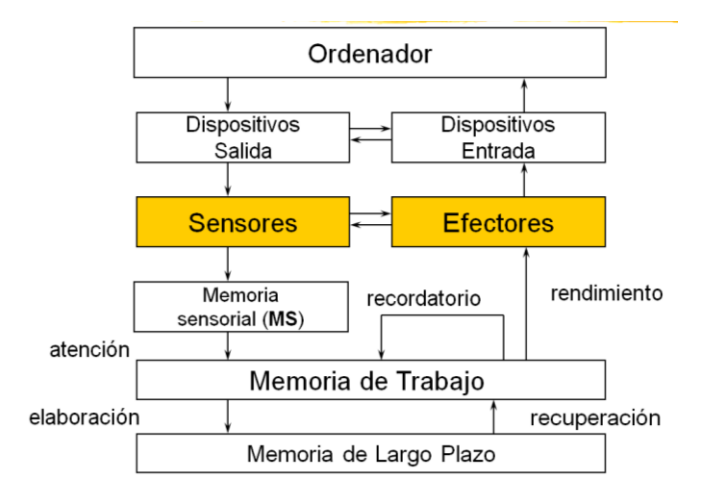

**Gráfico N° 10 Esquema de Procesamiento humano**

#### **3.9.1 Sensores: Los canales de Entrada**

La interacción entre persona ordenador ocurre cuando hay un intercambio de información entre las dos entidades. El ordenador presenta cierta información (output) en un formato físico determinado, y la persona debe captarla por medio de sus sentidos, para después procesarla. De la misma manera, la persona transmite cierta información al ordenador, que la capta a través de sus sistemas de entrada (input).

Cuando nos ocupamos de la transmisión del ordenador a la persona tenemos que considerar el funcionamiento de los sistemas sensoriales humanos.

Los canales de entrada: es la percepción a través de los sentidos, los mismos que constituyen los canales de comunicación con el exterior o llamados sensores. Los sentidos con mayor incidencia en interfaces web son la vista y el oído, y en menor grado el tacto y el olfato. Hasta hace muy poco los interfaces presentaban la información en un formato visual y también, aunque en menos frecuente el formato auditivo.

Por esta razón, el sentido visual ha sido el más tratado en IPO, seguido a distancia por el sentido auditivo. Sin embargo se están empezando a diseñar interfaces en los cuales la información es presentada en otros formatos físicos para que el usuario lo reciba mediante otros sentidos (tacto-olfato

#### **3.9.1.1 El sistema visual**

Ver es obtener información a partir de la energía electromagnética que llega a los ojos desde la estructura espacial del mundo que nos rodea y los distintos aspectos que pueden distinguirse en el mismo.

Lo que vemos es la luz, definida como la porción del espectro electromagnético que puede ser detectada por el sistema. El espectro es representado usando una escala no lineal en la que cada unidad es un incremento de un factor de 10. La escala entera de frecuencias es de 1.018Hz de largo. Si representamos el espectro como una escala lineal con divisiones de 1 mm para representar 1 HZ, la escala entera mediría 1000 millones de kilómetros de largo. Pues bien la porción visible sería solo de 40 cm de largo.

Desde el punto de vista IPO (Interacción Persona- Ordenador), los aspectos más importantes del sistema visual se suele distinguir entre sensación y percepción. Sensación es la captación del estímulo físico y su transformación en impulso nervioso, mientras que percepción es la asignación de significado al estímulo que ha entrado en nuestro sistema cognitivo.

Los principales componentes del sistema visual son:

- Color
- Brillo
- Tamaño y Profundidad
- Angulo Visual

**Color:** El ojo percibe la tonalidad (longitud de onda), intensidad y saturación (cantidad de color blanco) de la luz, podemos distinguir unos 7 millones de colores, pero se identifican muchos menos. El ojo percibe el color a través de los conos, sensibles a diferentes longitudes de onda.

Los conos sólo son sensibles a algunos colores. Cuando se mira fijamente figuras en tono rojo, los conos sensibles al rojo comienzan a cansarse y pierden su sensibilidad. Cuando se cambia repentinamente la mirada al fondo blanco de una página, se ve el blanco menos rojo en los lugares donde las células sensibles al rojo se han fatigado. La luz blanca menos la luz roja es luz azul verdoso. Por eso la imagen secundaria es azul verdoso

Lo mismo sucede cuando mira una figura en tono verde. Esta vez son los conos sensibles al verde los que se fatigan. Blanco menos luz verde es luz magenta, de modo que se ve la imagen secundaria de color magenta.

Este fenómeno visual tiene importantes consecuencias para la IPO:

- Debe evitarse la combinación de colores oponentes en una pantalla: rojo-verde, amarillo-azul. **Ejemplo**: letras azules sobre fondo amarillo. Pueden dejarse de ver las letras, palabras en rojo sobre fondos azules puede parecer que "vibran", etc.

Una investigación llevada a cabo en Psicología sobre este tema ha permitido disponer hoy de unas guías para la selección del color en las interfaces web.

## **Recomendaciones generales:**

- Elegir combinaciones de colores compatibles. Evitar las combinaciones rojo-verde, azul-amarillo, verde-azul, rojo-azul
- Usar altos contrastes de color entre la letra y el fondo
- Limitar el número de colores.
- Usar azul claro sólo para las áreas de fondo
- Usar el blanco para la información periférica
- Usar códigos redundantes (formas además de colores)

### **Brillo**

Reacción a la cantidad de luz emitida por un objeto (luminancia). La agudeza visual mejora con la luminancia, pero cuando es muy elevada se incrementa el parpadeo, debe ser inversamente proporcional a la duración del estímulo.

Debe tenerse en cuenta que el usuario trabaja en un ambiente luminoso que influye en cómo se ve la información presentada en la interfaz.

# **Profundidad**

La profundidad es importante en entornos 3D para dar realismo, en la imagen 2D que percibe la retina deben existir claves que informen de la profundidad de la escena

Las claves para la percepción de la profundidad dada por la propia imagen son:

- Gradiente de textura
- **Superposición**
- Tamaño relativo
- Altura relativa
- Tamaño familiar
- Perspectiva lineal

# **Angulo Visual**

La percepción de la distancia está relacionada con el ángulo visual del objeto, Si el ángulo visual es mayor el objeto está más cerca.

Una persona con visión normal puede percibir una línea si tiene un ángulo visual mínimo de 0,5 segundos de arco.

El ángulo visual está afectado por el tamaño y la distancia del objeto.

Objetos del mismo tamaño a diferentes distancias tienen ángulos diferentes.

Objetos de diferentes tamaños y distancias pueden tener el mismo ángulo.

# **3.9.1.2 El sistema Auditivo**

En IPO, se usa en las interfaces auditivas y multimodales que combinan el sonido y la imagen para transmitir información.

Sonido: cambio de presión del aire (vibración), el oído humano puede distinguir sonidos entre 20 Hz y 15 KHz

Los principales componentes del sistema auditivo son:

- Frecuencia
- Amplitud
- **Intensidad**
- **Timbre**

# **3.9.2 Percepción visual en Interfaces web**

El canal visual es el sentido más intensamente utilizado en nuestra vida cotidiana y, como no podía ser de otra forma, en el uso de aplicaciones interactivas. Si definimos la interfaz como la superficie de encuentro entre usuarios y aplicación, debemos entender que su diseño gráfico será el que condicione, desde el primer contacto, la fluidez interactiva entre ambos, la usabilidad de la aplicación y la consecuente experiencia del usuario.

Dado que el diseño centrado en el usuario requiere conocer al usuario - sus necesidades, habilidades, contexto, entorno, objetivos y motivaciones -, el diseño de interfaces gráficas exige conocer "los ojos del usuario", o más correctamente, cómo las personas percibimos visualmente [\(Hassan-Montero;](http://www.nosolousabilidad.com/manual/5.htm) 2007b).

La percepción visual de una interface requiere comprender cómo mira y entiende el usuario porque es el primer factor que facilitará o entorpecerá el uso del sitio web por parte del mismo.

La percepción visual es un proceso que se da en tres etapas de forma secuencial:

- La percepción pre-atentiva
- La atentiva
- La post-atentiva.

# **3.9.2.1 Percepción pre-atentiva**

Esta etapa se produce antes de que fijemos la atención y de que podamos dar forma y significado a los objetos de la interfaz: vemos más de lo que somos conscientes de estar viendo. Según la teoría de la Búsqueda Guiada existen dos factores fundamentales por los que hay determinados elementos de una escena que atraen nuestra atención con más fuerza que otros:

EL grado de disimilitud entre el objeto y los objetos vecinos: cuanto más se diferencie gráficamente un elemento de los elementos próximos, más fácil será que atraiga nuestra atención

El grado de similitud entre las propiedades del objeto y las propiedades deseadas o buscadas: si buscamos intencionadamente elementos con una propiedad determinada, éstos tendrán mayor capacidad de atracción que los que no la posean.

Conocer cómo atraer la atención del usuario cuando mira una interfaz nos permitirá guiar su exploración visual, y por tanto jerarquizar la importancia de unos elementos sobre otros.

Se debe evitar el colapso atentivo del usuario que se produce cuando todos los elementos de una página compiten entre sí intentando atraer la atención; así como evitar una apariencia homogénea en que ningún elemento destaca del resto y por consiguiente no atrae la atención del usuario.

El color, tamaño y orientación son los atributos visuales con mayor potencial para atraer la atención de los usuarios. El movimiento también atrae la atención pero es menos recomendable pues resulta contraproducente interferirá constantemente en la exploración visual.

#### **3.9.2.2 Percepción atentiva**

Cuando fijamos la atención en un elemento de la interfaz da comienzo un proceso de organización perceptual sobre lo que estamos viendo cuyo eje es la agrupación perceptual. Las "canales de entrada" se transforman mediante procesos de división y agrupación para configurar la organización perceptual definitiva de la imagen

#### **3.9.2.3 Percepción post-atentiva**

Etapa destinada a interiorizar y asignar significado a los objetos visionados: los objetos permanecen retenidos en la memoria operativa durante el tiempo necesario para poder realizar operaciones cognitivas sobre ellos. Si, por ejemplo, usamos iconos, la utilidad de estos estará determinada por la facilidad con la que el usuario pueda reconocerlos e interpretar su significado.

#### **3.9.3 Organización perceptual**

Una vez que focalizamos nuestra atención sobre una zona de la interfaz, y antes de darle un sentido a lo que estamos viendo, tiene lugar una etapa de organización perceptual. Las características gráficas básicas que superan el filtro de nuestra atención se reconfiguran perceptualmente, formando patrones, estructuras, formas, contornos y regiones. Es decir, antes de interpretar la semántica o significado de lo que vemos, se produce un análisis automático de su sintaxis gráfica: cómo se coordinan, ordenan y vinculan entre sí los elementos foco de nuestra atención visual.

En esta etapa es donde entran en juego las tan populares en el campo del diseño gráficoleyes de la Gestalt. Entre estas leyes, algunas de las que mayor aplicación tienen en el diseño de interfaces son la ley de proximidad, de similitud y de región común; todas ellas referidas a cómo un conjunto de elementos son percibidos automáticamente como un mismo grupo.

Sobre estas leyes se sustentan numerosas recomendaciones o directrices de usabilidad. Por ejemplo, cuando se recomienda que los enlaces tengan toda una misma caracterización gráfica (color, tipografía, efectos), se hace con el fin de que el usuario, una vez detectado un enlace, pueda diferenciar automáticamente y sin esfuerzo qué es un enlace y qué no dentro de un mismo sitio web, sobre la base de la ley de similitud.

Por su parte, la ley de proximidad o la de región común es ampliamente utilizada para, por ejemplo, codificar visualmente menús de navegación, agrupándolos como una misma cosa, y diferenciándolos del resto de elementos de la interfaz.

La verdadera utilidad de las leyes de la Gestalt es que, si son correctamente aplicadas, permiten al usuario realizar un gran número de operaciones visuales de forma exclusivamente automática, permitiéndole asignar sin esfuerzo funciones y significados similares a los elementos relacionados o agrupados. Lo que se encuentre próximo, dentro de un mismo marco, o sea gráficamente similar, tendrá un sentido similar.

Como se puede deducir, el mayor error que podemos cometer en relación con estas leyes es aplicarlas de forma que se opongan entre sí: que sobre la lógica de una ley dos elementos se encuentren relacionados, pero sobre la lógica de otra, pertenezcan a grupos diferentes.

#### **3.9.3.1 Principios de la Gestalt y Patrones de Diseño**

**Proximidad:** Es el principio de la organización perceptual, en donde grupos de elementos se perciben asociados por su proximidad.-

**Similitud:** Este es otro principio de agrupamiento en donde los elementos que poseen cualidades similares (color, forma, tamaño) son percibidos como parte de la misma forma. **Buena Continuidad:** El principio de buena continuidad nos indica que preferimos percibir contornos continuos suaves aaquellos que cambian abruptamente.

**Cerramiento**: El principio de cerramiento nos indica que, tendemos a encerrar formas completando contornos. Es un principio que deriva de la Buena Continuación. Se podría decir que llenamos espacios vacios con formas o dicho de otro modo vemos formas en espacios vacios.- También muchos especialistas creen que esta es la idea principal de la gestalt, de como entendemos el mundo ya que es una tendencia intencional.

### **3.9.3.2 Percepción del texto en la web**

.Según el Estudio de Jakob Nielsen sobre 232 personas. El Patrón de lectura en interfaces web, es similar a la forma de la letra F, E y L invertida+ importante- importante + frecuente – frecuente.

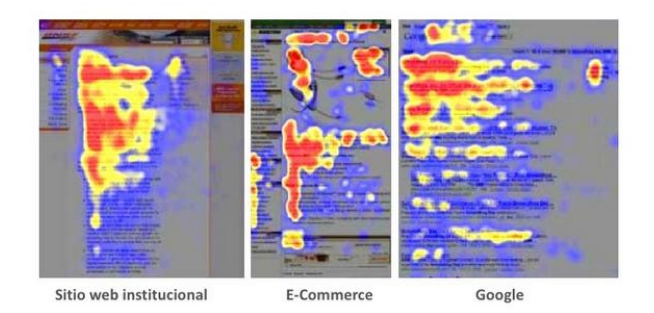

**Gráfico N° 11 Percepción de texto revelado por mapas de calor**

Leemos alrededor de 250 palabras por minuto en buenas condiciones; la velocidad a la que leemos el texto es una medida de su legibilidad.

Los mejores tipos de letras están entre 9 y 12 puntos

La longitud de las líneas de texto debe estar entre 6 y 13 cm

 **3.9.3.3 Organización perceptual de objetos y escenas**

La distribución de elementos en una interfaz es una decisión que debe tomar el diseñador, guiado muchas veces por su propia intuición o en peores casos por exigencias de espacio en el display. Hoy por hoy existe suficiente información acerca de los procesos psicológicos que subyacen a la percepción organizada de escenas, por lo que es posible proporcionar al diseñador las herramientas necesarias para poder decidir sobre la mejor distribución de objetos en una interfaz.

En las interfaces web, los usuarios explorarán o escanearán visualmente la interfaz en busca de propiedades gráficas propias de los objetos deseados en cada momento – enlaces, imágenes, controles. Esta exploración puede verse facilitada si el diseñador enfatiza aquellos elementos potencialmente más relevantes para los usuarios, guiando su atención y estableciendo "puntos de entrada"; o por el contrario entorpecida si la interfaz no presenta una jerarquía visual lógica, es decir, cuando nada parece visualmente más relevante que el resto.

# **3.9.3.4 Organización perceptual y la tarea del usuario**

La organización de los elementos puede facilitar o entorpecer el trabajo del usuario. La organización perceptual de la información debe estar supeditada a cómo el usuario lleve a cabo la tarea sobre la misma (Wickens, 1990)

### **3.9.4 Percepción y Atención**

Al trabajar sobre una interfaz el usuario recibe con frecuencia más información de la que puede procesar al mismo tiempo

La **atención** funciona como un filtro que permite restringir la información que va a ser analizada en cada momento: **¿qué determina la atención del usuario?**

Los estudios dicen:

- El ambiente: estímulos llamativos (imagen con colores brillantes)

- El propio usuario: las personas no rastrean la totalidad de la imagen sino que se centran en las áreas de alto contenido informativo. Analizando estas zonas se hacen una idea de lo que tienen enfrente.

Los mecanismos de los que, como diseñadores, disponemos para atraer la atención del usuario, se encuentran en el uso que hagamos de las diferentes características gráficas básicas en la interfaz. Lo que nos dice la teoría psicológica sobre la percepción, es que la capacidad que tiene un elemento visual de atraer la atención del usuario se encuentra en directa relación con sus diferencias gráficas respecto a los elementos colindantes (Wolfe; 2006)**.** Es decir, visualmente nos vemos involuntariamente atraídos por lo inusual.

Un elemento con mayor tamaño que el resto, con un color distinto a los demás (figura con una orientación diferente, o en movimiento (mientras el resto de la página permanece estática), tendrá más probabilidad de atraer nuestra atención.

# **3.9.4.1 Memoria**

La mayor parte de nuestra actividad diaria se basa en la memoria:

- Almacenar información
- Repetir acciones
- Utilizar lenguajes.

Nos interesa conocer cómo trabaja la memoria para modelar las interaccionesExisten varios tipos de memoria: Memoria Sensorial, Memoria Operativa o de Trabajo y Memoria a largo plazo.

### **Memoria Sensorial**

Sperling estableció en 250 ms (milisegundos) la duración de la memoria sensorial

La información llega a nuestros sentidos de una forma continua y muy rápida Los procesos encargados de analizarla en la memoria operativa necesitan tiempo para realizar su función y puede ocurrir que la pierdan antes de almacenarla, por esta razón,

los canales sensoriales tienen asociados memorias donde la información se almacena por cortos períodos de tiempo (milésimas de segundo)

La función de estas memorias es retener la información para que pueda ser transferida a la memoria operativa antes de que desaparezca

## **Memoria Operativa**

La limitación de la memoria operativa afecta a la ejecución de varias tareas simultáneas, un aspecto crucial en IPO (Interacción Persona- Ordenador) La cantidad máxima de elementos o de unidades de información que podemos recordar es de  $7\pm2$ . Estos elementos pueden ser asociaciones de elementos, lo cual aumenta la capacidad.

La capacidad limitada de la memoria provoca el deseo de buscar asociaciones. Cuando se forma con éxito una asociación se crea una "huella"

Si la huella no se forma correctamente la asociación falla y se pierde el acceso a la información (tener la palabra en la punta de la lengua)

### **Características:**

- Acceso rápido, 70 mseg
- Rápida decaída (se mantiene unos 200 ms)
- Baja capacidad
- Capacidad variable según la persona
- Puede mejorarse mediante entrenamiento.

Los experimentos demuestran que:

- Se recuerdan mejor las primeras y las últimas palabras de una lista (primacía y recencia)
- Es más fácil recordar elementos con significado o relación común
- Es más difícil recordar elementos similares

#### **Memoria a largo plazo**

La memoria a largo plazo almacena todo nuestro conocimiento.

Las principales características son:

- Gran capacidad (casi ilimitada)
- Acceso más lento (1/10 s)
- Las pérdidas ocurren más lentamente

### **3.10 Métodos de Enseñanza**

Método de enseñanza es el conjunto de recursos y técnicas lógicamente coordinados para dirigir [el aprendizaje](http://www.monografias.com/trabajos5/teap/teap.shtml) del alumno hacia determinados [objetivos.](http://www.monografias.com/trabajos16/objetivos-educacion/objetivos-educacion.shtml) El [método](http://www.monografias.com/trabajos11/metods/metods.shtml) es quien da sentido de unidad, a todos los pasos de la enseñanza y del aprendizaje, y como principal ni en lo que atañe a la presentación de la [materia](http://www.monografias.com/trabajos10/lamateri/lamateri.shtml) y a la elaboración de la misma

#### **Aprendizaje en línea**

Por auto aprendizaje se entiende el aprendizaje logrado por el estudiante en su relación individual o grupal con las TICS como mediadoras, no intencionado por intereses o requerimientos escolares y en conexión directa con los intereses, motivaciones y necesidades del propio alumno. El autoaprendizaje corresponde a lo que los alumnos aprenden a través de las TICS, cuando a partir de sus propios objetivos gestionan el uso del computador. En este sentido, se pueden distinguir dos tipos de aprendizaje distintos: el aprendizaje a través de las tics exigido por la experiencia escolar y el autoaprendizaje a través del computador gestionado por el estudiante en el establecimiento educativo, y generalmente, fuera de ella.

El aprendizaje asistido por la computadora es interactivo; la maquina proporcionara textos, gráficos , fotografías ,animaciones, fotogramas de películas y sonido grabado, a los que el estudiante puede responder de varias maneras, con un ratón, con el teclado e incluso con la voz..

Entornos de aprendizaje interactivos. En estos entorno el estudiante tiene un rol activo, normalmente simula el desempeño una profesión u oficio mientras obtiene una retroalimentación a su desempeño.

Todo aprendizaje consiste en una serie de acciones orientadas hacia determinadas metas estas acciones involucran a la totalidad de la persona humana. Estas acciones o conductas son toda reacción del ser humano ante estímulos externos e internos, en su permanente adaptación al medio.

#### **3.10.1 Modelos de enseñanza**

Un modelo de enseñanza es un plan estructurado que puede usarse para configurar un currículo, para diseñar materiales de enseñanza y para orientar la enseñanza en las aulas físicas o virtuales. Puesto que no existe ningún modelo capaz de hacer frente a todos los tipos y estilos de aprendizaje

#### **3.10.1.1 Modelo constructivista**

De acuerdo con (Coll,1990, pp. 441---442) la concepción constructivista se organiza en torno a la siguiente idea fundamental.

**El estudiante es el responsable de su propio proceso de aprendizaje.** Él es quien construye su conocimiento según su propio ritmo, interés, y posibilidades. Para el constructivismo la enseñanza no es una simple transmisión de conocimientos, es en cambio la organización de métodos de apoyo que permitan a los alumnos construir su propio saber. No aprendemos sólo registrando en nuestro cerebro, aprendemos construyendo nuestra propia estructura cognitiva. Es por tanto necesario entender que esta teoría está fundamentada primordialmente por tres autores: Lev [Vygotski,](http://es.wikipedia.org/wiki/Lev_Vygotski) [Jean](http://es.wikipedia.org/wiki/Jean_Piaget)  [Piaget](http://es.wikipedia.org/wiki/Jean_Piaget) y [David P. Ausubel,](http://es.wikipedia.org/wiki/David_P._Ausubel) quienes realizaron investigaciones en el campo de la adquisición de conocimientos de una persona

#### **3.11 Imagen Digital**

Una imagen digital es una representación bidimensional de una imagen a partir de una matriz numérica, frecuentemente en **[binario](http://es.wikipedia.org/wiki/Binario)** (unos y ceros). Dependiendo de si la resolución de la imagen es estática o dinámica, puede tratarse de una **[imagen](http://es.wikipedia.org/wiki/Imagen_matricial)  [matricial](http://es.wikipedia.org/wiki/Imagen_matricial)** (o mapa de bits) o de un **[gráfico vectorial](http://es.wikipedia.org/wiki/Gr%C3%A1fico_vectorial)**.

La imagen digital es cualquier imagen fija o en movimiento, que se capture en un medio electrónico y que se represente como un archivo de información leído como una serie de pulsos eléctricos.

# **3.11.1 Imágenes bitmap (mapa de bits)**

Las imágenes de mapa de bits están construidas mediante una gran cantidad de cuadraditos, llamados pixel. Cada uno de estos cuadraditos está relleno de un color uniforme, pero la sensación obtenida es el resultado de integrar visualmente, en la retina, las variaciones de color y luminosidad entre píxeles vecinos.

Las imágenes de mapa de bits, también llamadas **bitmap**, son la alternativa ideal para reproducir objetos sutilmente iluminados y escenas con gran variación tonal. De hecho, es el tipo de imagen utilizado para la fotografía y el cine. Obviamente, la calidad de la imagen dependerá de la cantidad de píxeles utilizados para representarla.

# **3.11.2 Resolución de una imagen**

La resolución de una imagen es la cantidad de píxeles que la componen. Suele medirse en píxeles por pulgada (ppi)1 o píxeles por centímetro (pcm). Cuanto mayor es la resolución de una imagen más calidad tendrá su presentación pero, desgraciadamente, más espacio ocupará en el disco el archivo gráfico que la contiene.

Por ejemplo, una imagen con una resolución de 72 ppi, que es muy común en las páginas web, necesitará 5184 píxeles en cada pulgada cuadrada, que es un cuadrado de 2,54 centímetros de lado. Una resolución de 72 ppi es adecuada para imágenes que se muestran en el monitor de un ordenador. La nitidez de los detalles es suficiente y la reproducción de las distintas tonalidades es correcta. Sin embargo, podría ser insuficiente para una impresión en papel.

# **3.11.3 Profundidad de color**

Profundidad de color es el número de bits utilizados para describir el color de cada pixel de la imagen. Es obvio que, cuanto mayor sea la profundidad de color de una imagen, más colores tendrá la paleta disponible y, por tanto, la representación de la realidad podrá hacerse con más matices, con colores más sutiles.

#### **3.11.4 El tamaño del archivo**

El tamaño del archivo es una cifra, en bits o en bytes, que describe la cantidad de memoria necesaria para almacenar la información de la imagen en un soporte (disco duro, CD, tarjeta de memoria, etc). Y, como ya te imaginas, el tamaño del archivo dependerá de varios factores y, especialmente, de la resolución (R), las dimensiones de la imagen (Largo x Ancho) y la profundidad de color (P). Puedes calcular el tamaño de un archivo con la siguiente fórmula:

 $Tamn\tilde{n}$ o =  $R^{2*}L^{*}A^{*}P$ 

### **3.11.5 Compresión de archivos**

Una vez creada nuestra imagen, ya sea capturada con la cámara o creada a mano, la guardamos en un archivo. El archivo, con un nombre y una extensión, no sólo contiene la información de cada pixel. Tiene también una cabecera en la que se guarda información destinada al programa encargado de abrir la imagen y mostrarla en el monitor.

Aunque, por regla general, los archivos vectoriales tienen tamaños mucho menores que los archivos bitmap, todos los archivos gráficos suelen tener tamaños muy grandes. Este gran consumo de espacio en disco hizo necesario el desarrollo de tecnologías capaces de comprimir archivos gráficos.

Cada sistema de compresión utiliza un algoritmo matemático propio para reducir la cantidad de bits necesarios para describir la imagen, y marca el archivo resultante con una extensión característica: bmp, wmf, jpg, gif, png, etcétera.:

#### **3.11.5.1 Formato JPG**

Es un formato de compresión con pérdidas, pero que desecha en primer lugar la información no visible, por lo que las pérdidas apenas se notan.

#### **3.11.5.2 Formato GIF**

Es un formato que devuelve imágenes de tamaño muy reducido. Esa reducción se consigue indexando los colores, es decir, asimilándolos a uno de los 256 colores de su tabla. Su profundidad de color máxima, por tanto, es de 8 bits.

El formato gif permite hacer algunas cosas curiosas: puede hacerse transparente uno de los colores indexados en la tabla, lo que permite suprimir fondos. También permite enlazar varias imágenes gif en una secuencia, lo que se conoce con el nombre gif animado.

# **3.11.5.3 Formato PNG**

Es el formato de más rápido crecimiento en la web, porque reúne lo mejor de jpg y gif. Se trata de un formato de compresión sin pérdidas, con una profundidad de color de 24 bits. Soporta hasta 256 niveles de transparencia, lo que permite fundir la imagen perfectamente con el fondo.

Entre sus inconvenientes hay que citar que no soporta animaciones y que el tamaño de los archivos png, debido a la capa de transparencia, siempre es mayor que el de los archivos jpg.

### **3.11.5.4 Formato BMP**

Es un formato de compresión sin pérdidas. Admite cualquier tipo de resolución y una profundidad de color máxima de 24 bits. Es el formato nativo de Microsoft y se usa en todas sus aplicaciones (Windows, Office, etc.). Por esta razón es muy frecuente encontrar archivos bmp, pero su tasa de compresión es ridículamente baja. Entre los navegadores, sólo es soportado por Internet Explorer.

### **3.11.6 El modo de color**

El ojo humano percibe los colores según la longitud de onda de la luz que le llega. La luz blanca contiene todo el espectro de color, mientras que la ausencia de luz es percibida por nuestro ojo como el color negro.

Los programas de edición de imágenes utilizan varios modos de color para definir y clasificar todos los colores posibles. La mayoría de los programas utilizan uno de estos tres modos de color: HSB (tono, saturación y brillo), RGB (rojo, verde y azul) y CMYK (cyan, magenta, amarillo y negro).

# **3.11.6.1 El modo HSB**

El modo HSB clasifica los colores de acuerdo a tres características básicas: tono, saturación y luminosidad.

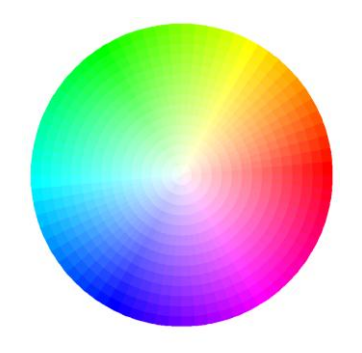

**Gráfico N° 12 Modo de color HSB**

### **El tono**

Esta propiedad se refiere a la longitud de onda dominante en la luz emitida o reflejada por un objeto. Para asignar un valor al tono se utiliza una rueda de color normalizada, en la que los tres colores primarios (rojo, verde y azul) y los tres colores secundarios (cyan, magenta y amarillo) se alternan a lo largo de una circunferencia.

### **La saturación**

La saturación es la propiedad que describe la viveza del color. Un color muy saturado es un color con una tonalidad intensa y pura. Por el contrario, un color poco saturado es el que tiene una tonalidad apagada.

### **La luminosidad**

La luminosidad describe la cantidad de luz reflejada. Se trata por tanto de una magnitud relativa, que se expresa también en forma de porcentaje, desde el 100% (luminosidad total) hasta el 0% (oscuridad total)

## **3.11.6.2 El modo RGB**

Este modo de color es el que se utiliza en todos los procesos en los que el color se obtiene por mezcla aditiva de luces: televisión, pantallas gráficas, iluminación artificial, etc. En todos estos dispositivos, la gama completa de colores se obtiene a partir de la mezcla de tres colores primarios: rojo, verde y azul.

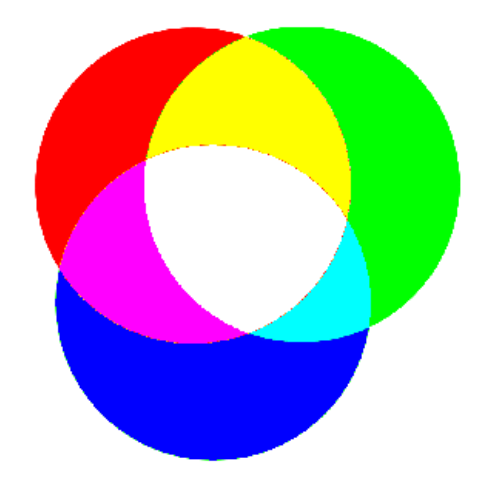

**Gráfico N° 13 Modo de color RGB**

### **3.11.6.3 El modo CMYK**

El modo de color CYMK es el que se utiliza para describir el color que se obtendría si tiñésemos un papel con tintas de colores. Es el modo en que hemos aprendido a colorear cuando éramos niños: rojo y amarillo dará naranja.

Este modo de color es el preferido cuando hay que ajustar el color para imprimir una imagen sobre papel. De hecho es el modo utilizado en las imprentas bajo el nombre técnico de cuatricromía.

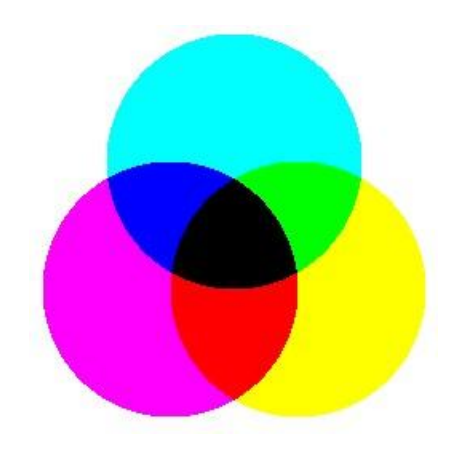

**Gráfico N° 14 Modo de color CMYK**

# **3.11.7 Edición de Imagen Digital**

La edición digital de imágenes se ocupa de la edición apoyada en computadores de imágenes digitales, comúnmente un gráfico rasterizado, en la mayoría de los casos fotos o documentos escaneados. Estas imágenes son modificadas para optimizarlas, manipularlas, retocarlas, etc. con el fin de alcanzar la meta deseada.

Una de las metas puede ser eliminar las fallas que pueden haberse producido durante el escaneo o al fotografiar, por ejemplo sobreexposición, baja exposición, falta de contraste, ruido en la imagen, efecto de los ojos rojos, paradoja de las líneas paralelas en perspectiva, etc. Estas fallas se producen por defectos técnicos en los aparatos fotográficos, escáner, condiciones de trabajo precarias, fallas en la operación u originales defectuosos.

# **3.11.7.1 Editores de imagen digital**

La aplicación con la cual se realiza la edición digital de imágenes se le llama editor de imágenes, el cual ofrece numerosas funciones en un menú o en una ventana de herramientas.

Los programas más utilizados para generar, o editar, este tipo de imágenes bitmap son el famoso Photoshop de Adobe y el Photopaint de Corel. Tambien, existe una alternativa de software libre llamada TheGimp, un programa excelente, potente y profesional, que es muy similar al tan conocido Photoshop

### **3.11.7.2 Adobe Photoshop**

Adobe Photoshop (popularmente conocido sólo por su segundo nombre, Photoshop) es el nombre, o marca comercial oficial, que recibe uno de los programas más famosos de la casa, y que se trata esencialmente de una aplicación informática en forma de taller de pintura y fotografía que trabaja sobre un "lienzo" y que está destinado a la edición, retoque fotográfico y pintura a base de imágenes de mapa de bits. Su nombre en español significa literalmente "taller de fotos". Su capacidad de retoque y modificación de fotografías le ha dado el rubro de ser el programa de edición de imágenes más famoso del mundo.

#### **Características**

Photoshop en sus versiones iníciales trabajaba en un espacio (bitmap) formado por una sola capa, donde se podían aplicar toda una serie de efectos, textos, marcas y tratamientos. En cierto modo tenía mucho parecido con las tradicionales ampliadoras. En la actualidad lo hace con múltiples capas.

#### **3.11.7.2.1 Funciones principales de Edición de imágenes**

Algunas de las principales funciones que ofrece la edición de imagen son:

**Oscurecer y aclarar:** Por medio de estos algoritmos digitales se pueden imitar los logros de una virtual prolongación o disminución del tiempo de exposición de una virtual foto**.**

**Selección:** Algunas secciones de la imagen pueden ser seleccionadas por medio de círculos, rectángulos, lazos, polígonos, rangos de coloraciones, etc. Cada selección puede ser la inicial, agregarse a la ya existente o sustraerse de la ya existente. Después la selección puede ser tratada en forma aparte del resto de la imagen**.**

**Correcciones automáticas:** Para neófitos, algunos editores de imágenes ofrecen procedimientos automáticos de corrección. Estos modifican automáticamente el color, el tono, el contraste y otros factores de la imagen sin intervención del principiante. Sus resultados pueden no satisfacer a un profesional.

**Rotar:** Por medio de la rotación de una imagen pueden ser corregidas leves fallas al hacer la imagen, ya sea al fotografiar, escanear ó al crearla por medio del editor de imágenes. También pueden ser logrados algunos efectos deseados en la imagen.

**Color:** El color juega en la edición de imágenes un rol importante. Las cualidades del color de la imagen pueden ser cambiadas con estas herramientas, como el tono, el matiz, valor o luminosidad, contraste simultáneo, la saturación, el modelo de color (RGB, CMYK, HSV)1

**Modelo de color y profundidad del color:** Una imagen puede ser llevada al modelo de color deseado y posible: Bitmap, tonos grises, colores indexados, duplex, RGB, Lab y CMYK. Según el modelo de color se obtiene una diferente profundidad de color. Se distingue según la profundidad de color entre color verdadero, Color de alta resolución, color indexado, pero también entre tonos gises y blancoynegro.

**Filtro:** Las imágenes pueden ser modificadas por medio de filtros. Estos pueden dar a la imagen un aspecto más amarillento par envejecer la imagen, más brillante, pueden crear un relieve sobre la imagen o hacer aparecer una fuente de luz o disminuor la nitidez de la imagen.

**Efectos:** Se le puede dar a la imagen un efecto especial, como movimiento, vista tras un vidrio con gotas de lluvia, tipo mosaico, fotomontajes,etc.

**Fotomontaje:** En el Fotomontaje varias imágenes son añadidas en una especie de composición.

**Retirar:** Regiones innecesarias de una imagen son retiradas para utilizar solo los objetos con que se quiere trabajar o resaltar. Es decir es un proceso que es posterior a la Selección y anterior al Collage, Fotomontaje u otros.

**Corrección gamma:** Con la herramienta corrección gamma se modifican la luminosidad y los tonos.

**Histograma:** Con un Histograma de una imagen se pueden corregir fallas en la distribución de los colores de la imagen. Es muy importante en la corrección de fallas en los tonos.

**Invertir:** Con la inversión del color se cambia el color de un píxel por el opuesto en el modelo de color RGB substrayendo para cada color, R, G, B, el valor del color del máximo (255).

**Canales:** Un Canal de color significa que cada color primario utiliza un canal. En CMYK hay cuatro canales, cian, magenta, amarillo y negro, y en RGB tres canales: rojo, verde y azul. Además existen canales alfa en que se almacenan selecciones y máscaras.

**Corrección perspectiva:** Con giro se pueden corregir fallas en la perspectiva de una imagen.

**Lazo:** Con el lazo el usuario puede seleccionar una región con una línea trazada a pulso.

**Enmascarar**: Al enmascarar se selecciona determinadas regiones de la imagen para sustraerlas de la elaboración que viene. Se puede ampliar con un pincel o reducir con el borrador. De esta manera se puede trabajar sin dañar otras regiones.

**Monocolor:** En este modo se crean imágenes de un solo color pero con diferentes tonos.

**Pipeta:** La pipeta sirve para captar desde la imagen el color de un pixel determinado para copiarlo en otras regiones.

**Borrador**: Con él se eliminan las informaciones guardadas en un pixel determinado. Sus propiedades, tamaño y transparencia, pueden ajustarse a las necesidades.

**Nitidez:** Reducir o aumentar la nitidez de la imagen para por ejemplo esconder algún trasfondo indeseado.

**Escalar:** La cantidad de pixels que tiene una imagen se puede variar. La variación del largo y el ancho puede ser proporcional conservando las proporciones de la imagen ó en caso contrario se distorsiona la imagen. Al escalar, la imagen continúa ocupando la misma proporción de la tela que antes**.**

**Ampliar:** También se puede variar las dimensiones de la tela en que está la imagen, sin modificar la imagen, creando un nuevo espacio vacío para nuevos motivos ó recortando la imagen al reducir la tela.

**Solarización:** Al solarizar se invierte el color de los píxeles cuya luminosidad sobrepase un límite.

**Reflejar:** Reflejar la imagen (verticalmente u horizontalmente) significa reflejarla en un espejo virtual vertical u horizontal y sirve para corregir documentos escaneados en la posición equivocada.

**Texto:** Permite escribir texto sobre la imagen, con elección de tipo, tamaño, color, dirección, etc de la escritura.

**Amplitud de tono:** La amplitud de tono es la diferencia entre el pixel más obscuro y el pixel más claro de un color en el modelo de color RGB. La amplitud de tono ideal es un buen balance entre obscuridad y luz en los colores. El histograma sirve para diagnosticar las fallas. Se puede mejorar las fallas regulando la saturación, la luminosidad y el contraste.

**Compresión:** Al almacenar un archivo el programa ofrece elegir el grado de compresión del archivo o la resolución de la imagen. Esto influye sobre el volumen del archivo y así sobre la rapidez de su transmisión en internet.

**Gradiente:** Sobre una superficie esta herramienta permite cambiar de un color a otro continuamente a lo largo de un eje de avance. Por ejemplo, se puede simular un juego de luz y sombra en un cilindro iluminado.

**Varita mágica:** Herramienta para seleccionar todos los píxeles que tengan un color dentro de un rango determinado.

**Zoom:** Para muchos trabajo a realizar es necesario una visión más detallada de la región, por ejemplo para corregir errores. Esto se obtiene con la herramienta zoom que aumenta o disminuye el acercamiento virtual de la imagen.

La fusión y correcta aplicación de cada una de estas funciones pueden lograr resultados maravillosos y realistas por medio de procedimientos. Las imágenes modificadas por el

editor de imágenes digitales se utilizan posteriormente en publicaciones: revistas, catálogos, libros y otros medios impresos y electrónicos. Rostros admirables, paisajes perfectos y otras características son una consecuencia de la elaboración digital, lo cual borra cada día más las fronteras de la realidad. Por ello, la edición de imágenes digitales se puede utilizar intencionalmente para la manipulación de imágenes. Sin embargo, no podemos dejar sin considerar el factor Arte. La edición de imágenes es una posibilidad de desarrollo artístico y así es considerada actualmente en el Arte digital y Multimedia**.**

# **CAPÍTULO IV**

# **DESARROLLO DE LA INVESTIGACIÓN**

# **4.1 Criterios para la selección de interfaces web (FASE 1)**

Para el escogimiento de los elementos se tomarán en cuenta cuatro aspectos que son los siguientes.

- Criterio profesional de docentes expertos en Diseño Web y software de tratamiento de imagen digital de la EDG - ESPOCH.
- Criterio de estudiantes de la EDG que tienen experiencia en el manejo de software para Diseño Gráfico.
- Criterio experiencial como egresados de la EDG, de los tesistas desarrolladores de este proyecto.
- Dimensión de Análisis de aulas virtuales desarrollado por: Manuel Área Moreira, Mª Belén San Nicolás Santos y Elena Fariña Vargas. En la Universidad de Salamanca.

Para la obtención de datos se ha desarrollado una encuesta en donde se ha obtenido los siguientes resultados.

# **4.1.1 Criterio de docentes**

Los dos Profesionales encuestados concuerdan que el material que se encuentre disponible en este tipo de interfaces web, debería proporcionar claramente la ayuda necesaria con respaldo de documentos digitales que incluso se los pueda descargar, además se menciona que la participación del estudiante en foros, ayuda a la interacción con más personas y por ende aumentan los conocimientos. Uno de los puntos más importantes es la utilización de medios textuales, gráficos y audiovisuales, que efectivice la interactividad entre el estudiante y el ordenador. De esa manera se afirma que se podría lograr buenos resultados de aprendizaje, y comprobarlo con evaluaciones dentro del mismo sitio web. Los sitios más visitados por ellos son aula fácil y aula clic.

# **4.1.2 Criterio experiencial de estudiantes**

La preferencia de los cinco estudiantes encuestados es la utilización de videos – tutoriales manuales instructivos y la opción de poder descargar el material que proporciona el sitio web de enseñanza.

### **4.1.3 Criterio experiencial propio**

A lo largo de la carrera como estudiantes de Ingeniería en Diseño Gráfico hemos podido determinar que la mejor manera de aprender el tratamiento de imágenes digitales por medio de interfaces web, es a través de medios audiovisuales que se caractericen por su interactividad y pedagogía, de tal manera que se pueda retener los conocimientos de una manera muy rápida y efectiva. La participación en foros y evaluaciones internas también ayudan al estudiante a reforzar lo aprendido y a corregir errores. El sitio más frecuentado es aula clic.

### **4.1.4 Criterio de análisis de aulas virtuales en general.**

#### **Datos de identificación del aula**

Datos informativos de la asignatura

#### **Contenidos y recursos de información**

Documentos

- Presentaciones
- Bibliografías
- Enlaces.

#### **Actividades de aprendizaje**

- De búsqueda
- De indagación
- De construcción
- Cuestionarios de opinión

#### **Recursos de comunicación**

- Foros
- Tablón de anuncios
- Correo electrónico
- Tutorías

#### **Organización didáctica**

- Calendario
- Programa de la asignatura
- Estructura social (Presentación del temario por semanas)

# **Evaluación**

- Recursos de evaluación
- Evaluación continua
- Feed Back

#### **Aspectos gráficos**

- Diseño y estructura gráfica
- Imágenes
- Colores

#### **Modelo pedagógico**

- Transmisión de información
- Aprendizaje experiencial
- Comunicación e interacción social.

# **4.2 Comparación de criterios obtenidos.**

# **TABLA IV; COMPARACIÓN CRITERIOS OBTENIDOS; CAP. IV**

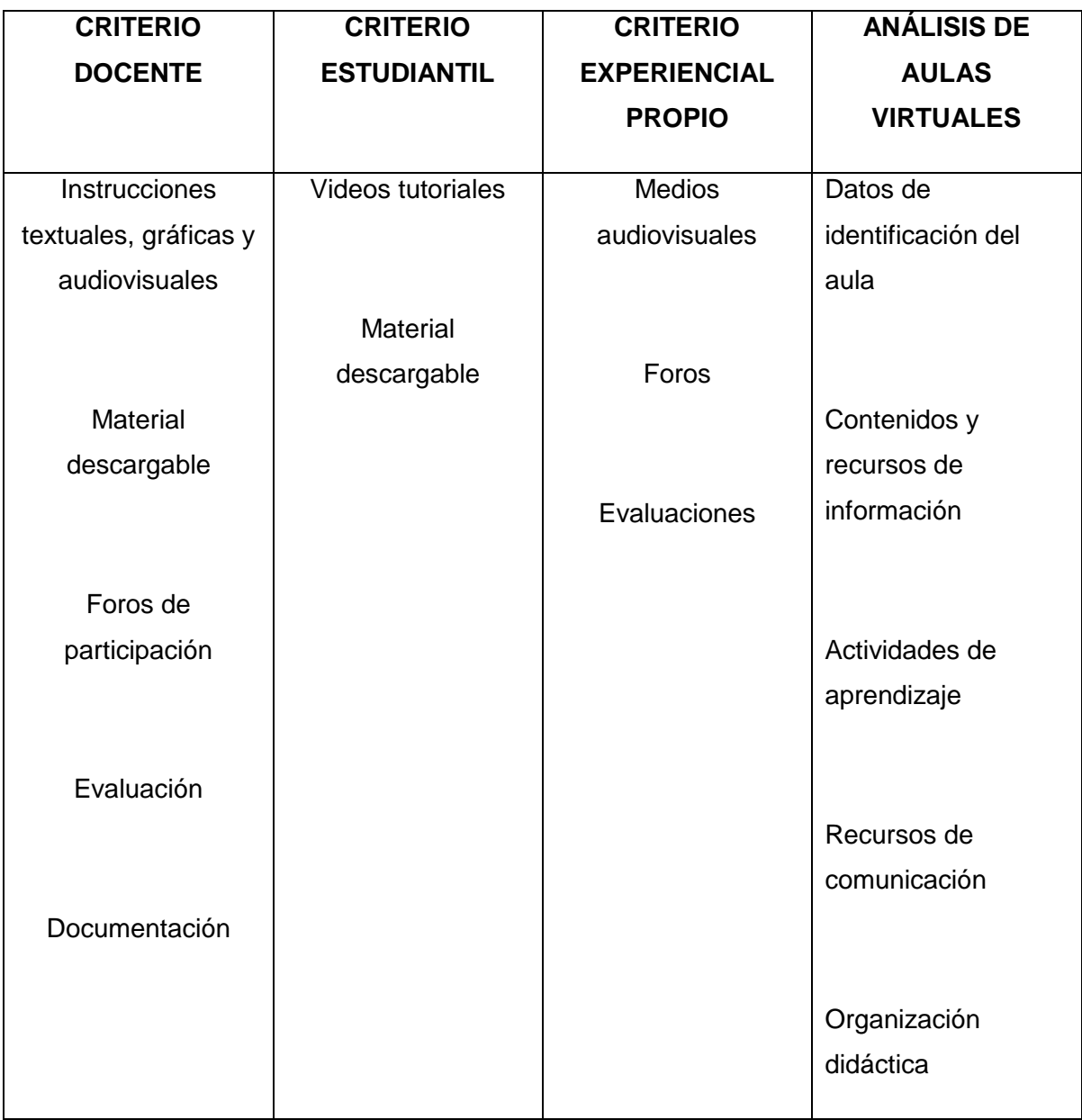

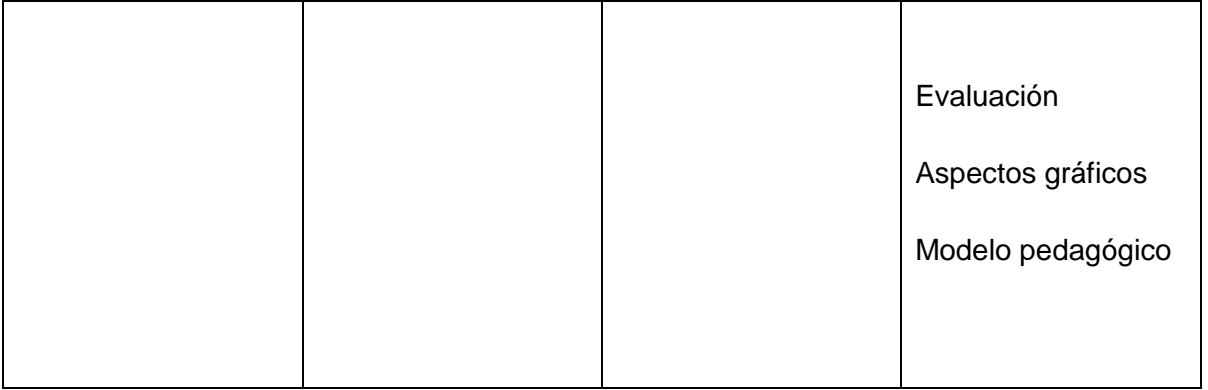

# **4.3 Análisis de información**

Para el escogimiento de los elementos claves se ha tomado en cuenta todo sobre los criterios de Docentes y estudiantes, que concuerdan con puntos de la dimensión de análisis de aulas virtuales.

Obteniendo así los siguientes elementos:

#### **Instrucciones textuales**

Son enunciados que explican los pasos a seguir en un ejercicio de tratamiento de imagen digital

#### **Instrucciones gráficas**

Son Gráficos que reflejan lo que está escrito en la instrucción textual

#### **Videos tutoriales**

Son videos que disponen de un audio explicativo de todas las acciones que se encuentran grabadas.

### **Evaluaciones**

Son actividades que permiten evaluar el conocimiento adquirido en el sitio web.

# **Descargas**

Es una acción que permite descargar el material ofrecido por el sitio web

#### **Ayuda**

Es una opción en la que se puede apoyar en caso de no encontrar a primera vista el material deseado.

## **Foros**

Es un sitio interno, donde se puede compartir comentarios con otras personas o facilitadores para ampliar conocimientos.

# **4.4 Tabla para la selección de sitios web**

**TABLA V; SELECCIÓN DE SITIOS WEB; CAP. IV**

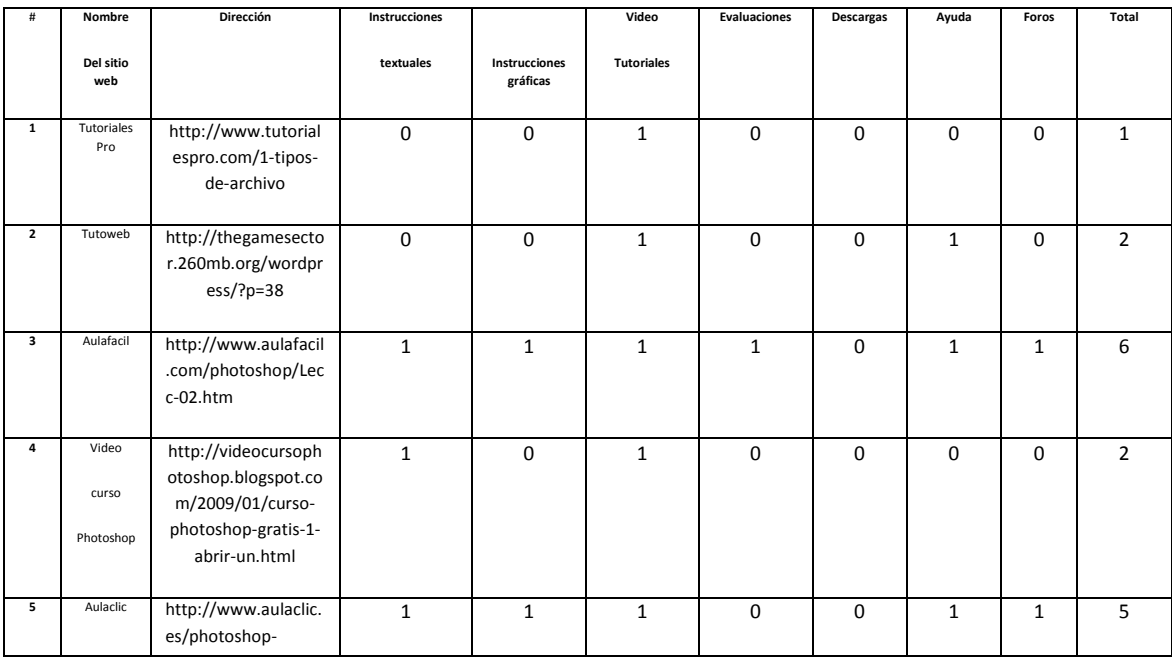

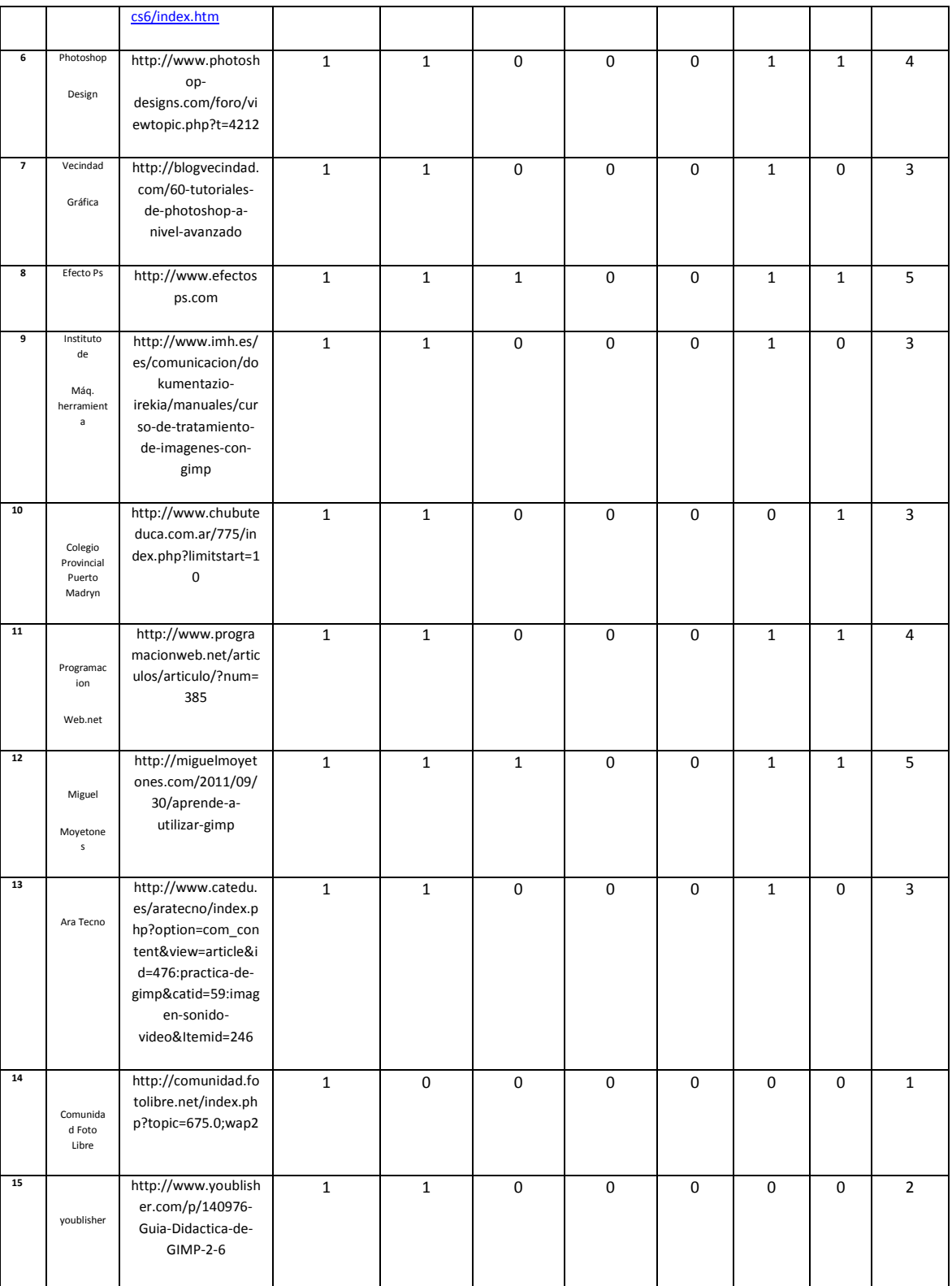

Obteniendo así los cuatro sitios web de mayor puntaje en donde los dos primeros coinciden con los resultados de la entrevista elaborada anteriormente.

#### **TABLA VI; TABLA DE SITIOS WEB MEJOR VALORADOS; CAP. IV**

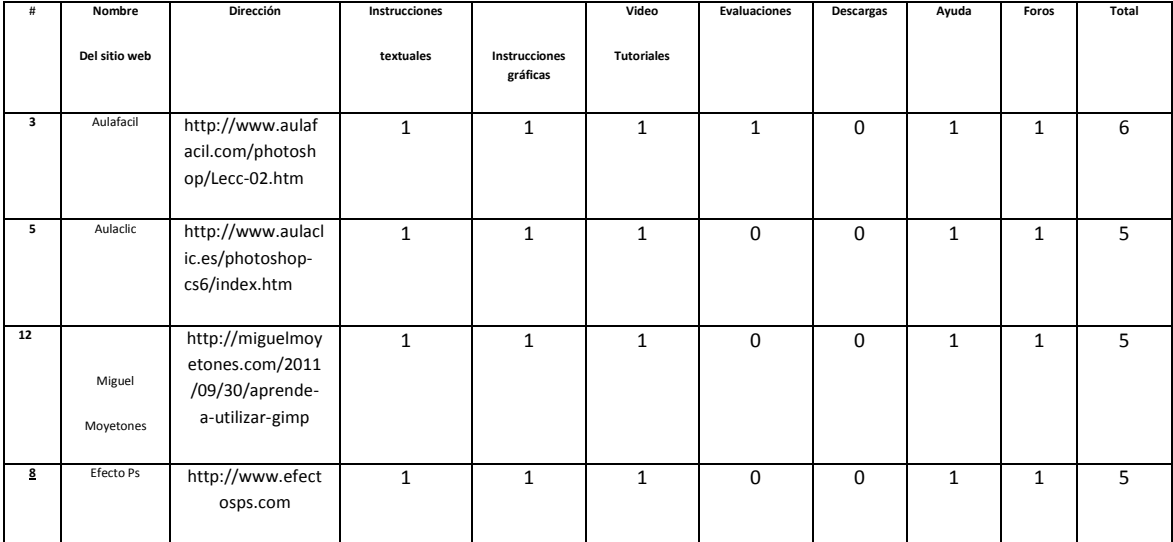

# **4.5 Evaluación heurística de los sitios web seleccionados (FASE 2)**

Una vez obtenido los parámetros de calidad después de una indagación y comparación bibliográfica, se procede a realizar la evaluación heurística por parte de los autores del proyecto para poder establecer problemas existentes, para posteriormente aplicar el test de usuario. Los parámetros son los siguientes.

- 1 Interactividad didáctica pedagógica.
- 2 Visibilidad de estado del sistema.
- 3 Comprensibilidad entre el sistema y el mundo real.
- 4 Control predecible del usuario.
- 5 Navegabilidad consistente y estándares
- 6 Prevención de errores.
- 7 Perceptibilidad
- 8 Flexibilidad, Eficiencia y operabilidad.
- 9 Estética y Diseño Minimalista
- 10 Ayuda a reconocer, diagnosticar y solucionar errores.

#### **TABLA VII; DEFICIENCIAS Y PROBLEMAS OBTENIDOS; CAP. IV**

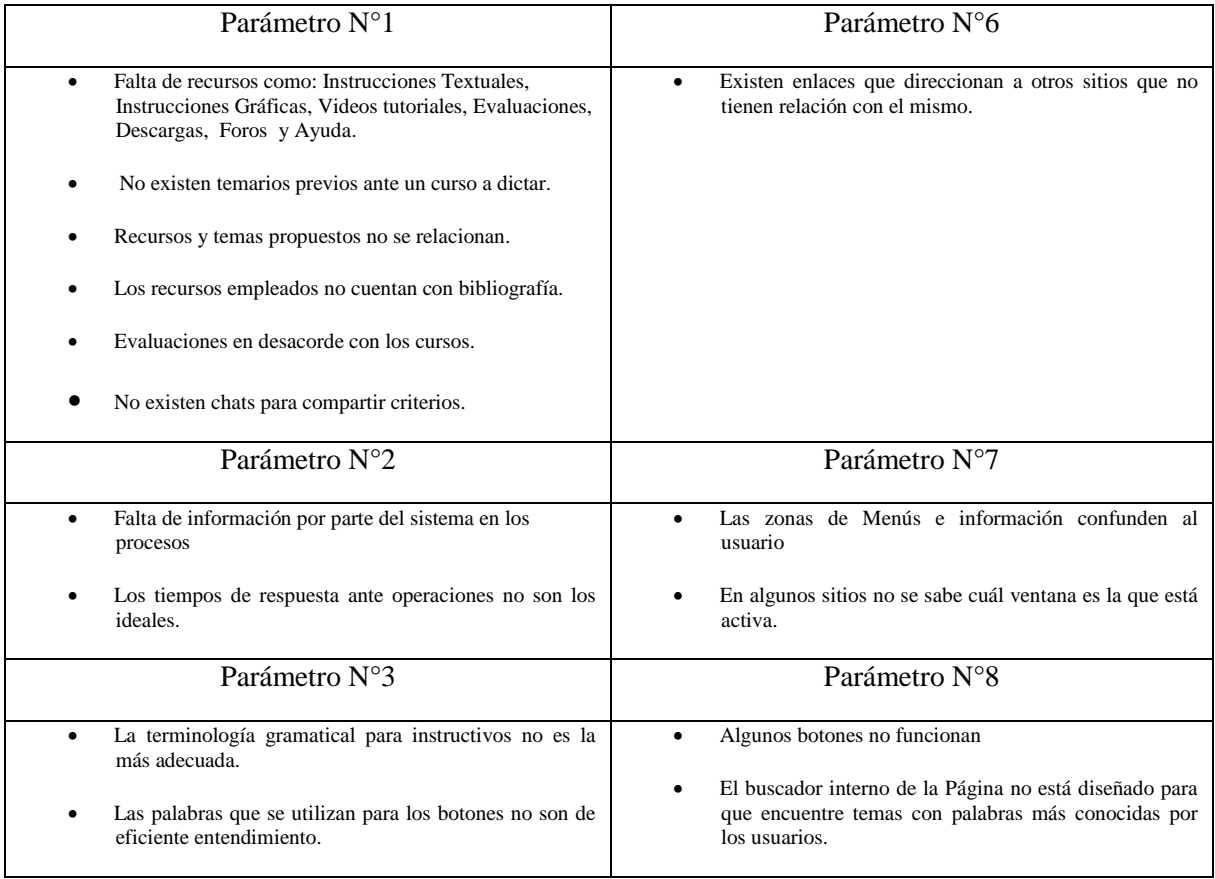
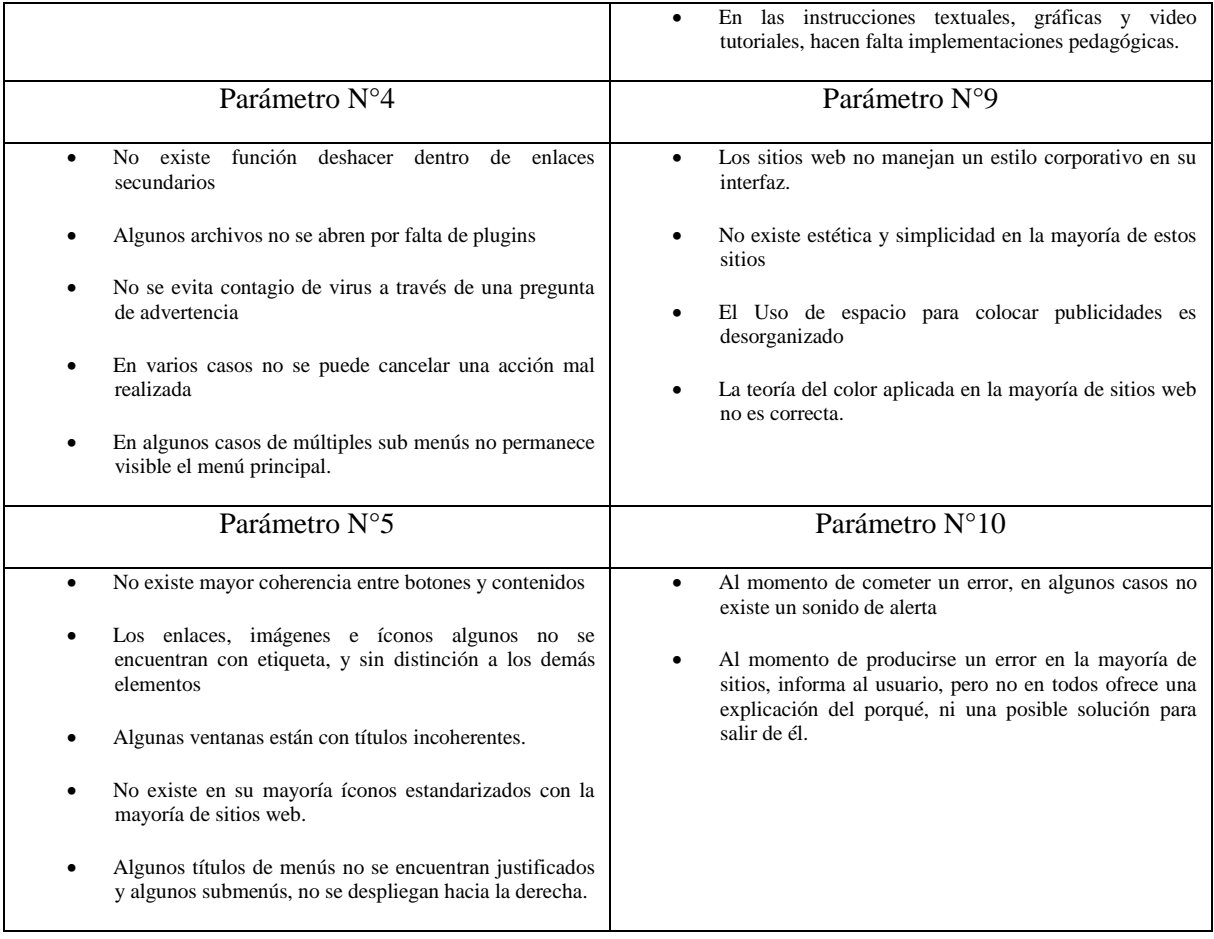

Para cada parámetro obtenido se ha determinado varios sub – parámetros para la mejor comprensión y evaluación de cada tema.

## - **Interactividad didáctica – pedagógica.**

La página cuenta con recursos didácticos necesarios tales como?

Instructivos

Imágenes

Video tutoriales

Evaluaciones

Foros.

Ayuda

¿Se visualiza un temario previo de los contenidos a tratar en la página?

¿Los recursos y contenidos se relacionan coherentemente con los temas propuestos?

¿Posee recursos de aprendizaje necesarios tales como; texto, imagen o audiovisuales con su respectiva bibliografía?

¿Tiene un sistema de evaluación acorde a los contenidos estudiados?

¿Cuenta con herramientas de comunicación tales como foros o chat de discusión para hacer preguntas y despejar dudas?

#### - **Visibilidad del estado del sistema**

¿Hay algún tipo de respuesta o feedback para cada acción u operación?

**¿**Los tiempos de respuesta son apropiados para cada tarea?

¿Si existen demoras mayores a 10 segundos en las respuestas del sistema, el usuario está informado del progreso de la respuesta?

¿El proceso de descargas de archivos o cargar una página es claramente indicado?

¿El sistema le presenta el progreso en porcentaje al momento de realizar una acción como enviar un archivo por ejemplo o subir un archivo a la web?

## - **Comprensibilidad entre el sistema y el mundo real**

¿La terminología utilizada en los menús, instructivos e información mantiene un lenguaje comprensible para el usuario?

¿Dada una serie de instrucciones para realizar tareas, están estas ordenadas de una manera lógica y comprensible para el usuario?

¿La terminología empleada para describir una tarea es familiar para los usuarios?

Cuando la pantalla incluye preguntas que deben ser respondidas ¿El lenguaje de estas preguntas es simple y claro?

¿Los títulos de los menús son coherentes?

## - **Control predecible del usuario**

¿Existe una función DESHACER, en caso de selecciones y tareas realizadas erróneamente?

¿Existen animaciones que no se cargan porque requieren plugins especiales?

¿Se pregunta al usuario que confirme acciones que tendrán consecuencias drásticas, negativas o destructivas?

¿Los usuarios pueden cancelar acciones en progreso?

¿Si las listas de menús son largas. Los usuarios pueden acceder al contenido tan solo con el movimiento del cursor?

Si los menús poseen múltiples submenús. ¿Existe algún mecanismo que permita al usuario regresar al menú previo o adelantar al siguiente?

## - **Navegabilidad consistente y estándares**

¿El nombre de las secciones, botones y contenidos son coherentes entre si?

- ¿Los enlaces son claramente reconocibles en el sitio web?
- ¿Existe un abuso de letras mayúsculas en el sitio?
- ¿Los iconos o imágenes poseen etiqueta?
- ¿Cada ventana posee un título?
- ¿Los títulos de los menús están centrados o justificados a la izquierda?
- ¿Existen íconos estandarizados?
- ¿Los submenús se despliegan hacia la derecha?

## - **Prevención de errores**

¿Existen enlaces que redirecciones a otros sitios o enlaces rotos?

#### - **Perceptibilidad**

¿Existen zonas bien diferenciadas en donde se encuentra el menú, información, gráficos que no confundan al usuario?

¿Se utiliza tamaño de letra, realce de fuente, subrayado, color, sombreado o tipografía especial para mostrar la jerarquía e importancia de los textos?

¿Se utiliza el mismo color para agrupar elementos relacionados?

¿Existen elementos visuales llamativos para identificar la ventana activa?

## - **Flexibilidad, Eficiencia y Operabilidad**

¿Los menús pueden ser seleccionados mediante un clic o un atajo de teclado?

¿Existe un buscador del temario de la página para optimizar tiempo?

¿Las instrucciones e información dada es eficiente para realizar las tareas propuestas?

## - **Estética y Diseño Minimalista**

¿Los signos corporativos son visualmente entendibles y estéticos de acuerdo a su significado contextual?

¿Existe información irrelevante e innecesaria en el sitio?

¿El contenido gráfico es distribuido en orden o es una simple copia de otro sitio?

¿Existe exceso de elementos gráficos u ornamentales que dificultan la navegación?

¿Está bien manejada la teoría de color?

## - **Ayuda a reconocer, diagnosticar y solucionar errores**

¿Existen sonidos utilizados para señalar errores?

¿Los mensajes de error no contienen códigos?

¿Los mensajes de error evita el uso de palabras violentas u hostiles?

¿Los mensajes de error sugieren la causa del problema que lo ocasiono?

¿Los mensajes de error indican que acción debe realizar el usuario para repararlos?

## **4.6 Aplicación de Test de usuario a los sitios web seleccionados**

El test de usuario está compuesto por los sub parámetros de calidad que permiten comprobar con el usuario el cumplimiento en cada sitio web, obteniendo los siguientes puntajes y observaciones a nivel general. Los valores cualitativos y cuantitativos son los siguientes.

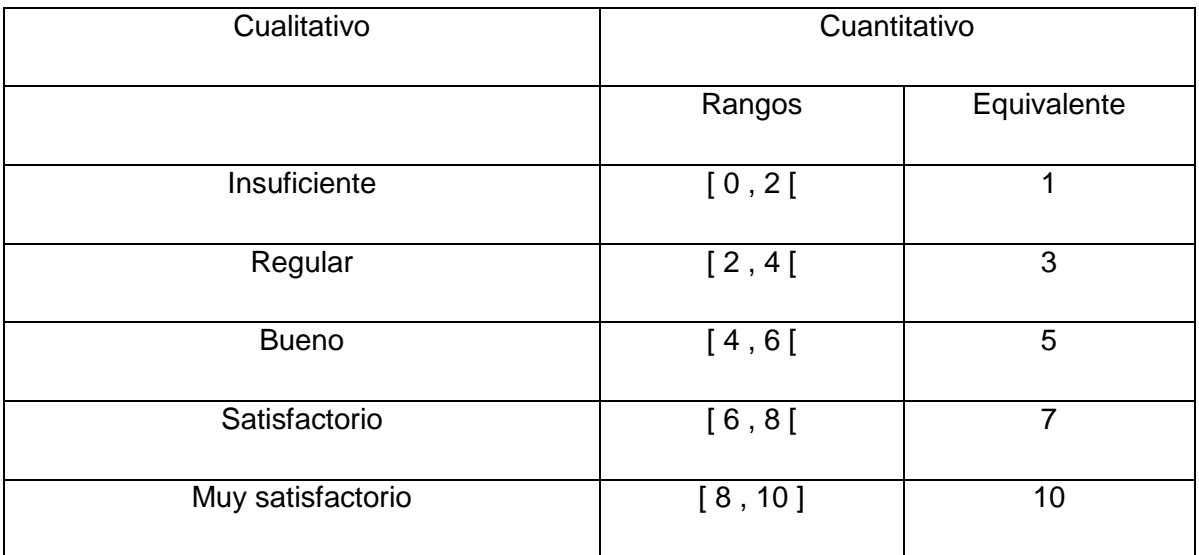

#### **TABLA VIII; RANGOS DE MEDICIÓN; CAP. IV**

#### **TABLA IX; PUNTAJES POR PARÁMETROS AULA CLIC; CAP. IV**

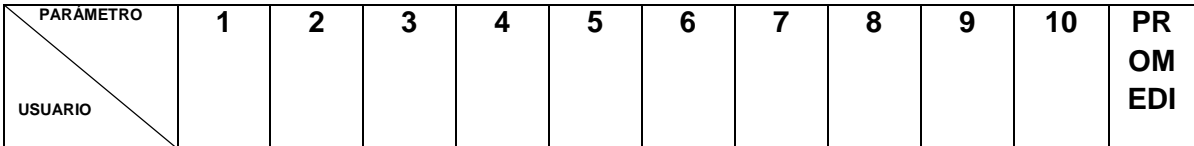

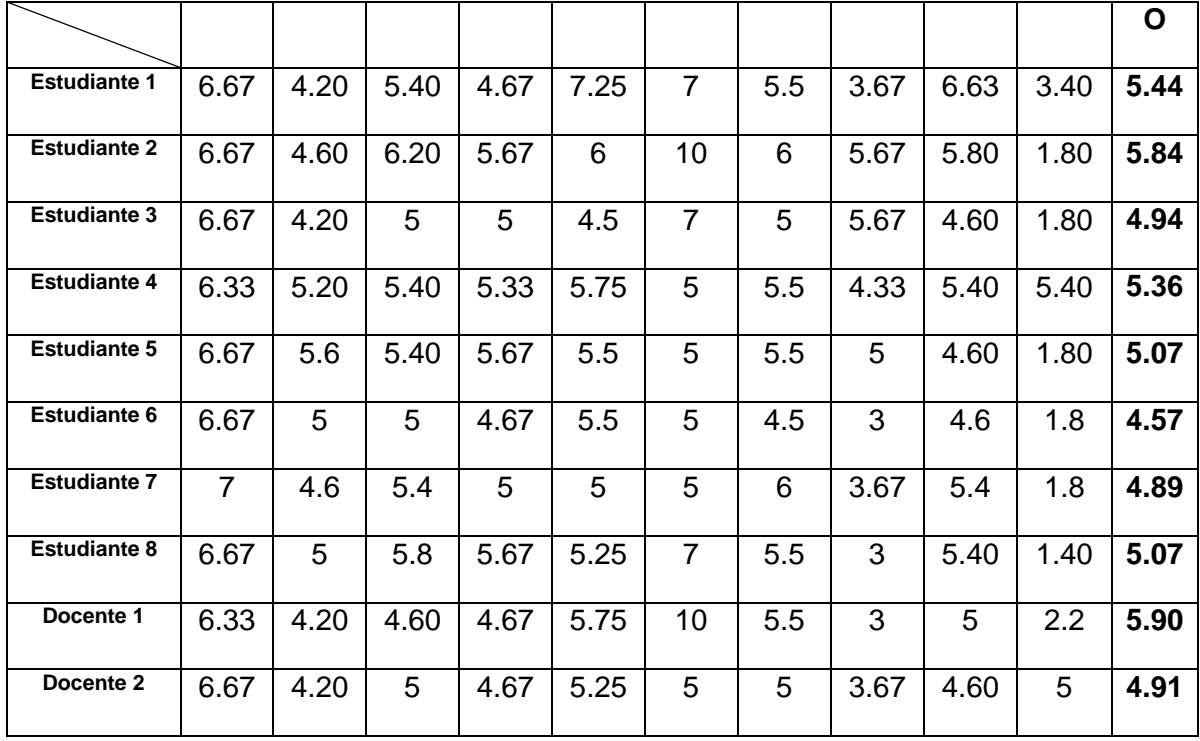

**TABLA X; PUNTAJES POR PARÁMETROS AULA FÁCIL; CAP. IV**

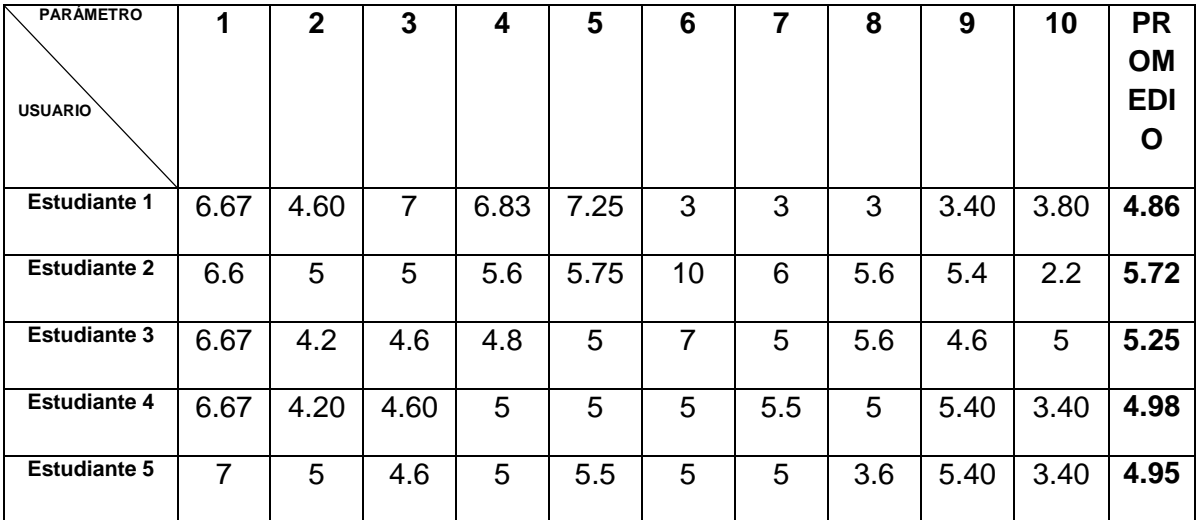

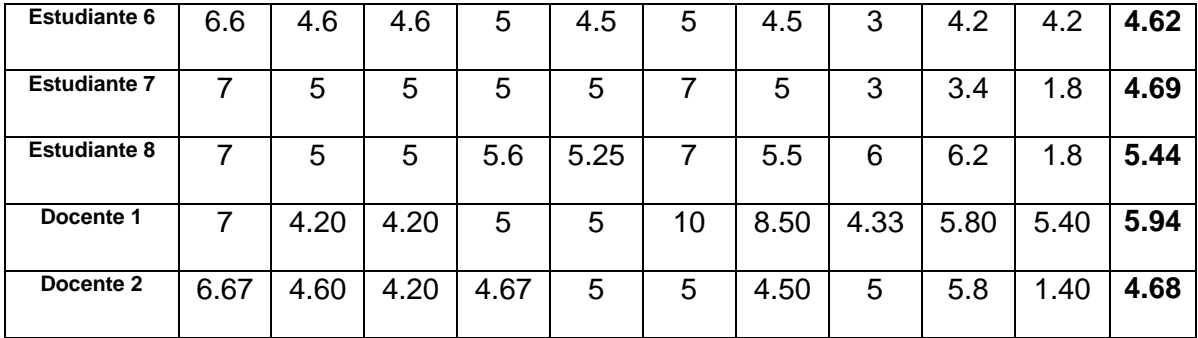

# **TABLA XI; PUNTAJES POR PARÁMETROS MIGUEL MOYETONES; CAP. IV**

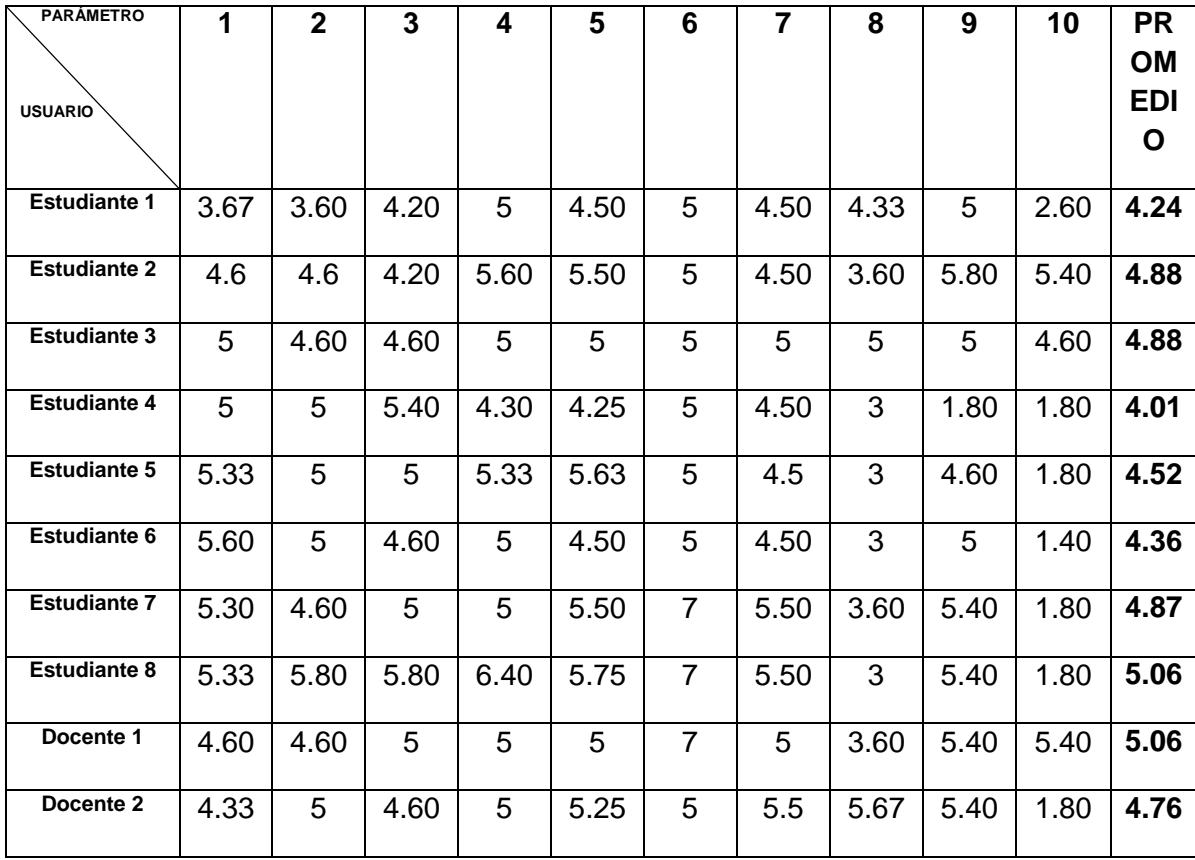

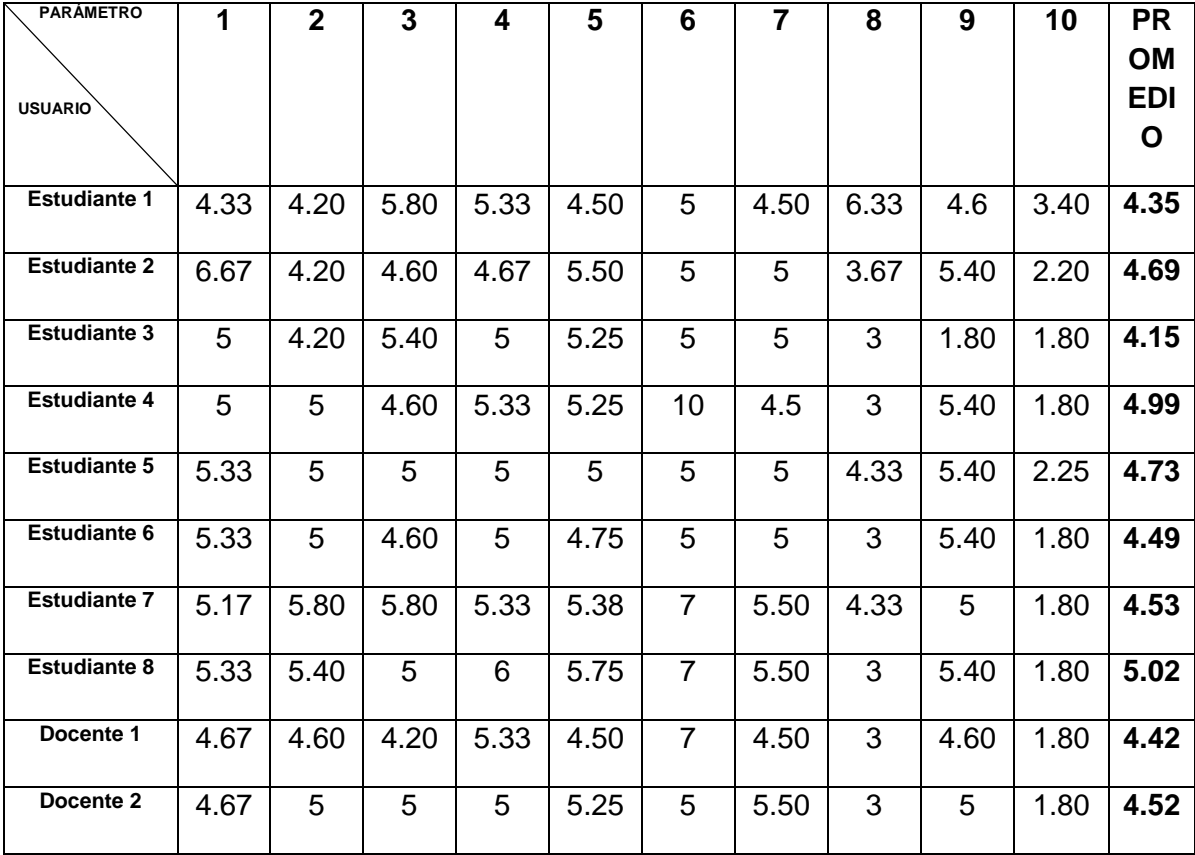

# **TABLA XII; PUNTAJES POR PARÁMETROS EFECTOS PS; CAP. IV**

# **TABLA XIII; OBSERVACIONES EN GENERAL; CAP. IV**

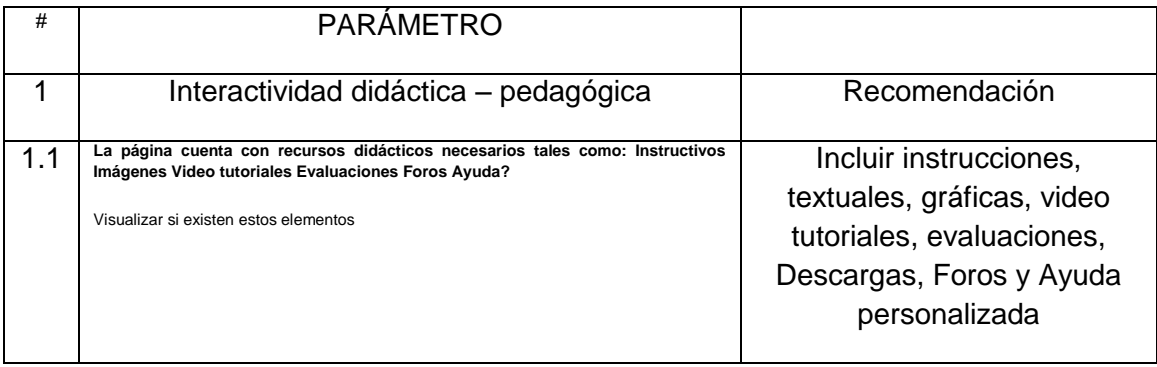

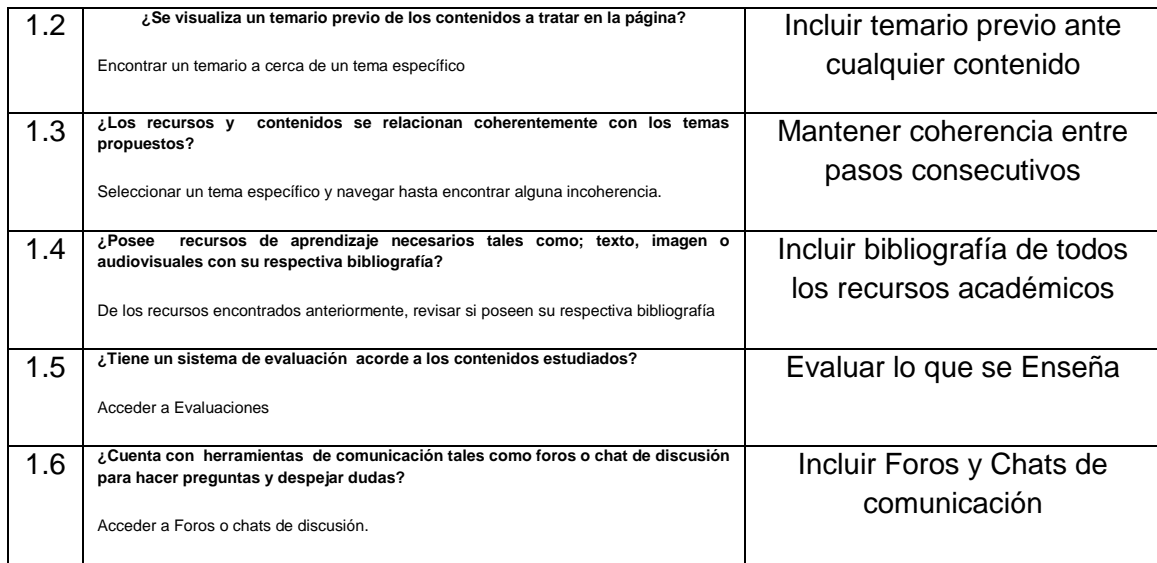

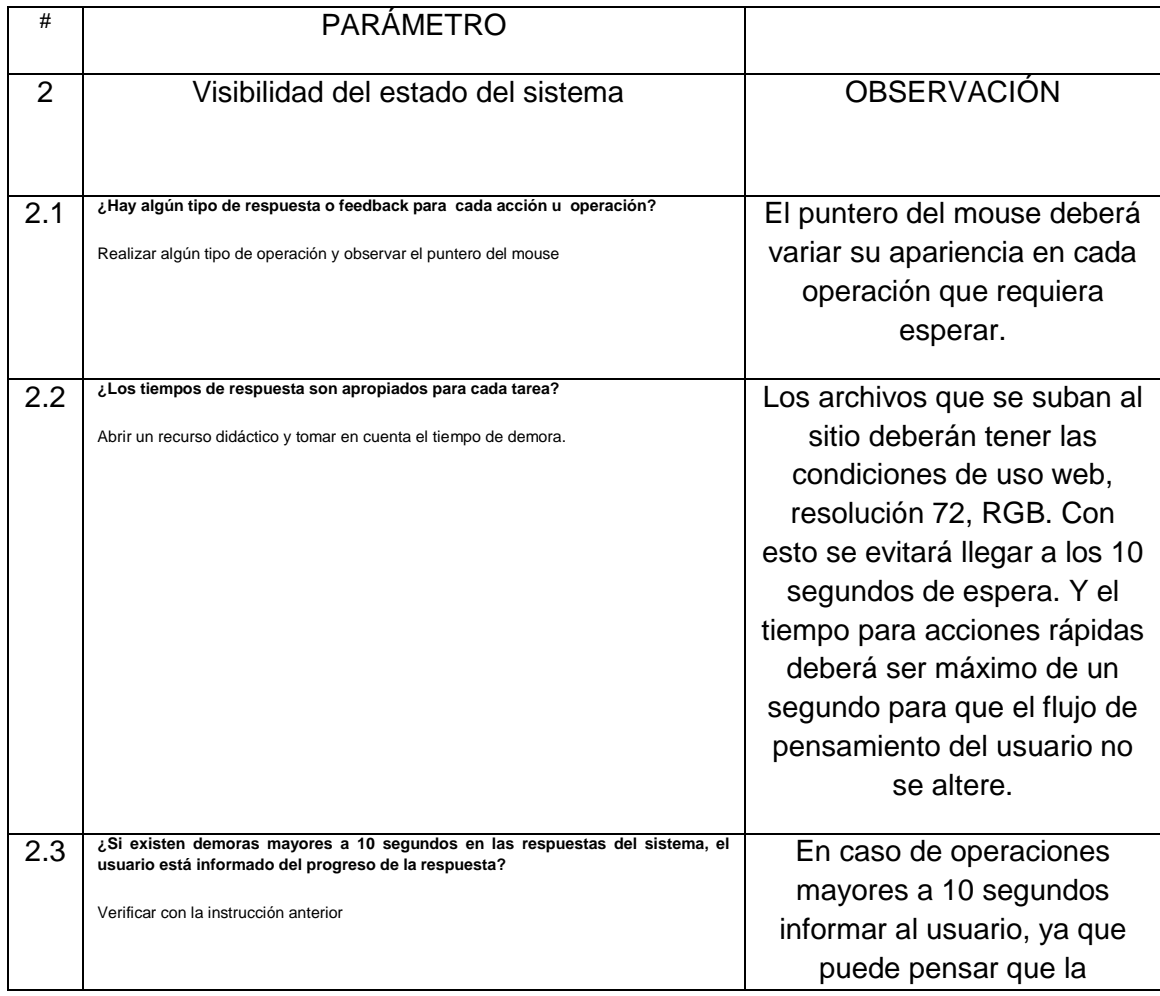

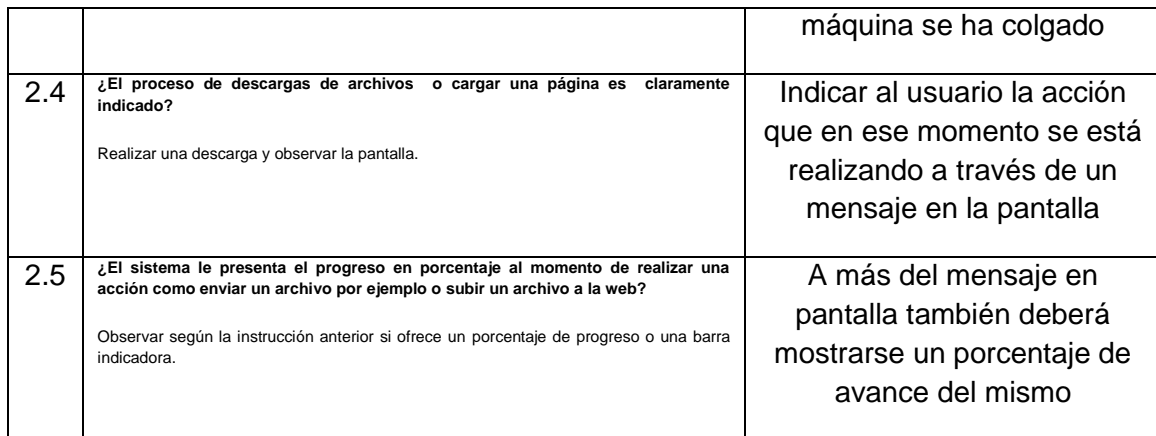

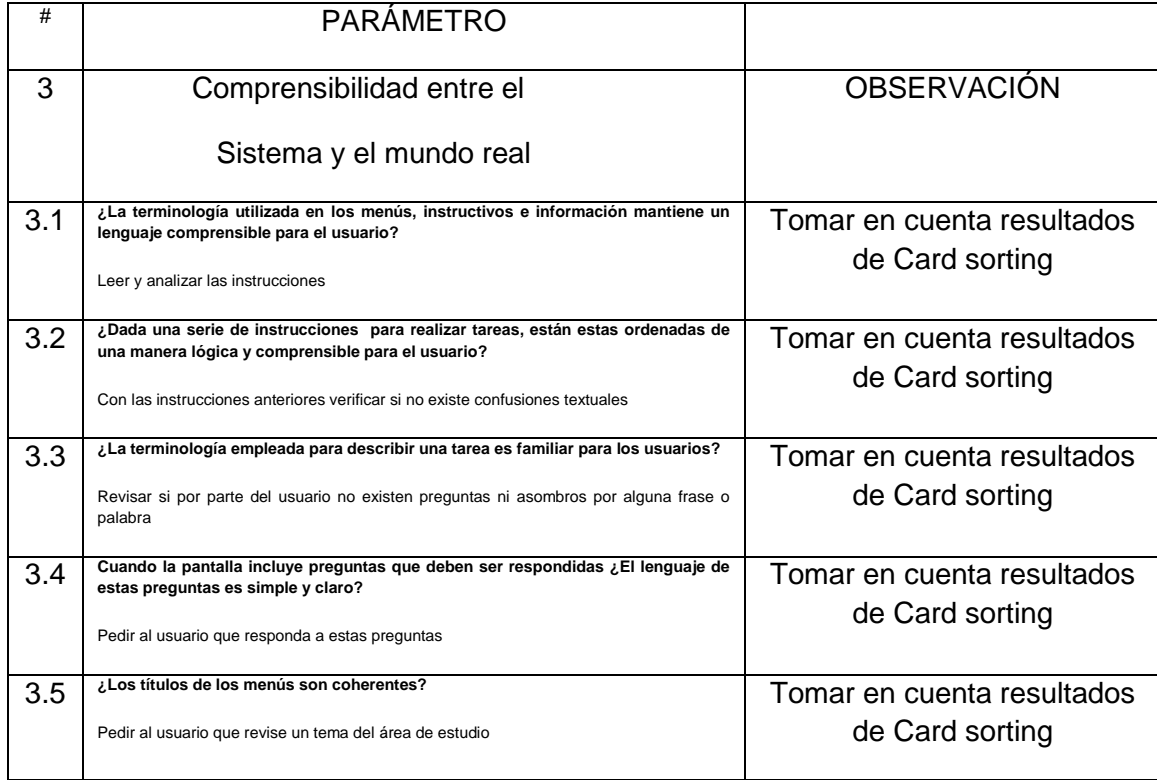

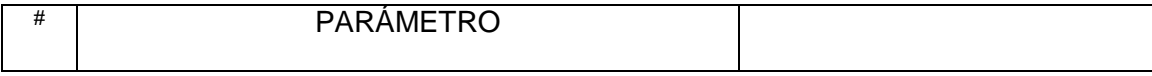

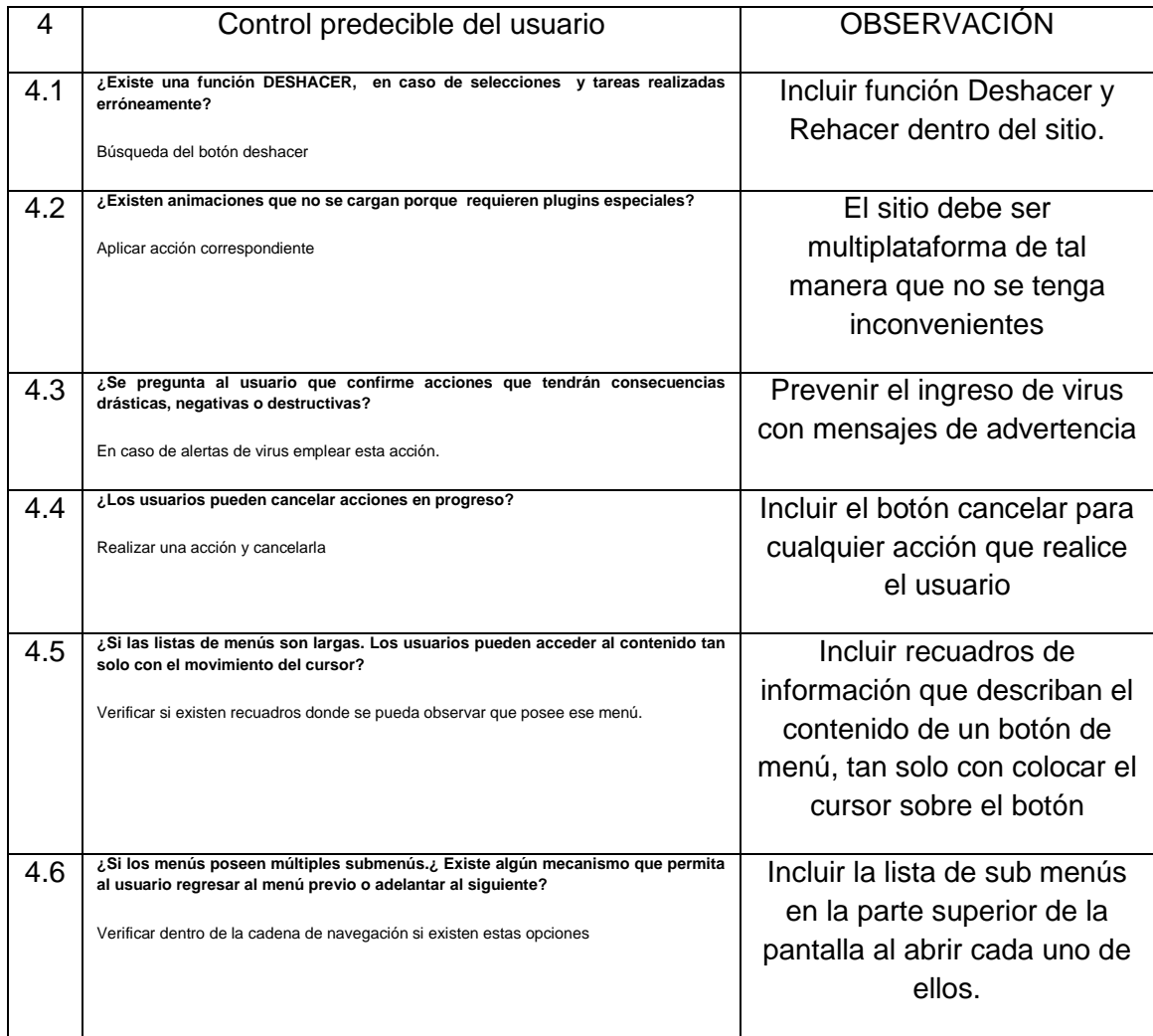

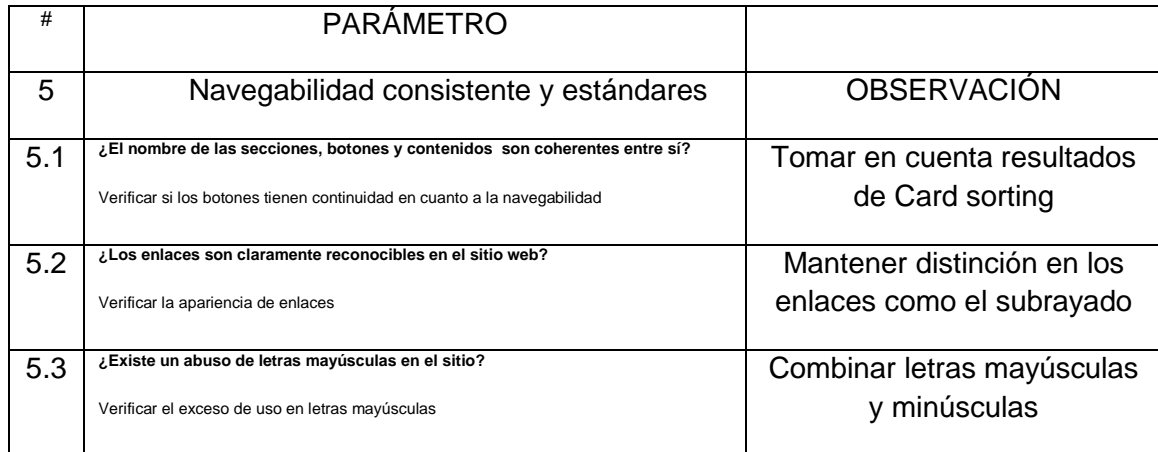

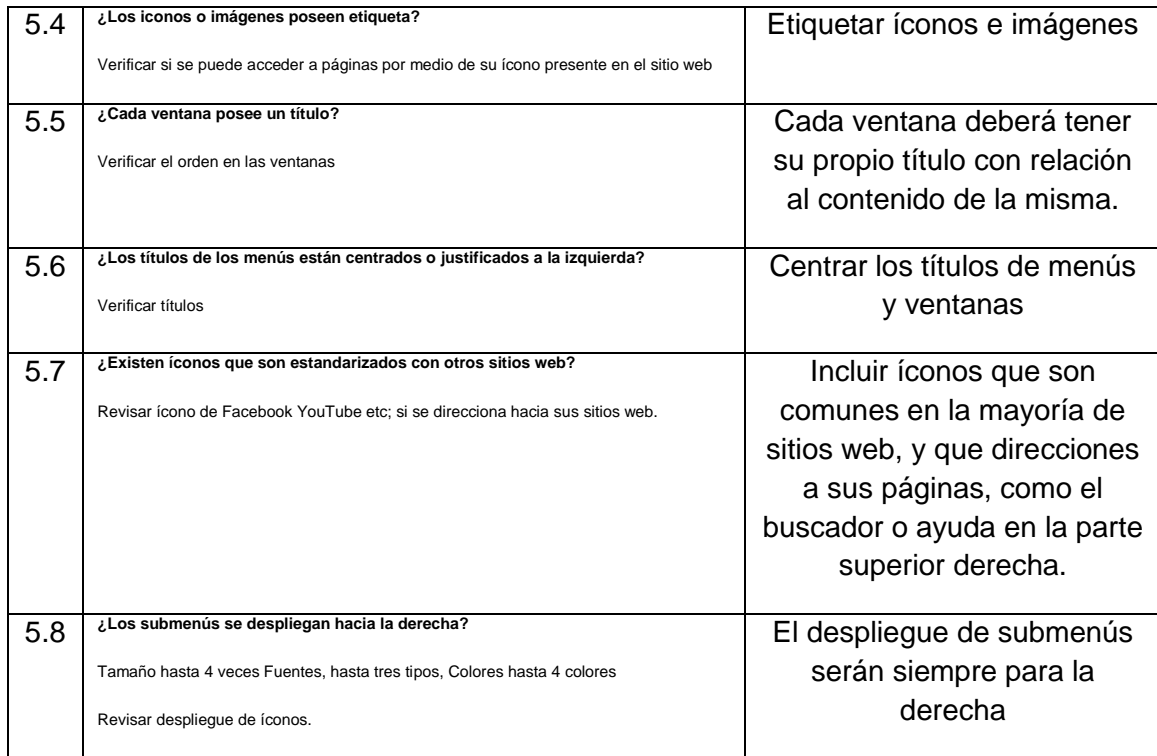

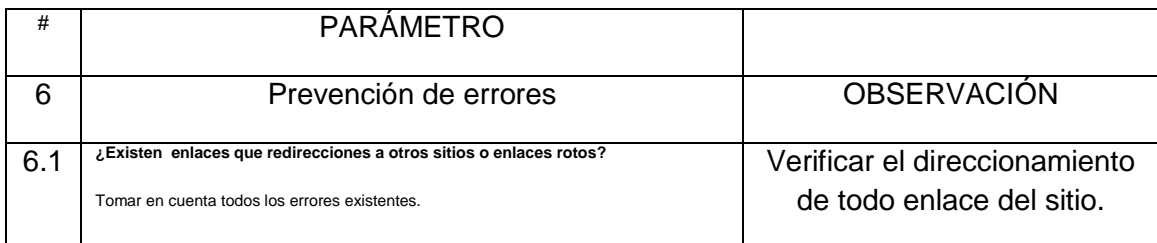

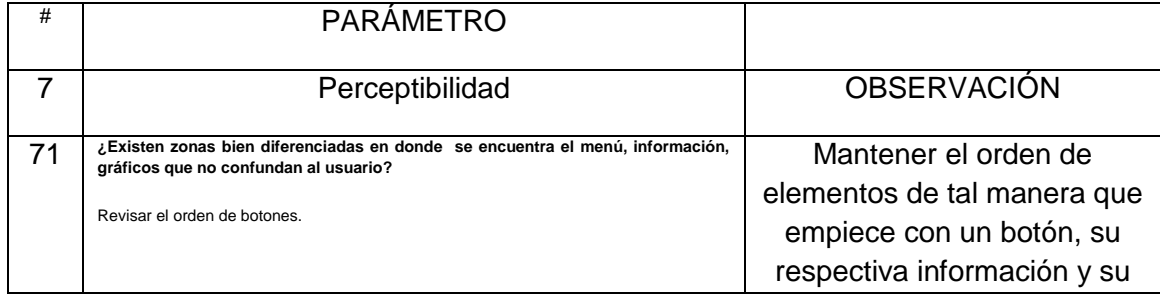

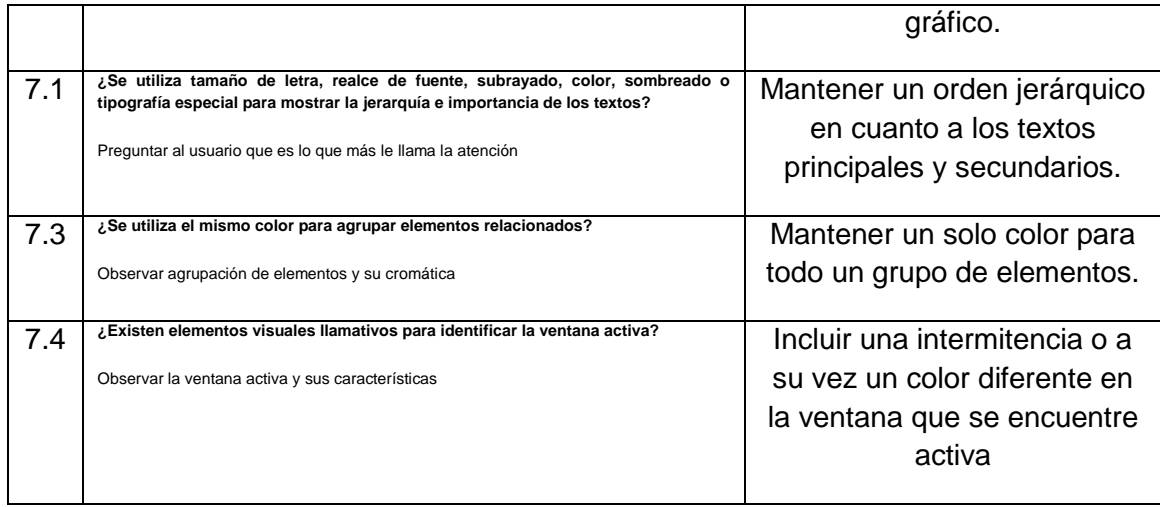

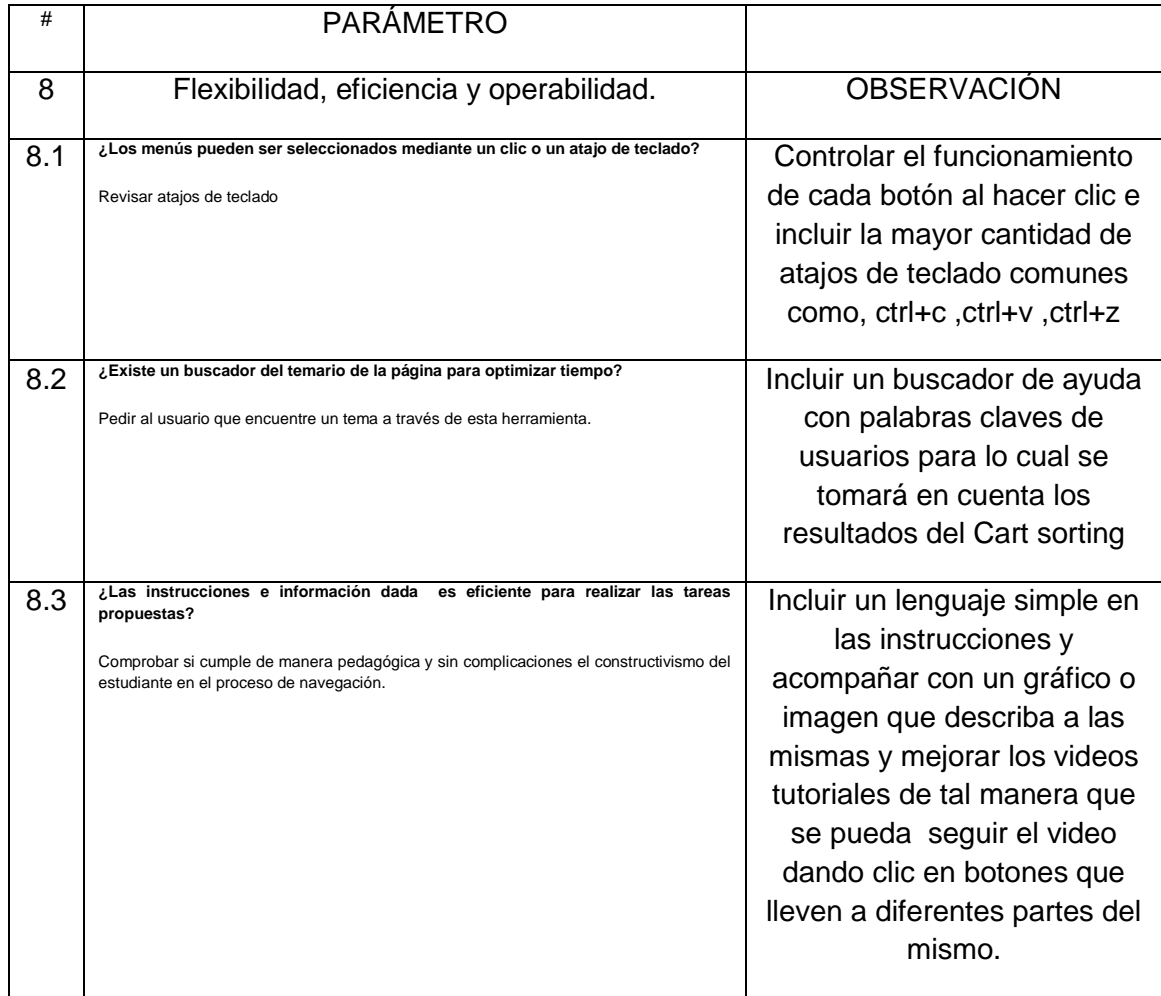

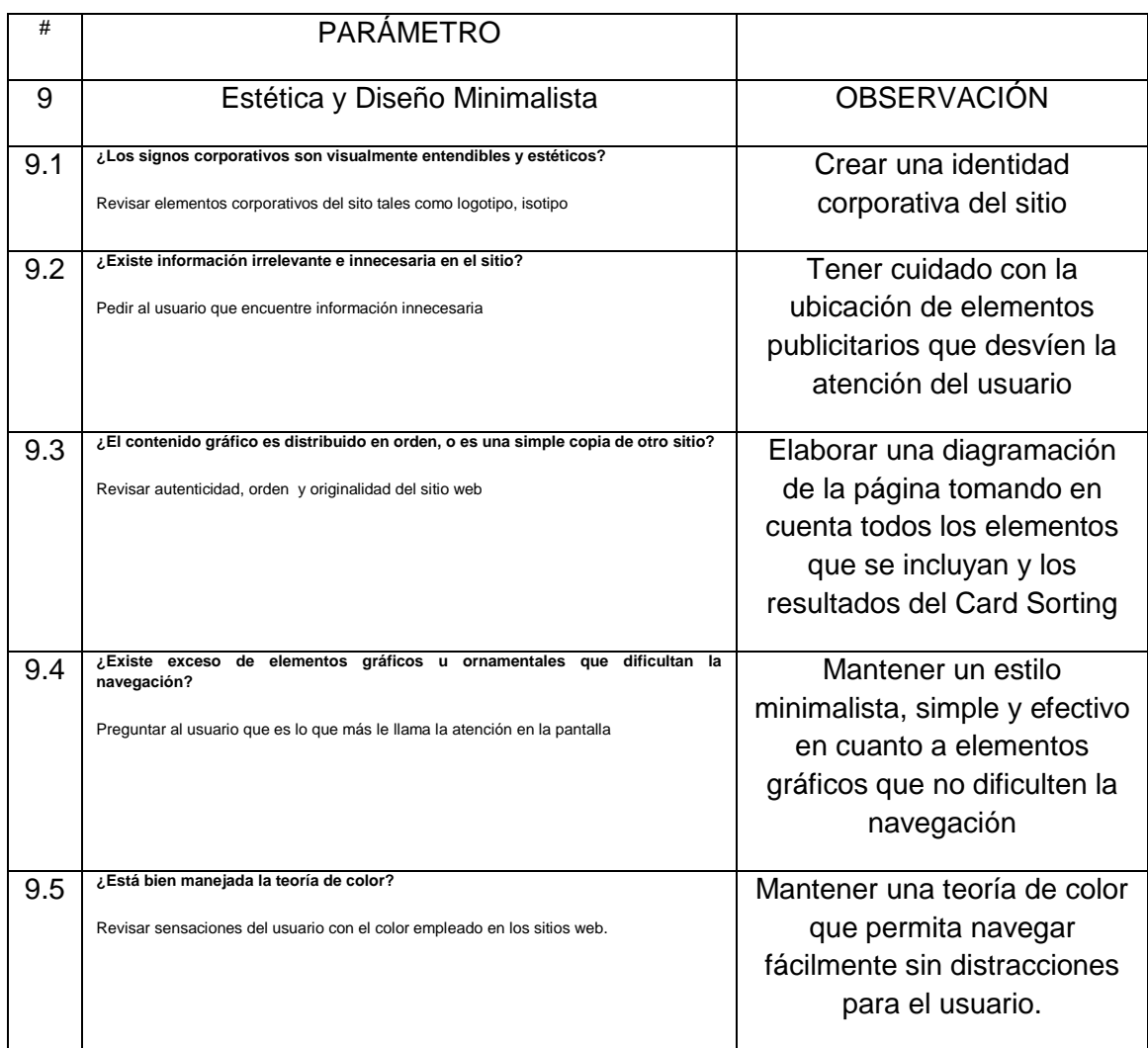

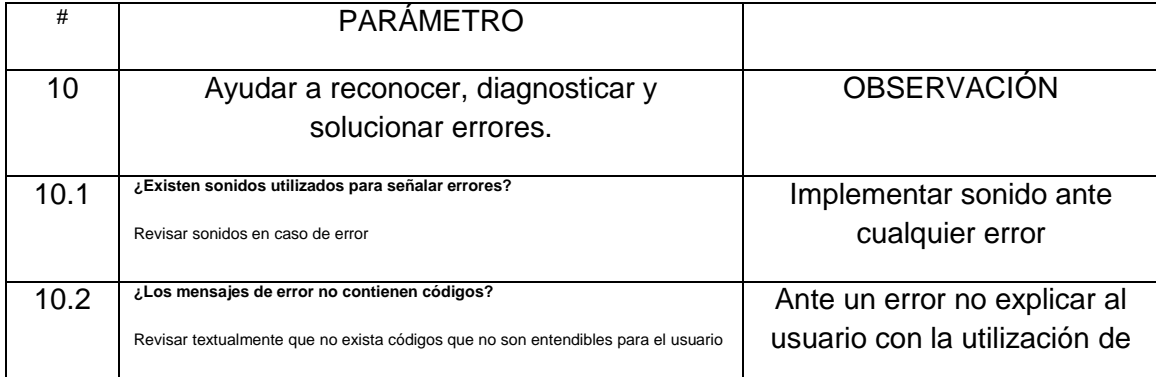

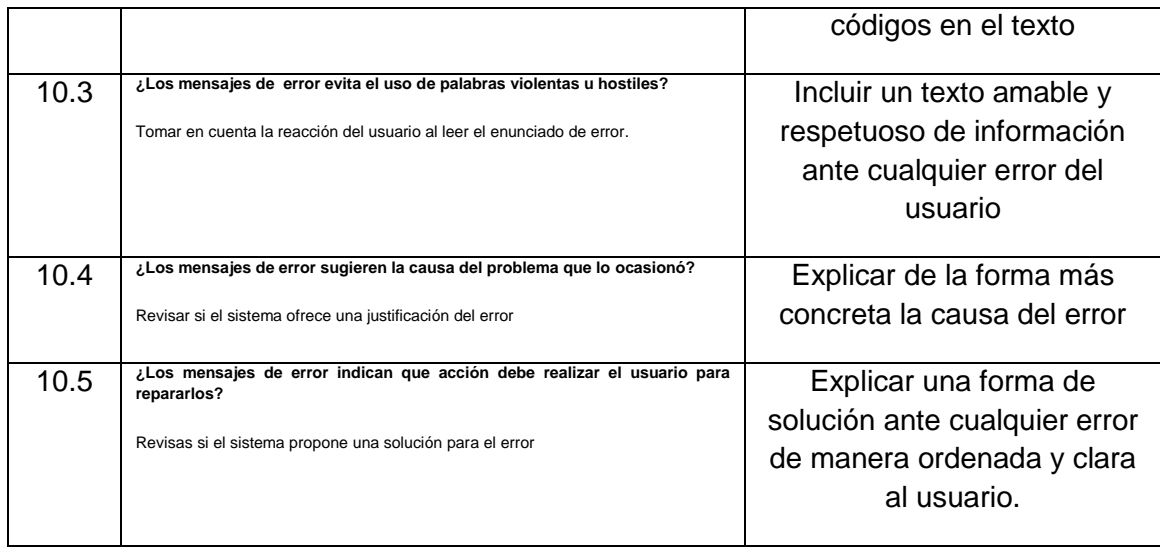

#### **4.7 CARD SORTING**

En esta técnica realizada posteriormente al test de usuario, se logra saber con claridad con qué tipo de palabras está relacionado el usuario hacia temas de edición de imagen digital. Con esta técnica se encuentra las preferencias gramaticales de los usuarios que, las cuales logran establecer un árbol o cadena de las mismas que permite organizar y Diseñar la distribución de elementos dentro del sitio web, a esta investigación realizada, también se la conoce como Arquitectura de la información .

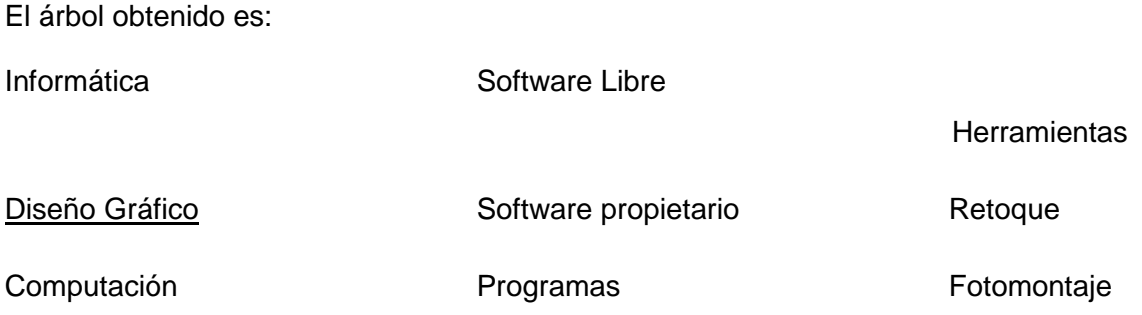

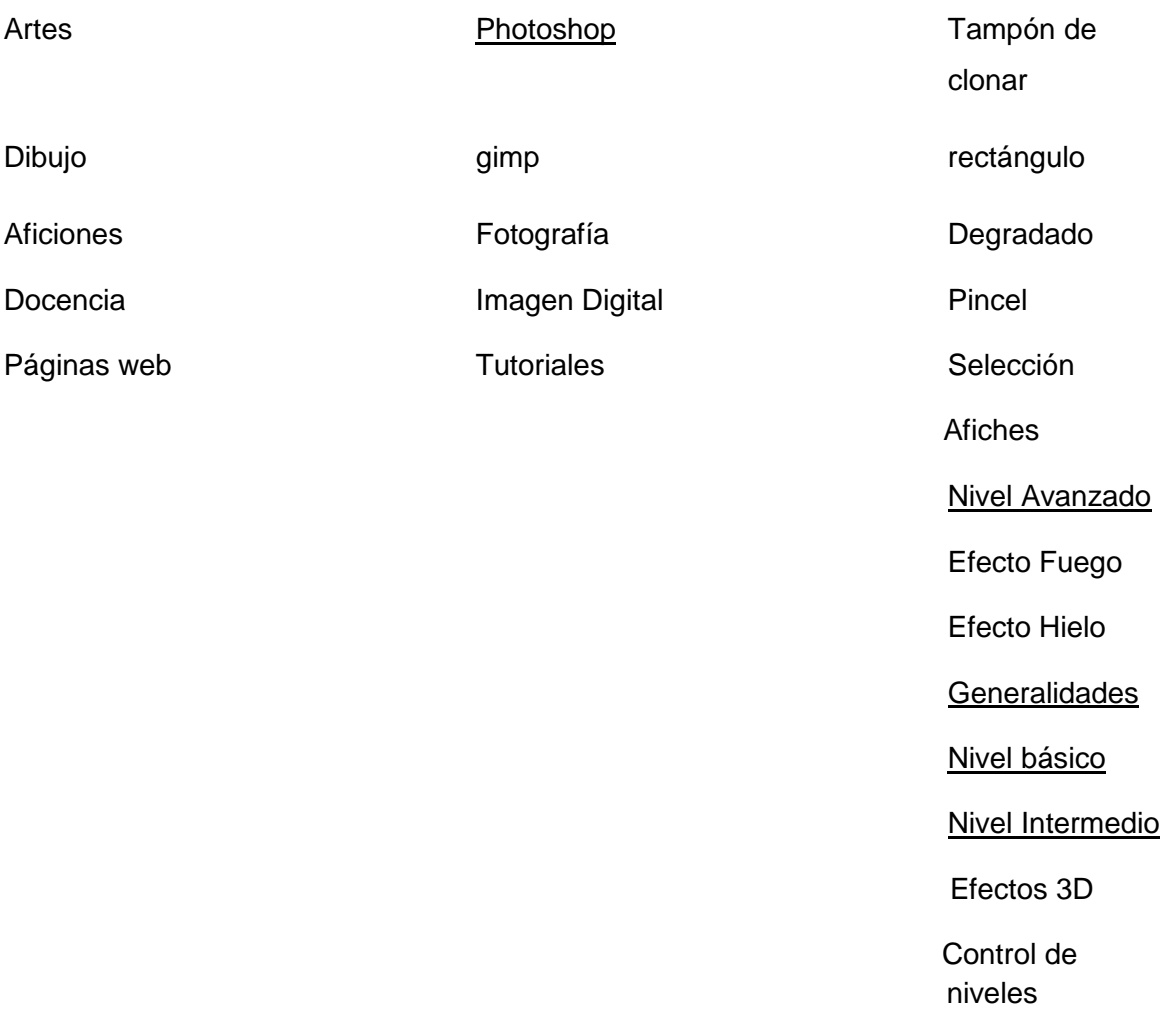

Las palabras subrayadas son las elegidas para el desarrollo del árbol de preferencias, así también se tomarán en cuenta las recomendaciones de los usuario obtenidas en el test anterior para cada parámetro de calidad.

# **CAPÍTULO V**

# **ANÁLISIS Y RESULTADOS**

## **5.1 Parámetros de calidad que configuran al diseño centrado en el usuario**

Estos parámetros son resultado del análisis bibliográfico realizado.

Las aulas virtuales al ser una interfaz web, deberán cumplir con los parámetros de accesibilidad y navegabilidad para alcanzar sus objetivos. Por tanto toda aula virtual, debería tener estos parámetros, pero no toda interfaz web está obligada a comportarse como aula virtual. En conclusión los indicadores que se han obtenido en el estudio de análisis de aulas virtuales se lo denominará como un solo parámetro llamado "interactividad didáctica – pedagógica".

- 1 Interactividad didáctica pedagógica.
- 2 Visibilidad de estado del sistema.
- 3 Comprensibilidad entre el sistema y el mundo real.
- 4 Control predecible del usuario.
- 5 Navegabilidad consistente y estándares
- 6 Prevención de errores.
- 7 Perceptibilidad
- 8 Flexibilidad, Eficiencia y operabilidad.
- 9 Estética y Diseño Minimalista
- 10 Ayuda a reconocer, diagnosticar y solucionar errores.

# **5.2 Descripción de los parámetros de calidad.**

## **Interactividad didáctica – pedagógica.**

La interactividad didáctica – pedagógica consiste en abastecer al usuario de material didáctico interactivo, tales como textos, imágenes, animaciones, recursos audiovisuales, etc. Que mejoran el aprendizaje de los temas de estudio propuestos en el sitio web.

# **Visibilidad del estado del sistema**

Consiste en mantener informado al usuario de los procesos que está cumpliendo el ordenador, como por ejemplo, al dar clic en el botón que descarga cierto tipo de archivo, durante el tiempo de espera que demora la descarga, debería aparecer en pantalla un anuncio que indique "descargando" y además el porcentaje de procesamiento.

## **Comprensibilidad entre el sistema y el mundo real**

La comprensibilidad significa que los medios de comunicación entre el usuario y el ordenador que son las palabras, las frases y expresiones, deben ser claros y precisos en el mismo idioma, muy convencionales y además familiarizados con las personas.

## **Control predecible del usuario**

Se trata del instante en que el usuario realiza una acción equivocada y por defecto busca recursos que le permitan deshacer esta acción, un claro ejemplo son los botones de deshacer y rehacer, sin mantener un diálogo largo con el sistema.

## **Navegabilidad consistente y estándares**

Navegar de manera consistente y estandarizada consiste en utilizar elementos, que en la gran mayoría de sitios web significan lo mismo, como por ejemplo el ícono de una lupa que automáticamente nos da la sensación de búsqueda.

## **Prevención de errores**

Significa que esta acción es de prevención, ósea que al momento de elaborar el diseño del sitio web, no se incluya links o botones que no funcionen o que direccionen a sitios no deseados o no existentes.

## **Perceptibilidad**

Significa que todos los botones o elementos de navegación deben conservar su apariencia en todas las secciones del sitio web, por ejemplo si en la página principal se encuentra un botón que diga "FOROS", pues en otras páginas deberá también decir "FOROS" y no cambiarse el nombre como por ejemplo "DEBATES".

## **Flexibilidad, Eficiencia y Operabilidad**

Consiste en dar facilidades al usuario a través de un menú principal que se desglosen los subtemas y herramientas que le permitan acceder a la información deseada, así como ofrecer atajos de teclados tales como F5 para actualizar, Ctrl + C para guardar, etc. Y así el usuario poder llegar de manera eficiente a operar dentro del sitio web.

## **Estética y Diseño Minimalista**

La distribución de elementos dentro del sitio web, junto con Teoría del color, Estética, y ausencia de ornamentos hacen de un sitio web más atractivo y más impactante al usuario.

Ayudar a reconocer, diagnosticar y solucionar errores

Esto significa que al momento de darse un error, el sistema debe ofrecer una explicación al usuario con términos simples, sin códigos, y además guiarle hacia la solución del problema hasta donde sea posible.

 **5.3 Grado de cumplimento del Diseño Centrado en el Usuario en interfaces web para la enseñanza de Edición de imagen digital.**

## **TABLA XIV; GRUPO DE ESTUDIANTES; CAP. V**

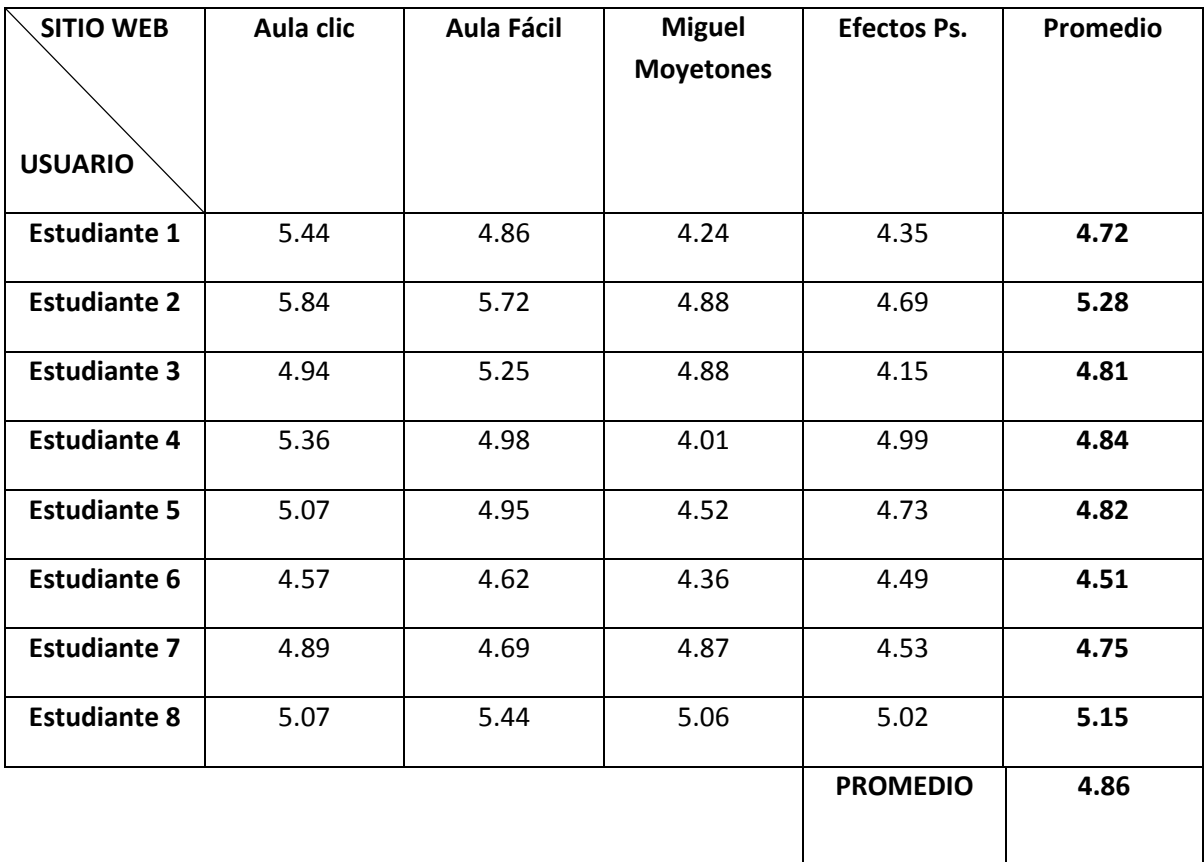

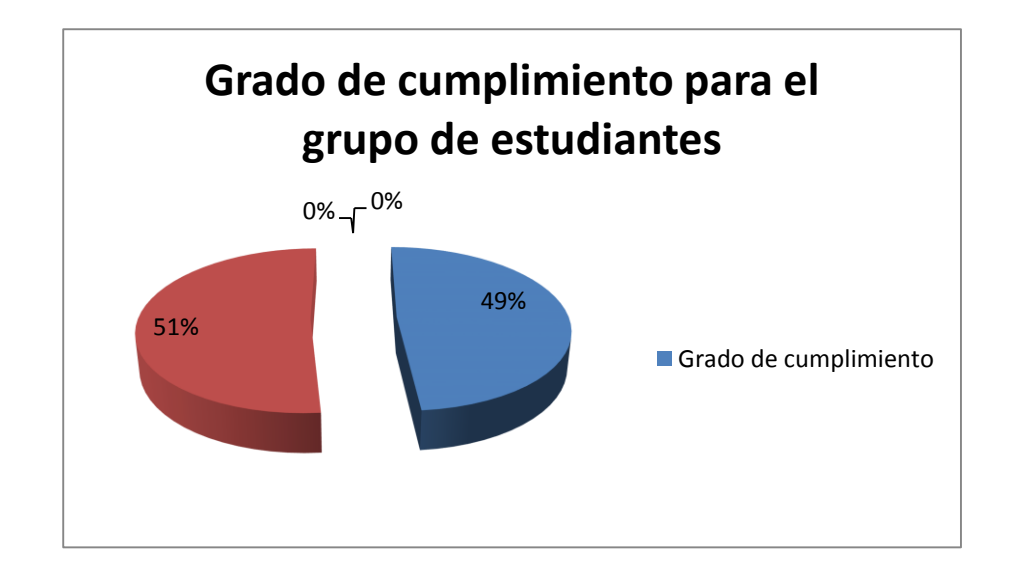

**Gráfico N° 15; Representación del grado de Cumplimiento de parámetros de calidad en Estudiantes**

#### **TABLA XV; GRUPO DE DOCENTES; CAP. V**

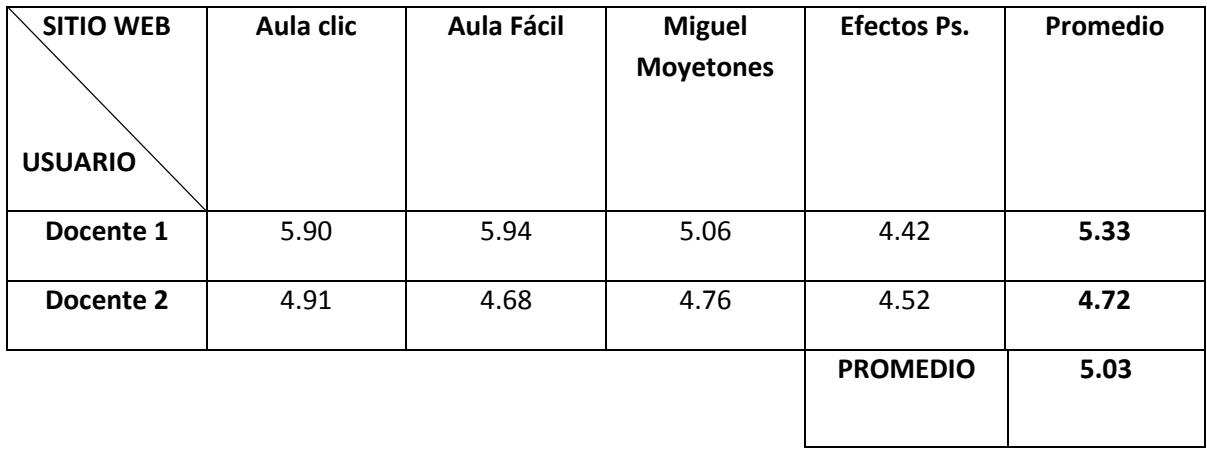

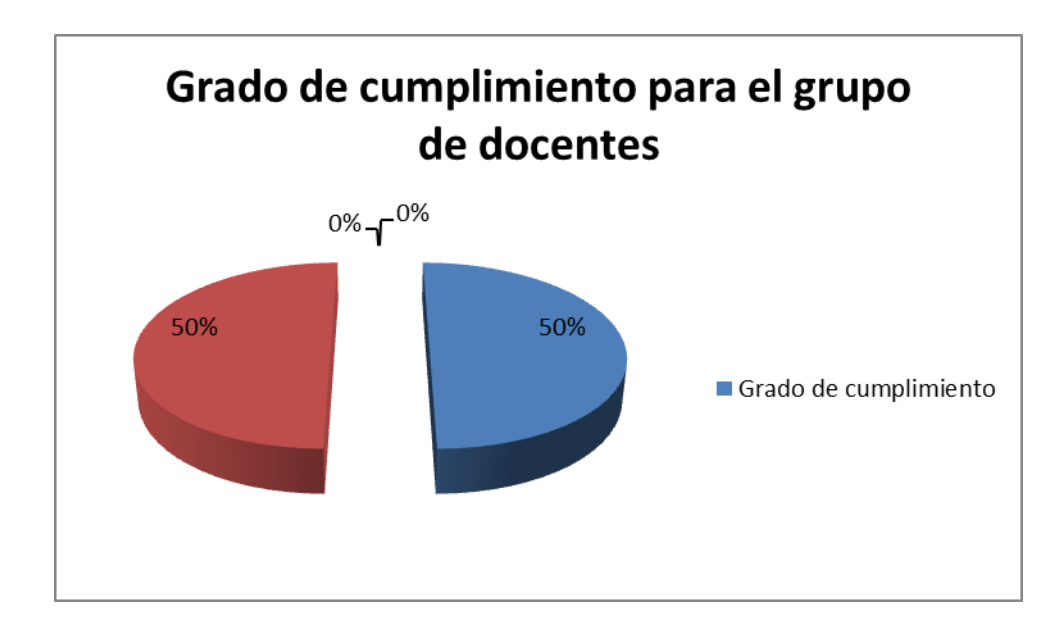

**Gráfico N°16; Representación del grado de cumplimiento de parámetros de calidad en Docentes.**

## **TABLA XVI; TABLA FINAL; CAP. V**

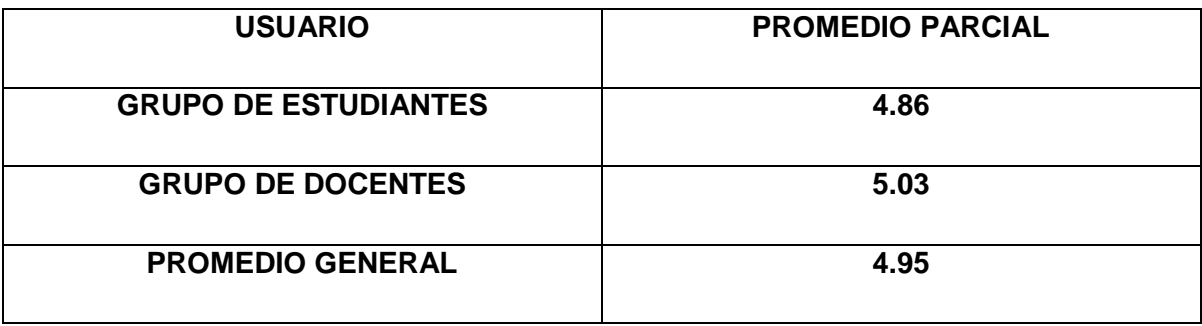

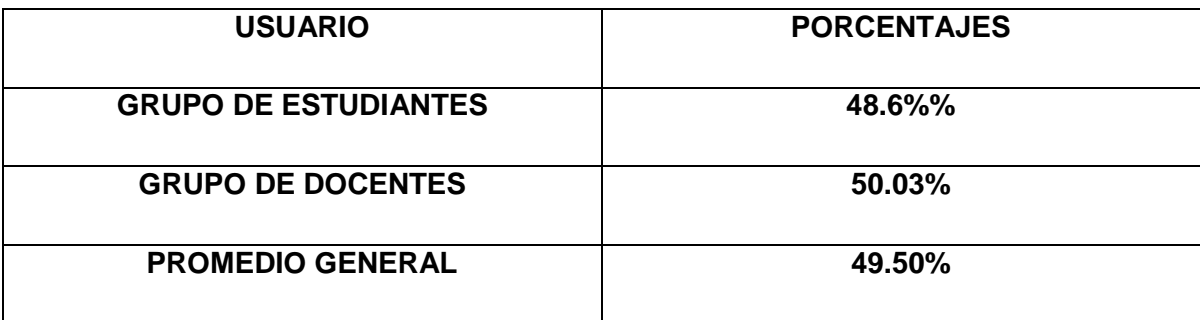

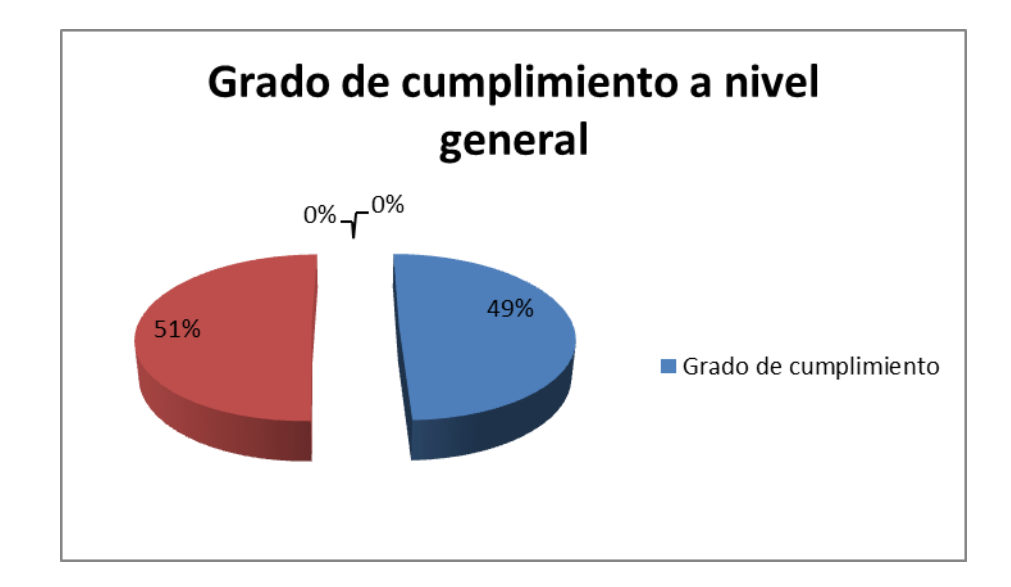

**Gráfico N° 17; Representación del grado de cumplimiento de parámetros de calidad en general.**

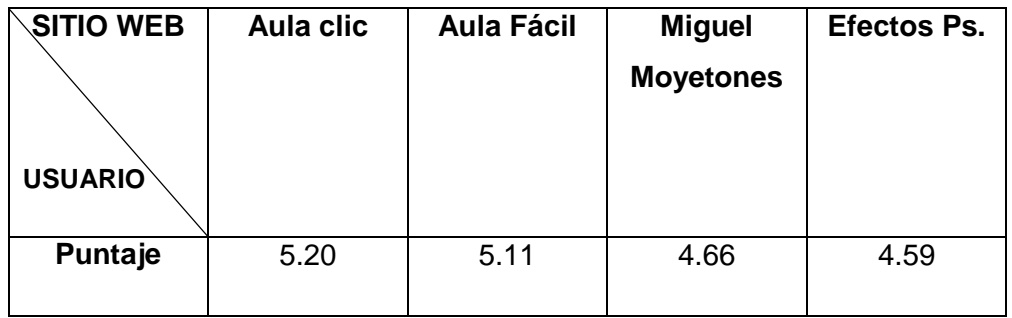

**TABLA XVII; PUNTAJES PARA CADA SITIO WEB; CAP. V**

## **5.4 Discusión de resultados.**

Los Resultados obtenidos permiten establecer el grado de cumplimiento de los parámetros de calidad en interfaces web para enseñanza de edición de imagen digital, obteniendo un porcentaje del 49.5%. Considerando que el valor mínimo para establecer calidad es el 70% entonces se afirma una hipótesis planteada ya que el nivel de calidad en este tipo de interfaces analizadas es bajo.

## **CONCLUSIONES**

- Se determinó la falta de recursos didácticos pedagógicos dentro de las interfaces.
- Se determinó la ausencia de recursos que mantengan informado al usuario de los todos los procesos del ordenador a través de la interfaz.
- Se encontraron términos gramaticales que no están familiarizados con el usuario.
- Se determinó la falta de recursos y funciones predecibles para el usuario.
- Se determinó que hacen falta recursos para una navegabilidad consistente.
- No existe un diseño de interfaz basado en prevenir errores que no dependan del usuario.
- No se encuentra una jerarquía establecida en la distribución de elementos.
- Hacen falta funciones que permitan tener una navegabilidad efectiva.
- La maquetación de las interfaces junto con la estética y la identidad corporativa no son relucientes.
- Existen errores de funcionamiento que no ofrecen una explicación y solución al usuario.
- Los sitios web más utilizados por los usuarios para el aprendizaje de edición de imagen digital, muestran una clara deficiencia en cuanto al propósito de su utilización, ya que ninguno de estos supera una evaluación del 60%, lo que implica deficiencia.

#### **RECOMENDACIONES**

- Se recomienda implementar en los sitios web para enseñanza de edición de imagen digital, recursos tales como instrucciones textuales, gráficas, video tutoriales, actividades de evaluación, respaldo Bibliográfico, Documentación de ayuda, material descargable, foros y chats de Discusión, así como temarios previos y coherentes con respecto ante cualquier curso dictado en el sitio.
- Se recomienda implementar en los sitios web para enseñanza de edición de imagen digital recursos que informen al usuario de todo proceso que realice el sitio web, así como las sugerencias que están detalladas en el Manual Interactivo para no tener problemas en los tiempos de respuesta del ordenador.
- Se recomienda implementar en los sitios web para enseñanza de edición de imagen digital la terminología gramatical que se obtuvo en el Card Sorting y está detallada en el Manual Interactivo.
- Se recomienda implementar en los sitios web para enseñanza de edición de imagen digital funciones de Deshacer y Rehacer dentro del sitio, procurar que se trabaje con una multiplataforma, mostrar un mensaje de advertencia ante un posible ingreso de virus, y un botón para cancelar alguna acción errónea por parte del usuario.
- Se recomienda implementar en los sitios web para enseñanza de edición de imagen digital, la terminología obtenida en Card sorting para botones principales y secundarios, mantener distinción en los enlaces, combinar letras mayúsculas y minúsculas, centrar títulos de menús y ventanas y procurar que los submenús se desplieguen hacia la derecha. Incluir también íconos que son comunes con la mayoría de sitios web.
- Se recomienda ser precavido al momento de diseñar una interfaz web para enseñanza de edición de imagen digital al momento de verificar todos los enlaces existentes en la página, para que no direcciones a sitios no deseados.
- Se recomienda implementar en los sitios web para enseñanza de edición de imagen digital una jerarquía establecida.
- Se recomienda implementar en los sitios web para enseñanza de edición de imagen digital, el uso de atajos de teclado y un buscador cuyos motores encuentren las palabras que se han obtenido con el resultado del Card sorting, Se recomienda además implementar un nuevo sistema de video tutoriales en donde el usuario pueda seguir paso a paso el video dando clic en una lista de instrucciones que acompañan al video, para explicar su funcionamiento se puede observar el Manual Interactivo.
- Se recomienda implementar en los sitios web para enseñanza de edición de imagen digital, una identidad corporativa que sea visible en cada uno de los elementos de la interfaz, realizando una diagramación y distribución de elementos con un estilo minimalista, y teniendo cuidado con la colocación de publicidades. No olvidar aplicar la teoría del color que contribuya a una navegación efectiva.
- Se recomienda implementar en los sitios web para enseñanza de edición de imagen digital, sonidos de advertencia ante cualquier error que cometa el usuario y posteriormente brindar una explicación de la causa o motivo del error, brindando una posible solución para no causar daños dentro del sistema.
- Se recomienda que en la elaboración de sitios web dentro de la Escuela de Diseño Gráfico de la ESPOCH, se apliquen los parámetros de calidad obtenidos durante este proceso de investigación.
- Se recomienda que el proceso de investigación de Diseño Centrado en el Usuario continúe, con el fin de encontrar nuevos parámetros de acuerdo a las nuevas tendencias multimedia y de Diseño Web.

El Análisis de Diseño Centrado en el Usuario en interfaces web para enseñanza de Edición de imagen digital, fue realizado en la Escuela de Ingeniería en Diseño Gráfico de la Escuela Superior Politécnica de Chimborazo.

En base a la recolección sistemática de información y al proceso de análisis que va de lo general a lo específico, analizando el diseño centrado en el usuario en las interfaces existentes dedicadas a la enseñanza de edición de imagen digital, se determinó parámetros útiles para descartar elementos que no aportan al diseño de interfaces. Se creó un manual de parámetros de calidad, previo análisis de los sitios web existentes para aplicarlo en la Escuela de Diseño Gráfico de la ESPOCH. Se utilizó equipos y software informáticos y dispositivos digitales de alta tecnología.

Terminado el estudio y análisis de las interfaces existentes en la web, se obtuvo como resultado que la calidad de funcionalidad de las cuatro seleccionadas, llegan al 49%.

Tomando en consideración que los parámetros establecidos para determinar el grado de calidad es el 70%. Concluimos que el Nivel de Calidad de Diseño Centrado en el Usuario en interfaces web para enseñanza de imagen digital es bajo.

Se recomienda hacer uso de los parámetros de calidad encontrados, en la elaboración de sitios web dentro de la Escuela de Diseño Gráfico de la ESPOCH. Y además seguir el proceso de Investigación de acuerdo a las nuevas tendencias e innovaciones tecnológicas y pedagógicas.

#### **ABSTRACT**

The Analysis of the Centered Design in the User in Interphases Web for the teaching of digital image edition was made in the School of Design Graphic Engineering of the Higuer School Polytechnic of Chimborazo.

In based on the systematic recollection of the information and the process of analysis that goes from the general to the specific, analyzing the centered design in the user in existent interphases dedicated to the edition of digital image, was determined useful parameters to discard elements that do not contribute to the interphases design. It was created a handbook of quality parameter, previous analyses of the existent web sites to apply it in the Graphic Design School of ESPOCH. It was Used equipment and informatics software and high technology digital devices.

Once finished, the study and the analysis of the existent interphases in the web. It was obtained as result that the functionality of the four selected, reach to 49%

Taking into consideration that the established parameters to determine the quality grade is 70%, it is concluded that the level of quality of Centered Design in the User in the Web interphases for teaching of digital image is low.

It is recommended to make use of the found quality parameters, in the elaboration of web sites into the Design Graphic School of ESPOCH, and moreover, to follow the process of Investigation according to the new trends and technologic and pedagogic innovations.

#### ANEXOS

- Modelo Entrevista (selección de sitios web) Anexo 1
- Lista de Sitios web (edición de imagen ) propuestos Anexo 2
- Informe Evaluación Heurística Anexo 3
- Modelo Test de Usuario Anexo 4
- Imagen Test de Usuario. Anexo 5.
- Card sorting Anexo 6

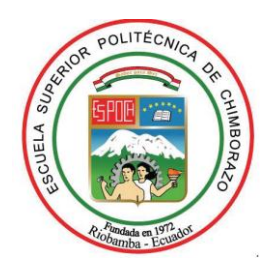

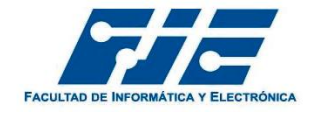

# ESCUELA SUPERIOR POLITÉCNICA DE CHIMBORAZO FACULTAD DE INFORMÁTICA Y ELECTRÓNICA ESCUELA DE INGENIERÍA EN DISEÑO GRÁFICO

## ENTREVISTA

La siguiente entrevista tiene como fin recolectar información importante para el desarrollo de la tesis titulada "Análisis de Diseño centrado en el usuario en interfaces web para la enseñanza de edición de imagen digital". Los Datos que se consigan en el siguiente cuestionario no compromete en lo absoluto a la persona encuestada.

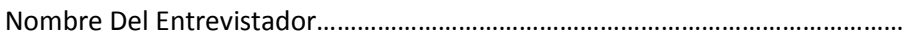

Número de Entrevista………………………………………………………………………………….

Descripción de la persona Entrevistada………………………………………………………

#### CUESTIONARIO

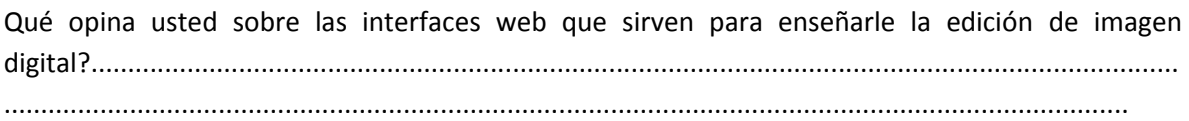

Cuáles son las interfaces más utilizadas por usted y porqué son de su preferencia?.........................

Cuáles son las características más importantes que cree usted que debería tener un buen sitio web de este tipo, para mejorar el nivel de enseñanza – aprendizaje?..................................................

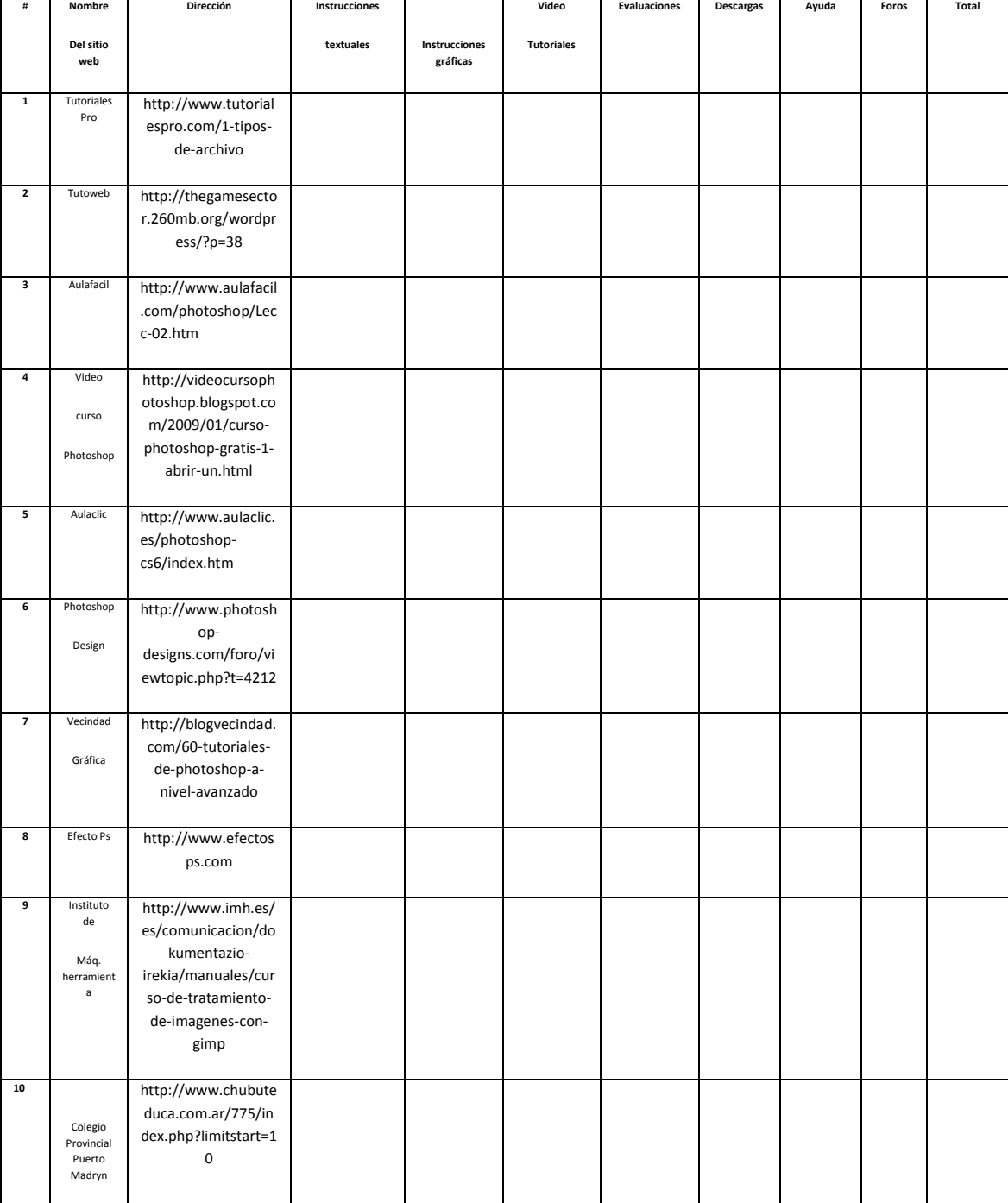

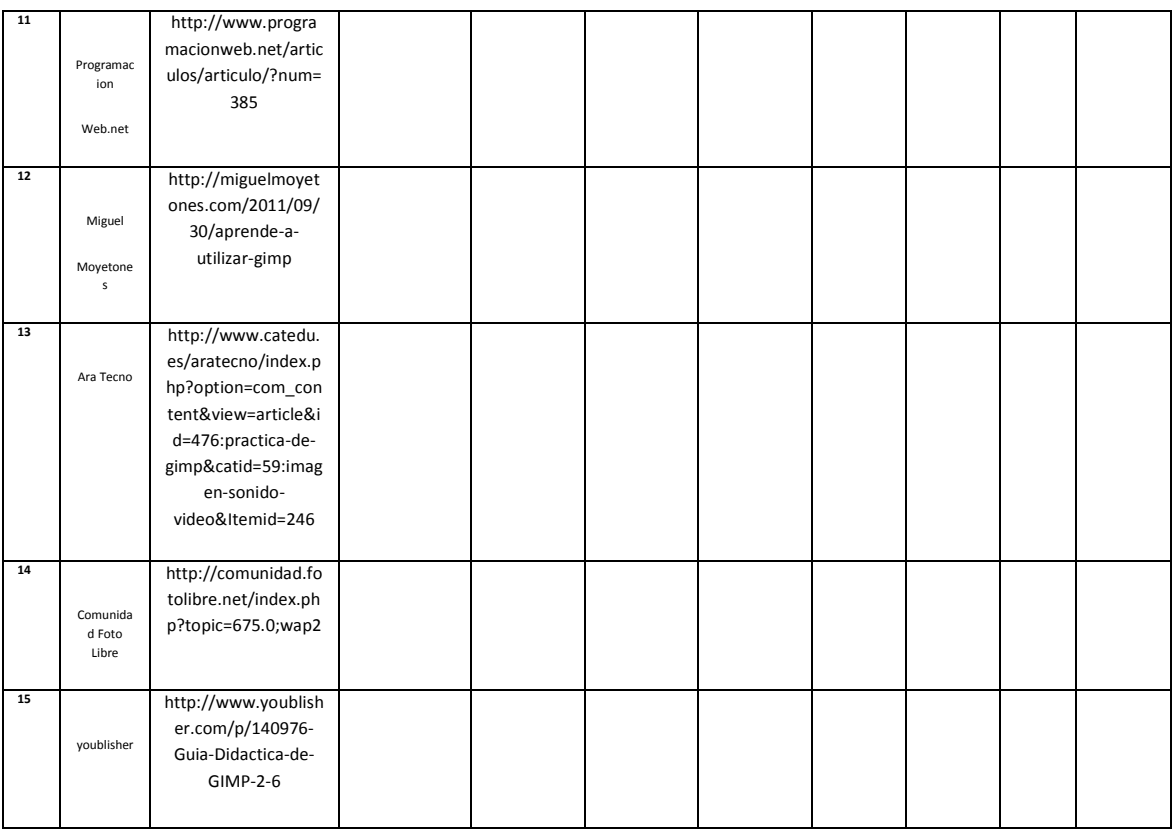

## EVALUACIÓN HEURÍSTICA DE SITIOS WEB PARA ENSEÑANZA DE EDICIÓN DE IMAGEN DIGITAL

## REALIZADO POR: Freddy Palacios; Jessica Barreto.

#### Sitio web:

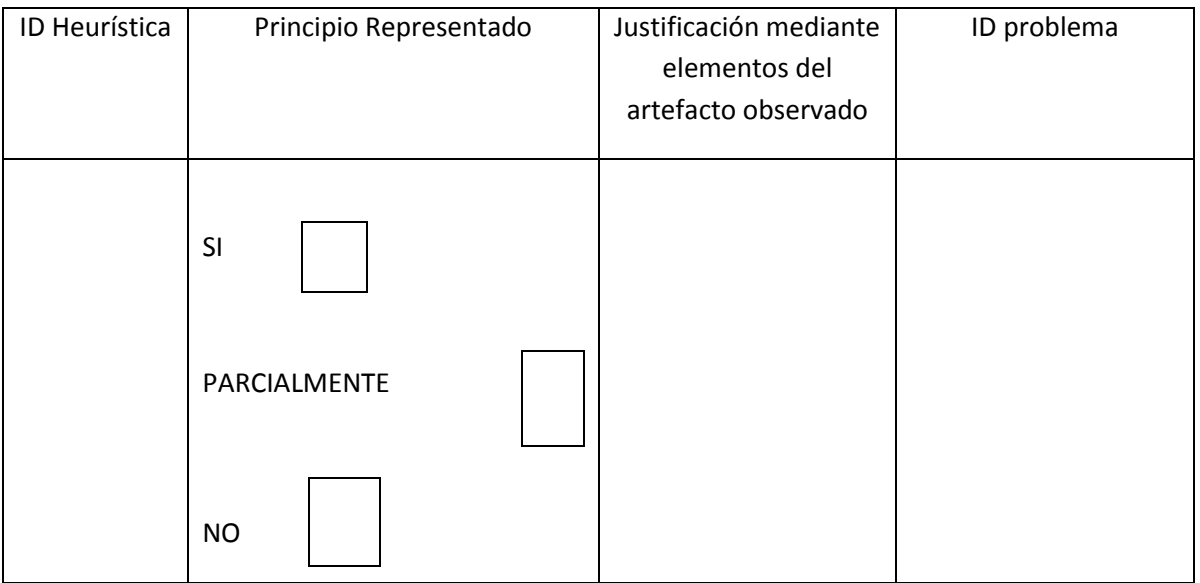

#### **ESCUELA SUPERIOR POLITÉCNICA DE CHIMBORAZO**

#### **ESCUELA DE INGENIERÍA EN DISEÑO GRÁFICO.**

MEDICIÓN DE PARÁMETROS DE CALIDAD EN INTERFACES WEB PARA LA ENSEÑANZA DE TRATAMIENTO DE IMAGEN DIGITAL.

TEST DE USUARIO DIRIGIDO A ESTUDIANTES Y DOCENTES DE LA ESCUELA DE INGENIERÍA EN DISEÑO GRÁFICO DE LA ESPOCH.

El siguiente Test de usuario tiene como finalidad adquirir información importante para medir parámetros de calidad en interfaces web para enseñanza de tratamiento de imagen digital.

Nombre Del Sitio Web:…………………………………………………………………………………………………………………………………………………………………………..

Nombre de la Persona encargada de establecer las instrucciones al usuario………………………………………………………………………………………..

Datos informativos del Usuario……………………………………………………………………………………………………………………………………………………………….

#### TABLA DE CONTROL.

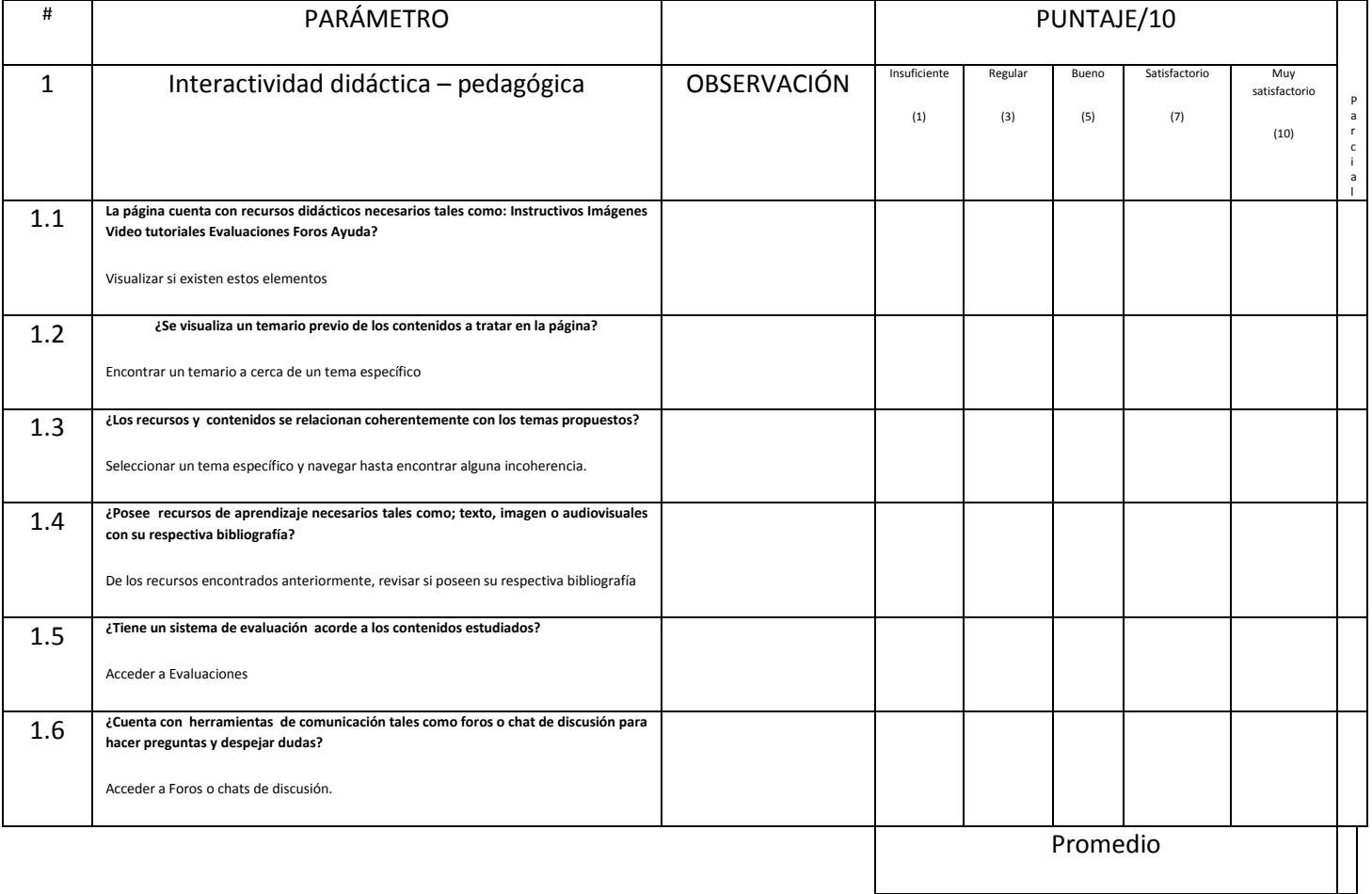

## **USUARIOS PARTICIPANTES EN EL TEST.**

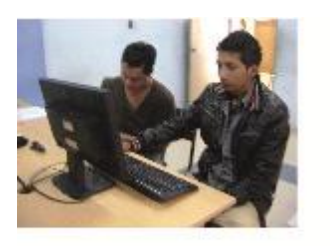

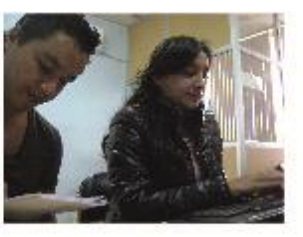

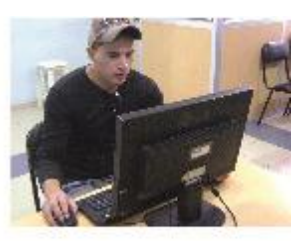

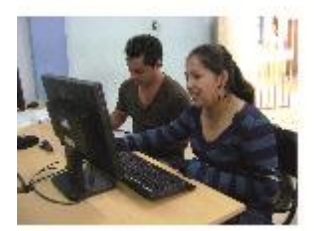

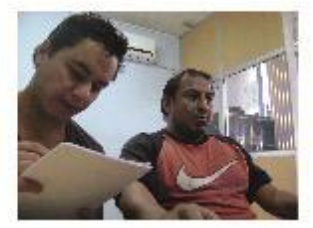

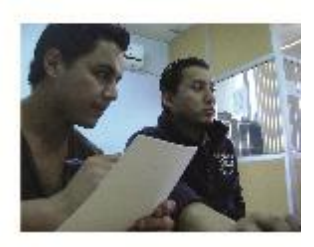

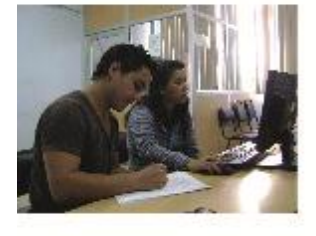

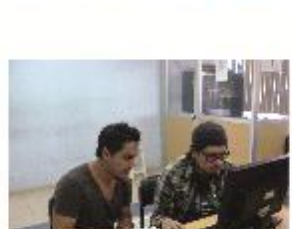

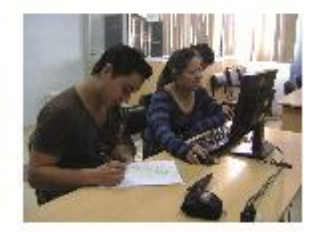

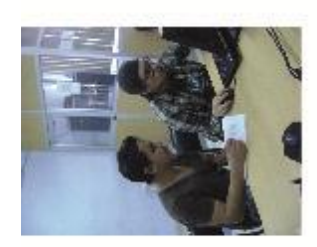

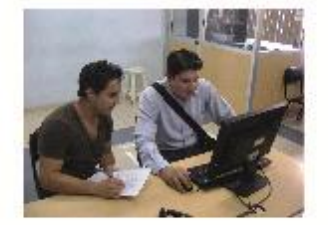

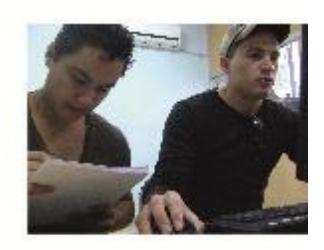

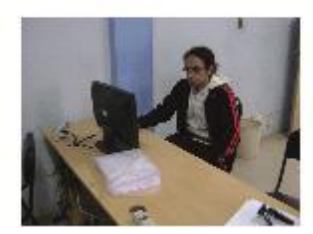

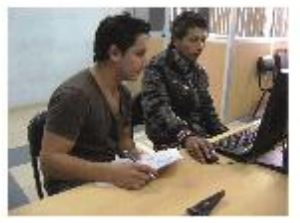

#### CARD SORTING

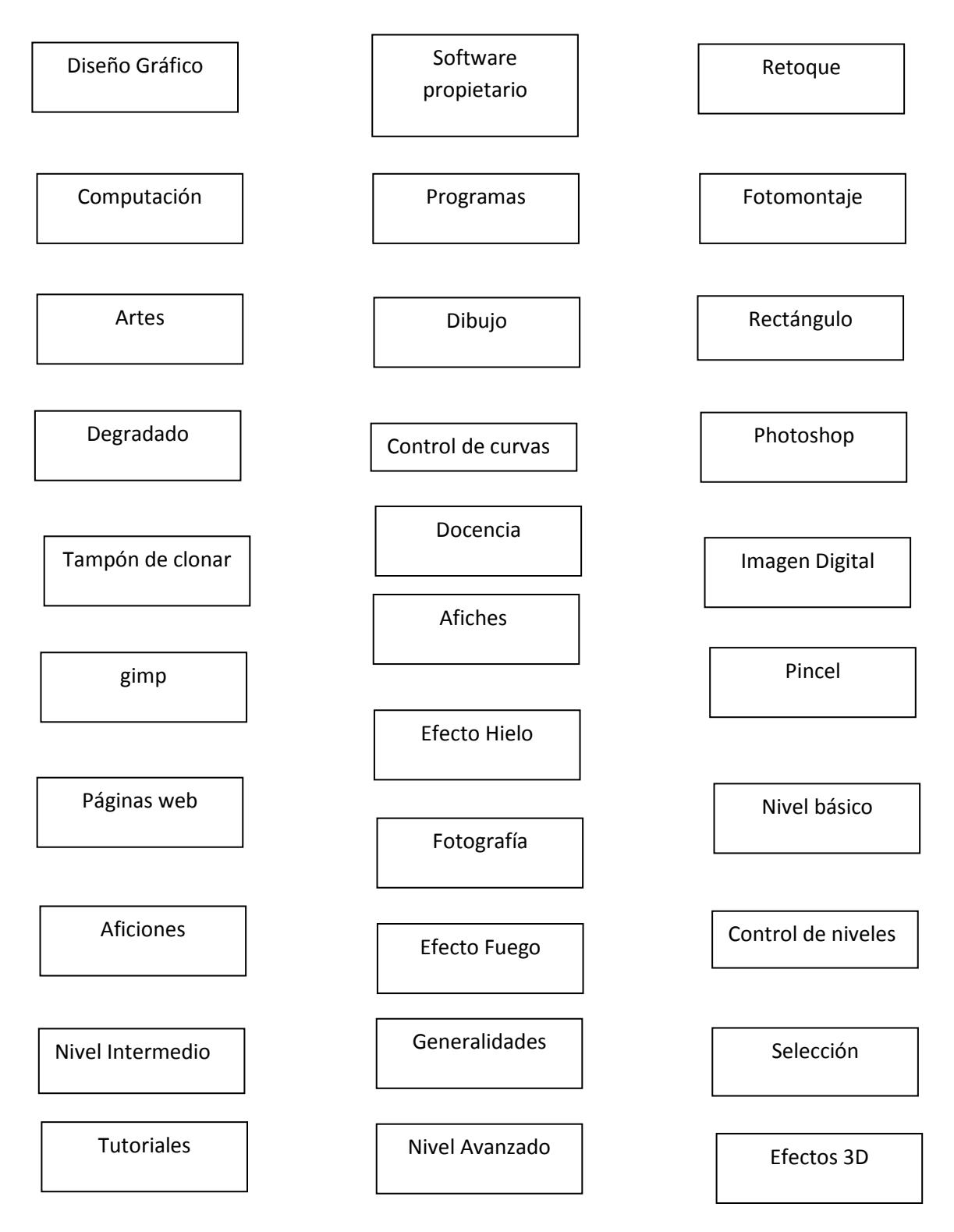
## BIBLIOGRAFÍA

1.- ALFAOMEGA., Manual de photoshop cs5.,

D.F. México – México., ALFAOMEGA., 2011., 422 p.

2.- CÓRCOLES, T., diseño de interfaces web. cfgs.,

Madrid – España., RA – MA., 2012., 232 p.

3.- GARRETT, J., Los Elementos de la Experiencia del Usuario.,

New York – Estados Unidos., New Riders Press., 2010., 192 p.

4.- GEBERA, O., Criterios de usabilidad en formación continua docente., Razón y palabra., D.F. México – México., 2012., 21 p.

5.- HELLER, E., Psicología del color.,

Barcelona – España., Gustavo Gili., 2013., 288 p.

6.- LUPTON, E., Pensar con tipos.,

Málaga – España., Rústica., 2013., 224 p.

7. MOREIRA, M., Buenas prácticas de aulas virtuales en la docencia universitaria.,

Universidad de salamanca., Facultad de Educación., Escuela de Informática., Salamanca – España., 2010., Pp. 18-19-20-21-22-23-24.

## BIBLIOGRAFÍA DE INTERNET

Accesibilidad según el consorcio de la w3c

<http://www.w3.org/>

2013/06/17.